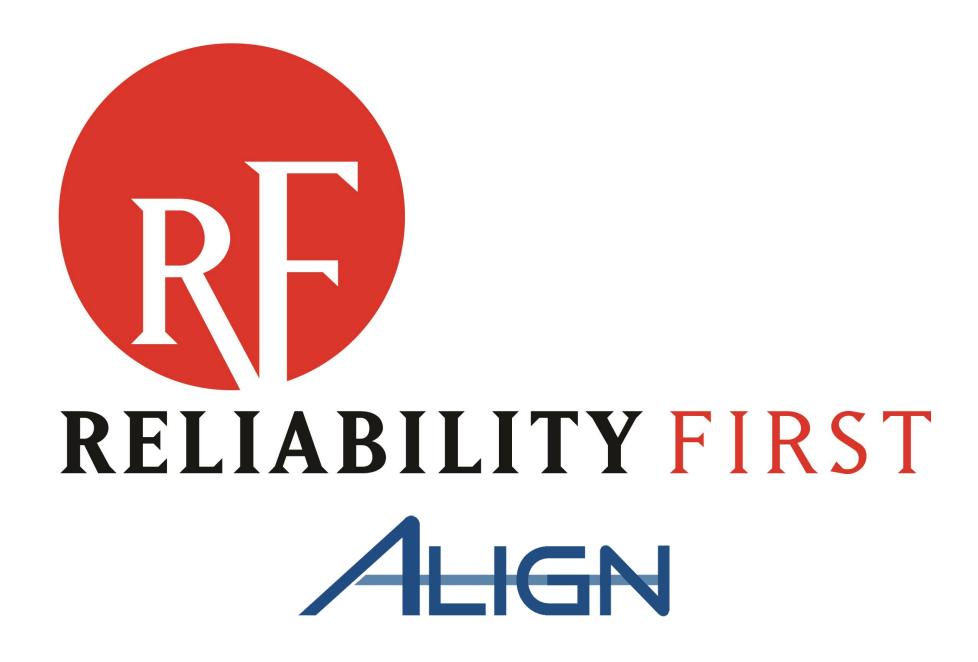

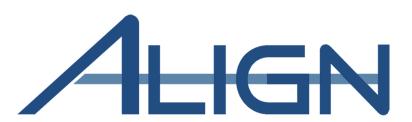

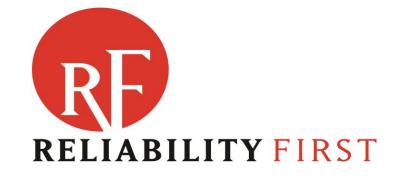

# Registered Entity Align Training

May 2021 Cleveland, OH

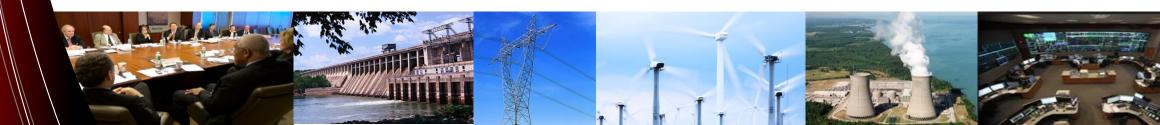

### **Anti-Trust Statement**

- ➤ It is ReliabilityFirst's policy and practice to obey the antitrust laws and to avoid all conduct that unreasonably restrains competition. This policy requires the avoidance of any conduct which violates, or which might appear to violate, the antitrust laws. Among other things, the antitrust laws forbid any agreement between or among competitors regarding prices, availability of service, product design, terms of sale, division of markets, allocation of customers or any other activity that unreasonably restrains competition.
- ➤ It is the responsibility of every ReliabilityFirst participant and employee who may in any way affect ReliabilityFirst's compliance with the antitrust laws to carry out this policy.

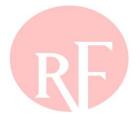

## **SESSION AGENDA & LOGISTICS**

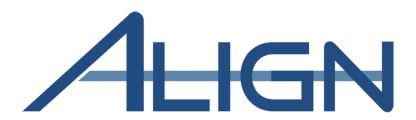

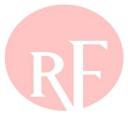

## Session Agenda

> Align Access and User Roles

**➢ Align System – Release 1 Orientation and Functionality** 

> ERO Secure Evidence Locker (SEL) Access and

**Functionality** 

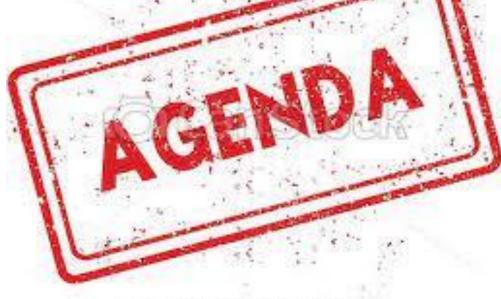

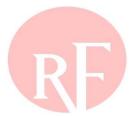

#### **Session Presenters**

> Ray Sefchik - Director, Entity Engagement

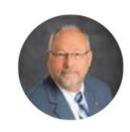

➤ Bob Folt – Principal Analyst

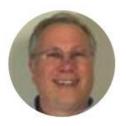

Patrick O'Connor – Senior Counsel

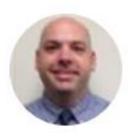

> Ron Ross - Principal Reliability Consultant

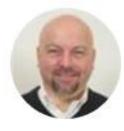

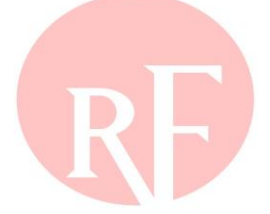

#### **Session Interaction**

- > Submittal of Questions and Audience Polling handled via Slido
- > All feedback is anonymous, but we will show the aggregate group feedback in real-time
- Login to Slido.com use the event code #RFAlignTraining
- Optionally, via mobile device and scan the QR Code below

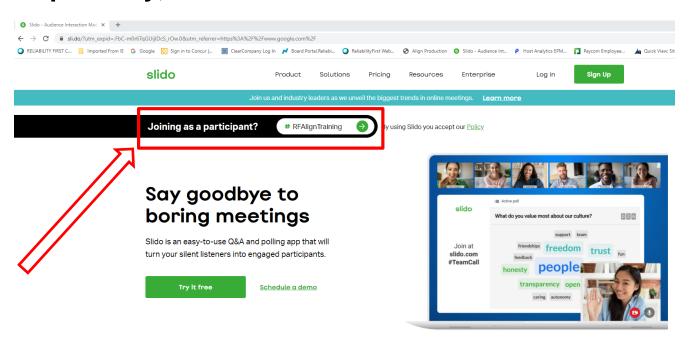

Or Scan QR Code

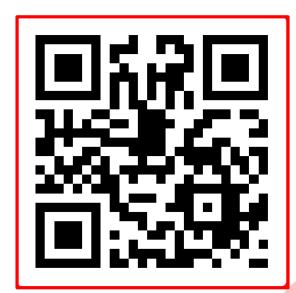

## What is Align?

➤ Align is a system which moves all ERO compliance monitoring and enforcement business processes to a common standardized platform, resulting in a consistent application of the ERO Enterprise CMEP and a more secure method of managing and storing CMEP evidence and data

#### The objectives and benefits of the Align Project are:

- Single, common portal for registered entities, enabling consistency of experience
- Real-time access to information, eliminating delays and manual communications
- Improved capability to support the Risk-Based Compliance Oversight Framework
- Enhanced quality assurance and oversight, enabling consistent application of the CMEP
- Improved analytics, including visibility into compliance and reliability risks
- Increased capability to implement audit best practices and processes (planning, fieldwork, reporting, quality assurance)
- Standardization and implementation of common business processes and workflows, enabling increased productivity

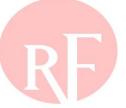

## What is the ERO Secure Evidence Locker (SEL)

# Highly secure, isolated, on-premises environments

- Collect and protect evidence
- Enable submission by authorized and authenticated entity users
- Provide compartmentalized analysis of evidence in temporary, isolated, disposable environments
- Does not interface with any other systems

#### Evidence in these environments is:

- Encrypted immediately upon submission
- Securely isolated per entity
- Never extracted
- Never backed up
- Subject to proactive and disciplined destruction policy

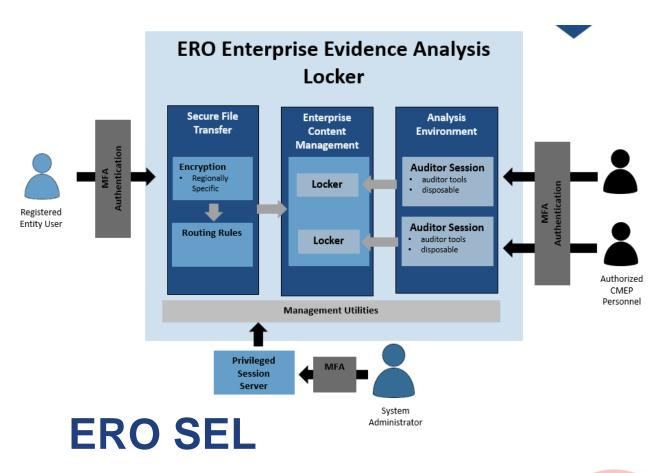

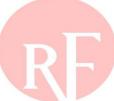

## Align Release 1 – What to expect?

## **Stakeholder Group**

#### **Registered Entities**

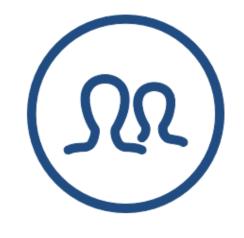

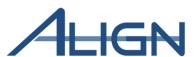

#### Release 1 Functionality

- Create and submit Self-Reports and Self-Logs
- Create and manage mitigating activities (informal) and Mitigation Plans (formal)
- View and track open Enforcement Actions (EAs) resulting from all monitoring methods
- Receive and respond to Requests for Information (RFIs)
- Receive notifications and view dashboards on new/open action items
- Generate report of standards and requirements applicable to your entity
- Manage user access for your specific entity
- Manage evidence supporting R1 functionality securely via separate Evidence Locker(s)

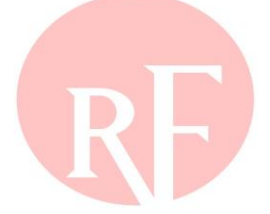

## Align Releases 2 and 3 – What to Expect?

# Release 2 Functionality Q2 2021

- Technical Feasibility Exceptions (TFEs)
- Periodic Data Submittals
- Self-Certifications
- Additional enhancements identified from R1 as needed
- CFRs, JROs and Attestation in Align
- Expand use of Evidence Lockers to include evidence submitted for these activities

Note: The monitoring methods above will be managed in existing systems during the gap between R1 and R2

# Release 3 Functionality Q4 2021

- Compliance Planning (i.e., Risk, CMEP Implementation Plan, Inherent Risk Assessment, Internal Controls Evaluation, Compliance Oversight Plan)
- Compliance Audit
- Spot Check
- Compliance Investigations
- Complaints
- Expand use of evidence lockers to include evidence submitted for these activities

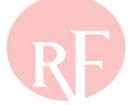

# **ALIGN ACCESS AND USER ROLES**

ERO PORTAL ACCOUNT ACCESS

ADMINISTRATION OF REGISTERED ENTITY USERS

ALIGN SYSTEM ACCESS

ALIGN SUPPORT

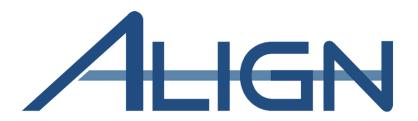

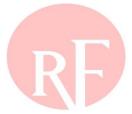

#### **ERO Portal Access**

#### Access requires an ERO Portal Account

- Set-up ERO Portal Account:
  - ✓ Navigate to <a href="https://eroportal.nerc.net">https://eroportal.nerc.net</a>
  - ✓ Select "Register" in upper right-hand corner
  - ✓ Complete the registration form and click "Submit"
- Verify ERO Portal Account:
  - ✓ Navigate to <a href="https://eroportal.nerc.net">https://eroportal.nerc.net</a>
  - ✓ Select "Sign In" in the upper left hand corner
  - ✓ Enter your credentials to confirm access to ERO Portal

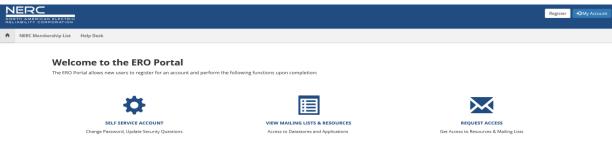

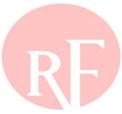

## **Access to Align**

## **Access to Align**

- ➤ All Align users MUST have an ERO Portal Account
  - ✓ ERO Portal Registration (pgs. 4-8,15-18)
  - ✓ Multi-Factor Authentication set-up required for ERO Portal Account

(pgs. 9-14)

- ✓ ERO Portal login process (pgs. 19-24)
- ✓ Requesting access to Align (pgs. 25-31)
- ✓ Approving access Requests (pgs. 32-34)
- √ <a href="https://nerc.bwise.net/">https://nerc.bwise.net/</a>
- ✓ ERO Portal/My Applications tab/Align

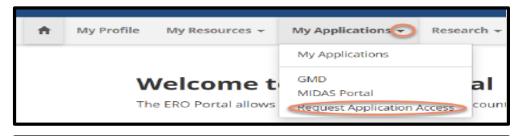

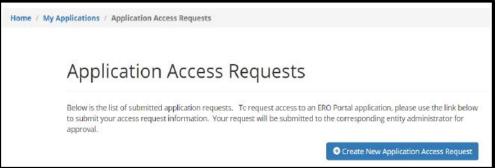

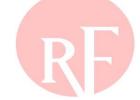

## **Align Account Access**

#### > Account Access Levels (page 28)

Align Registered Entity Reader

Reader can log into Align and see everything for their registered entity, but cannot make changes.

Align Registered Entity Editor

Editor can log into Align, see everything for their registered entity and make changes, but cannot submit anything to the CEA for review or processing.

Align Registered Entity Submitter

Submitter can log into Align, see everything for their registered entity, make changes, and submit items to the CEA for review or processing.

- PCCs will have Align Submitter Role at Go-Live.

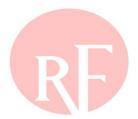

## **Align Account Access**

> PCC Approves/rejects access for their entity user request for

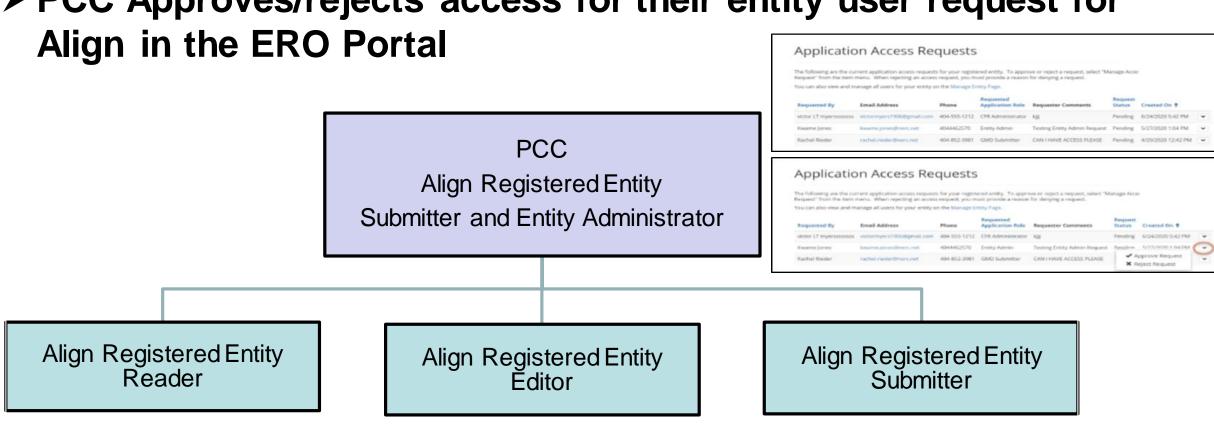

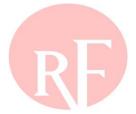

## **Setting up PCC Accounts for Align**

➢ Prior to go-live, all PCCs with ERO Portal Accounts will be assigned the Align Registered Entity Submitter, SEL Submitter and Entity Administrator roles and this person will be responsible for approving Align access requests

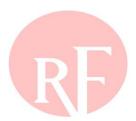

## Requesting Align Account Access

Requesting Access (pgs. 25-31)

From ERO Portal (<a href="https://eroportal.nerc.net">https://eroportal.nerc.net</a>), navigate to "My Applications" and select "Request

Application Access" from the dropdown menu

Select "Create New Application Access Request"

Complete appropriate information for request and submit

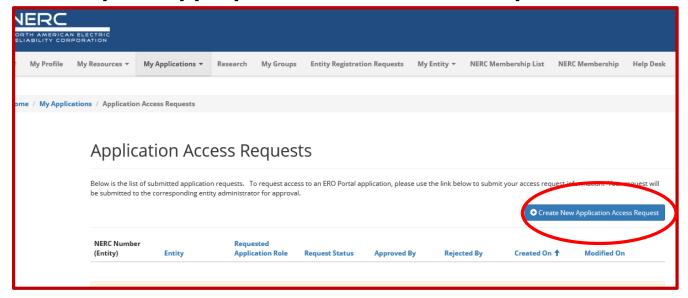

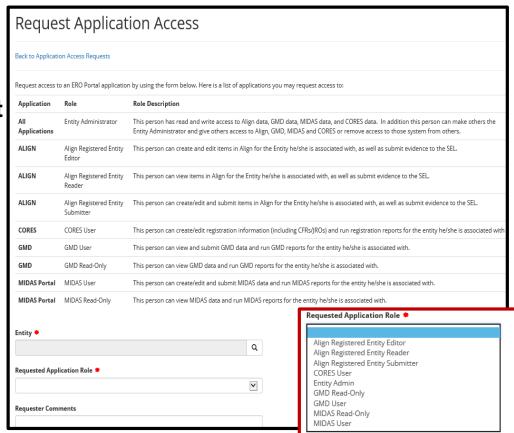

## **Approving Align Account Access**

- > Approving Access (pgs. 32-34)
- > As Entity Administrator from ERO Portal (https://eroportal.nerc.net) navigate to NEW Notifications or "Entity Application Access requests"
- > Select dropdown arrow next to desired request and "Approve or Reject"

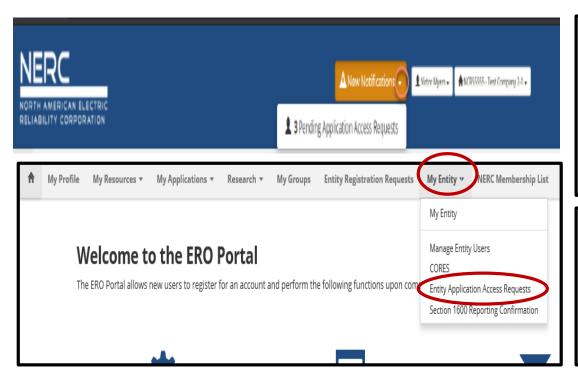

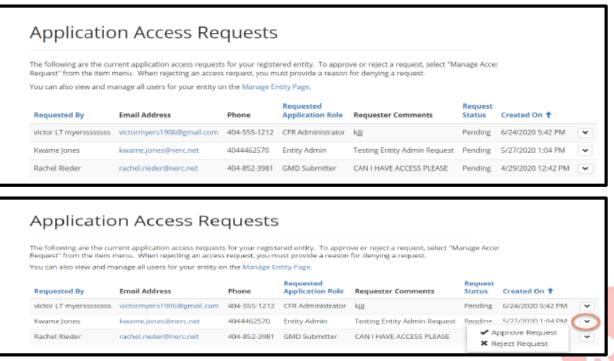

## **Entity Application Access Request Management**

#### Open Requests from "My Entity" Tab

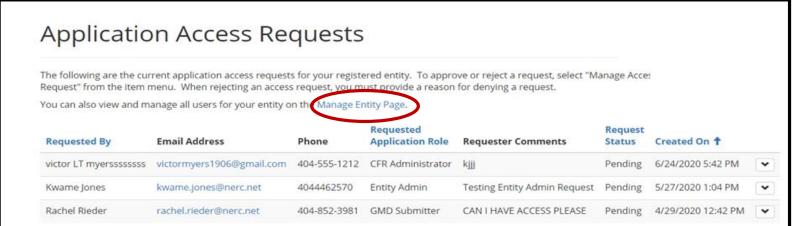

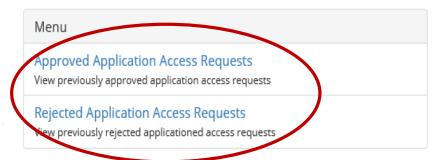

#### > Approve/Reject requests

#### **Application Access Requests**

The following are the current application access requests for your registered entity. To approve or reject a request, select "Manage Acces Request" from the item menu. When rejecting an access request, you must provide a reason for denying a request.

You can also view and manage all users for your entity on the Manage Entity Page.

| Requested By          | Email Address             | Phone        | Requested<br>Application Role | Requester Comments           | Request<br>Status | Created On 1                    |   |
|-----------------------|---------------------------|--------------|-------------------------------|------------------------------|-------------------|---------------------------------|---|
| victor LT myersssssss | victormyers1906@gmail.com | 404-555-1212 | CFR Administrator             | kjiji                        | Pending           | 6/24/2020 5:42 PM               | ~ |
| Kwame Jones           | kwame.jones@nerc.net      | 4044462570   | Entity Admin                  | Testing Entity Admin Request | Pendine           | 5/27/2020 1-04 PM               | ~ |
| Rachel Rieder         | rachel.rieder@nerc.net    | 404-852-3981 | GMD Submitter                 | CAN I HAVE ACCESS PLEASE     |                   | pprove Request<br>eject Request | * |

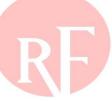

## User Management in ERO Portal

## **➤ Manage Entities in ERO Portal**

#### Manage Entity Users

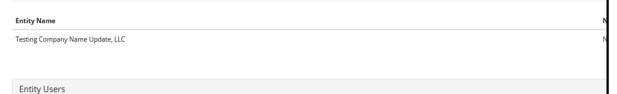

| ,                                                    |          |       |       |                                   |             |            |
|------------------------------------------------------|----------|-------|-------|-----------------------------------|-------------|------------|
| The following users are associated with this entity: |          |       |       |                                   |             | • Add User |
| User                                                 | City     | State | Phone | E-mail Address                    | Action      |            |
| Abby Fellinger                                       | Austin   | TX    |       | abby.fellinger@texasre.org        | Remove User |            |
| AJ Smullen                                           | Austin   |       |       | aj.smullen@texasre.org            | Remove User |            |
| Anthony Aguilar                                      | Atlanta  |       |       | anthony aguilar@nerc.net          | Remove User |            |
| Aviance Clay                                         | Atlanta  | GA    |       | Aviance.Clay@nerc.net             | Remove User |            |
| Brennan Coheleach                                    | Cobb     |       |       | brennan.coheleach@nerc.net        | Remove User |            |
| Chris Boyd-Witherspoon                               | Atlanta  | GA    |       | Chris.Boyd-Witherspoon@nerc.net   | Remove User |            |
| Christopher Scheetz                                  | Atlanta  | GA    |       | chris.scheetz@nerc.net            | Remove User |            |
| Dan Nagar                                            | Atlanta  |       |       | Dan.Nøgar@nerc.net                | Remove User |            |
| Dana Klem                                            | St. Paul |       |       | dana.klem@mro.net                 | Remove User |            |
| Deployment Manager                                   | Atlanta  |       |       | deployment.manager@mailinator.com | Remove User |            |
| Donna Pratt                                          | Atlanta  | GA    |       | donna.pratt@nerc.net              | Remove User |            |

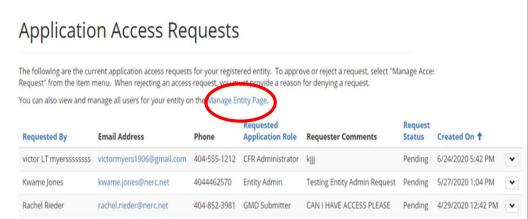

| / Manage Entity Users / User Permissions |                                           |  |  |  |
|------------------------------------------|-------------------------------------------|--|--|--|
|                                          |                                           |  |  |  |
| مءا ا                                    | r Permissions                             |  |  |  |
| 030                                      | 1 1 611113310113                          |  |  |  |
|                                          |                                           |  |  |  |
| Man                                      | age User Permissions for: Renata Fellmeth |  |  |  |
| □ сог                                    | RES User                                  |  |  |  |
| □ см                                     | D User                                    |  |  |  |
|                                          | D Read-Only                               |  |  |  |
|                                          | AS User<br>DAS Read-Only                  |  |  |  |
|                                          | ity Admin                                 |  |  |  |
| □ Alig                                   | n Registered Entity Editor                |  |  |  |
|                                          | n Registered Entity Reader                |  |  |  |
| ☐ Alig                                   | n Registered Entity Submitter             |  |  |  |
|                                          |                                           |  |  |  |
| Subm                                     | it                                        |  |  |  |
|                                          |                                           |  |  |  |

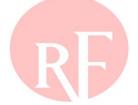

## **Align Support Model**

#### > ERO Support Model and Process for Registered Entities

Level 0 Support

#### **Self-Service Resources**

Resources that can be accessed directly, on-demand, by end-users to answer frequent questions or issues

- · Align training materials
- · Quick reference guides
- Training recordings/videos
- FAQs

Level 1 Support

#### Regional POC (L1)

Regional Entity Point of Contact that manage issues for, and responds to, registered entity endusers

- Receive end user issues via FootPrints
- Resolve/respond to basic inquiries using support resources or collaborating with regional counterparts
- Consult with L2 resources as appropriate
- If able to resolve issue, update <u>FootPrints</u> and respond to registered entity end user to close loop
- Submit Regional issues requiring NERC Support in FootPrints (e.g., regional user termination requests)

Level 2 Support

#### NERC Support (L2)

Centralized NERC team that helps resolve complex or technical inquiries

- Review FootPrints backlog, prioritize, and address issues
- If able to resolve issue, reach out to Regional POC and close ticket once end-user confirms the issue has been resolved
- If unable to resolve issue, escalate to BWise support team to troubleshoot
- Once issue is resolved, reach out to Regional POC and close ticket in FootPrints
- Escalate major support issues to IT Leadership
- Generate reports on a weekly basis to track and report on key metrics

Level 3 Support

#### BWise Tech Support (L3)

BWise technical support resources that help resolve system issues

- Coordinate with NERC Support to assign, prioritize and resolve issues
- · Troubleshoot system issues
- Contact NERC Support upon issue resolution
- Escalate major support issues to appropriate BWise leadership

If unable to resolve issue, escalate to NERC Support via FootPrints If unable to resolve issue, contact BWise Technical Support

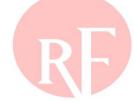

## **Entity Support: What to Expect**

- 1. Regional Entity will be the first point of contact and resolution
- 2. The Regional Entity will escalate to NERC, if required for resolution
- 3. NERC may escalate to Bwise if unable to resolve with internal resources

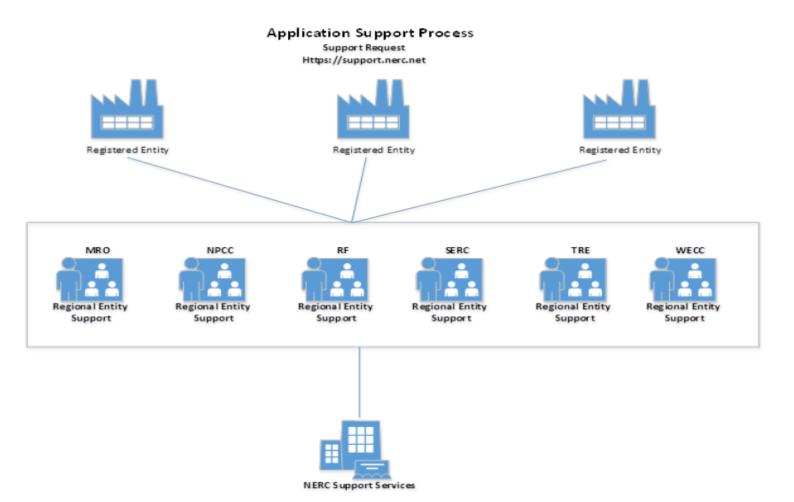

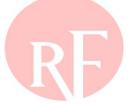

## **NERC Helpdesk Ticket Submission System**

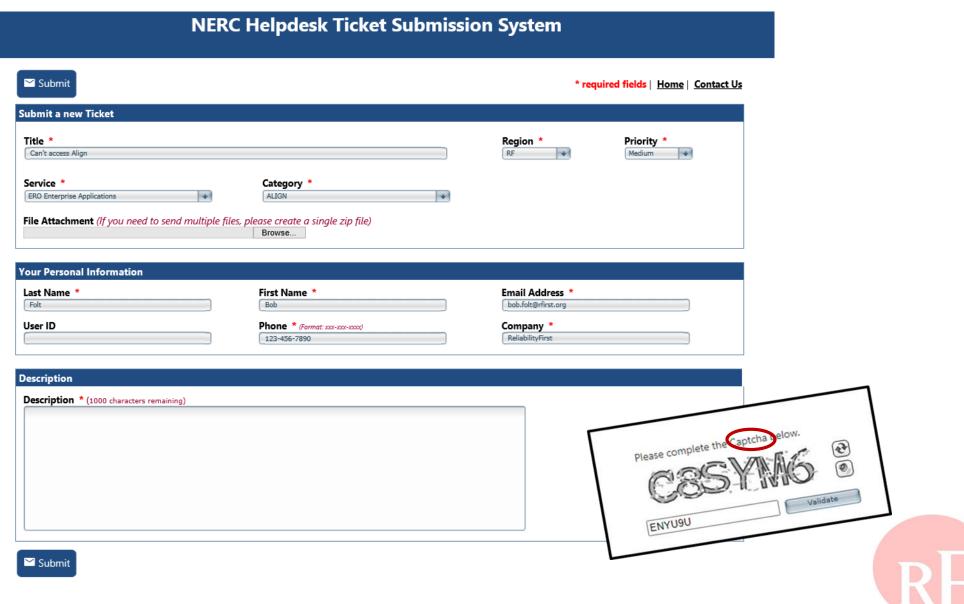

## **NERC Helpdesk Ticket Submission System**

#### > NERC Support - https://support.nerc.net

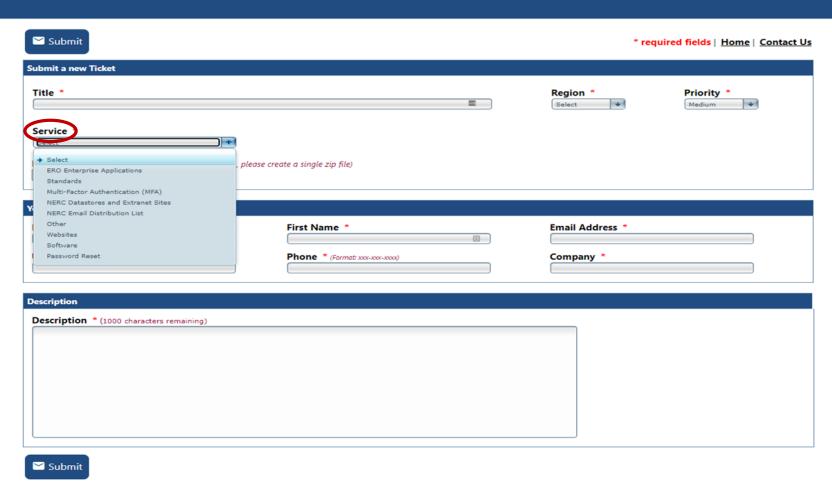

**NERC Helpdesk Ticket Submission System** 

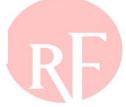

NERC

NORTH AMERICAN ELECTRIC

#### **Section 1 – Slido Questions**

- > Login to Slido.com use the event code #RFAlignTraining
- > Optionally, via mobile device and scan the QR Code below

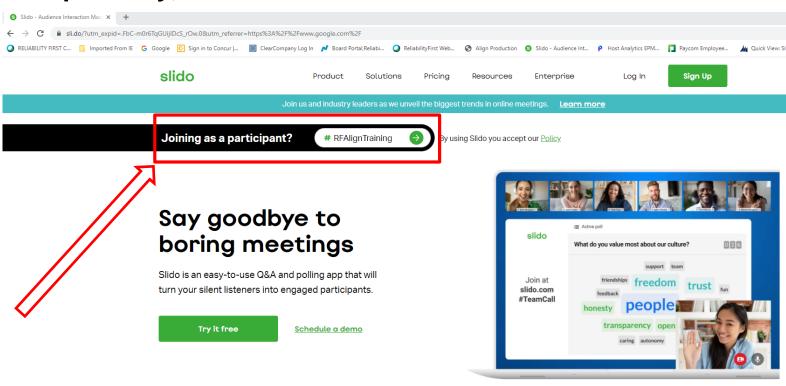

Or Scan QR Code

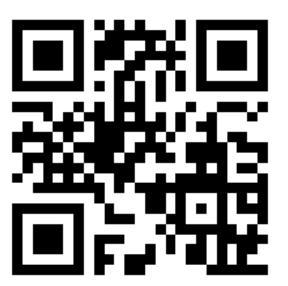

You can use Slido with

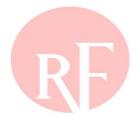

aware Illinois Indiana Kentucky Maryland Michigan New Jersey insylvania Ohio Tennessee Virginia Washington, DC West Virginia Wisconsin elaware Illinois Indiana Kentucky New Jersey Michigan Maryland hio Pennsylvania Tennessee Virginia Washington, DC West Virginia Wisconsin elaware Illinois Indiana Michigan, Maryland Kentucky New Jersey ennsylvania QUESTIONS & Answers Wisconsin Lentucky Illinois Indiana Marylan Delaware Michigan New Jersey
Forward Together ReliabilityFirst
Vest Virginia Pennsylvania Tennessee Virginia Washington, DC Ohio Wisconsin elaware Illinois Indiana Kentucky Maryland Michigan New Jersey rginia Pennsylvania Tennessee Ohio Washington, DC West Virginia Wisconsin laware Illinois Indiana Kentucky Maryland Michigan New Jersey o Pennsylvania Tennessee Virginia Washington, DC West Virginia Wisconsin Illinois Delaware Kentucky New Jersey Michigan Maryland na ssee Pennsylvania Washington, DC Virginia Ohio West Virginia Wisconsin

# BREAK 10 MINUTES

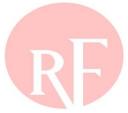

## **SECTION 2**

ALIGN SYSTEM – RELEASE 1 FUNCTIONALITY
ORIENTATION TO THE ALIGN SYSTEM DASHBOARD
SUBMITTING AND TRACKING A SELF-REPORT
SUBMITTING AND TRACKING MITIGATION ACTIVITIES AND PLANS
HOW TO VIEW AND TRACK OPEN ENFORCEMENT ACTIONS

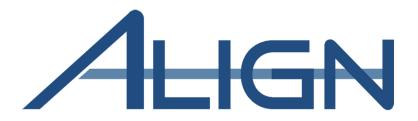

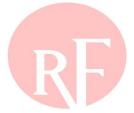

## Disclaimer on Registered Entity used as example

- ➤ The slides that follow use Benton County Wind Farm, LLC as an example Registered Entity.
- ➤ The information contained in those slides is fictional and created solely for the purpose of demonstration.
- > RF thanks Benton County Wind Farm, LLC for permitting this use of its name.

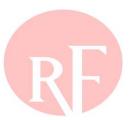

## **ORIENTATION & DASHBOARD**

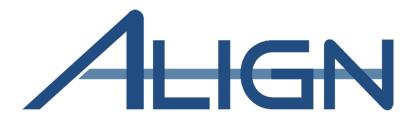

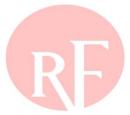

### **Orientation & Dashboard**

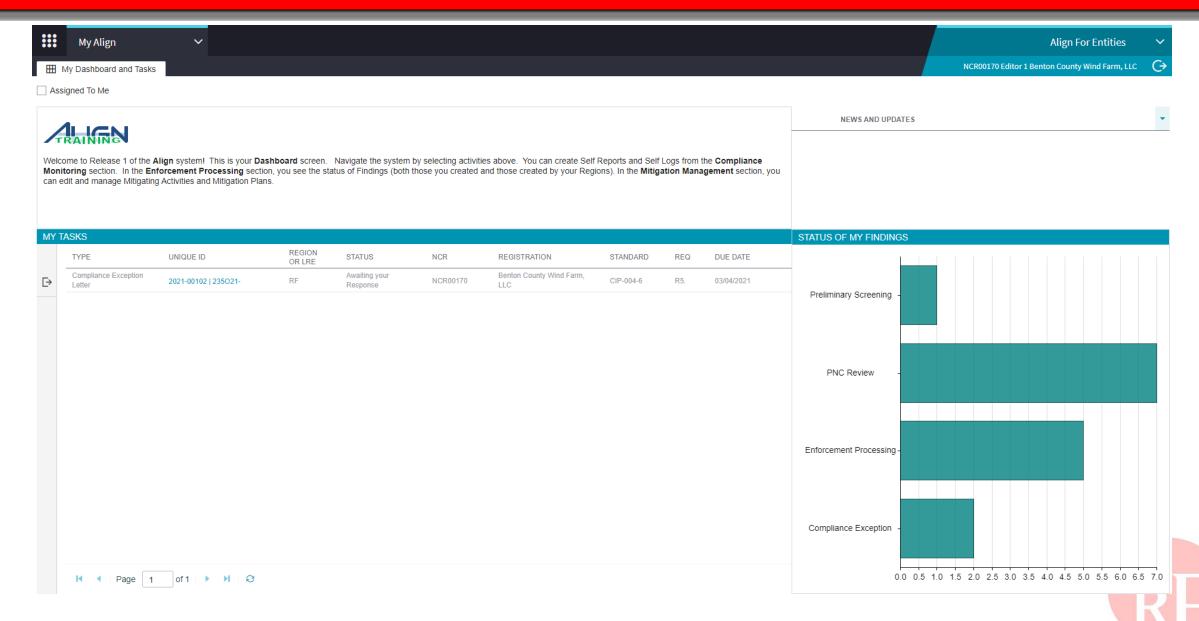

### **Orientation & Dashboard**

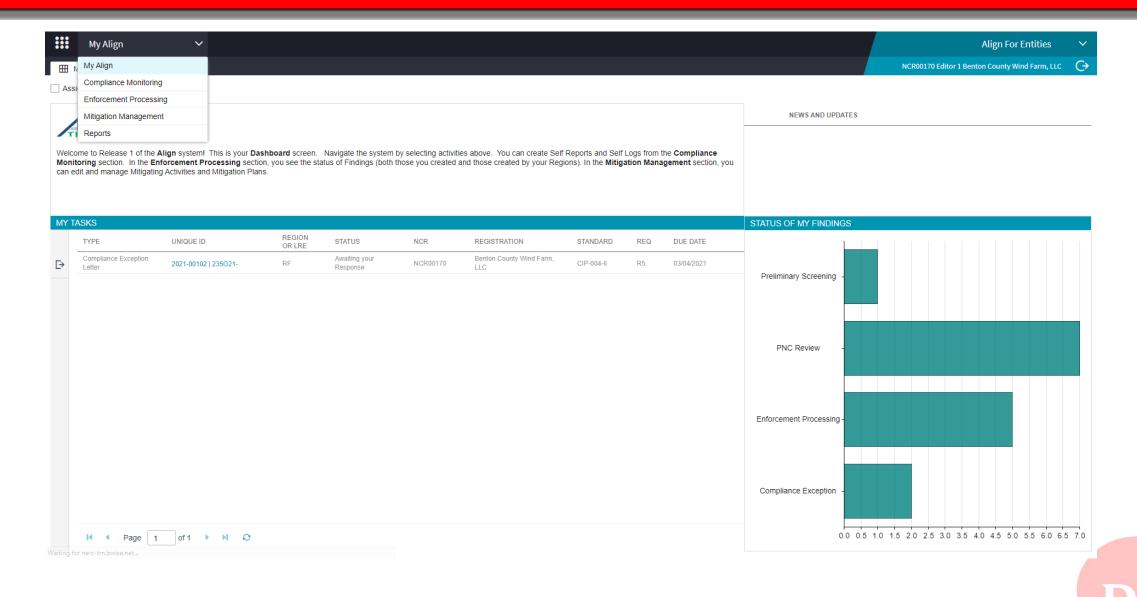

# CREATING & SUBMITTING A FINDING

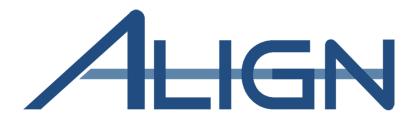

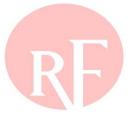

## **Creating & Submitting a Finding**

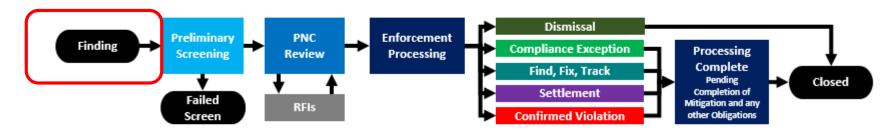

**Finding Process Summary** 

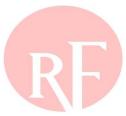

## **Creating & Submitting a Finding**

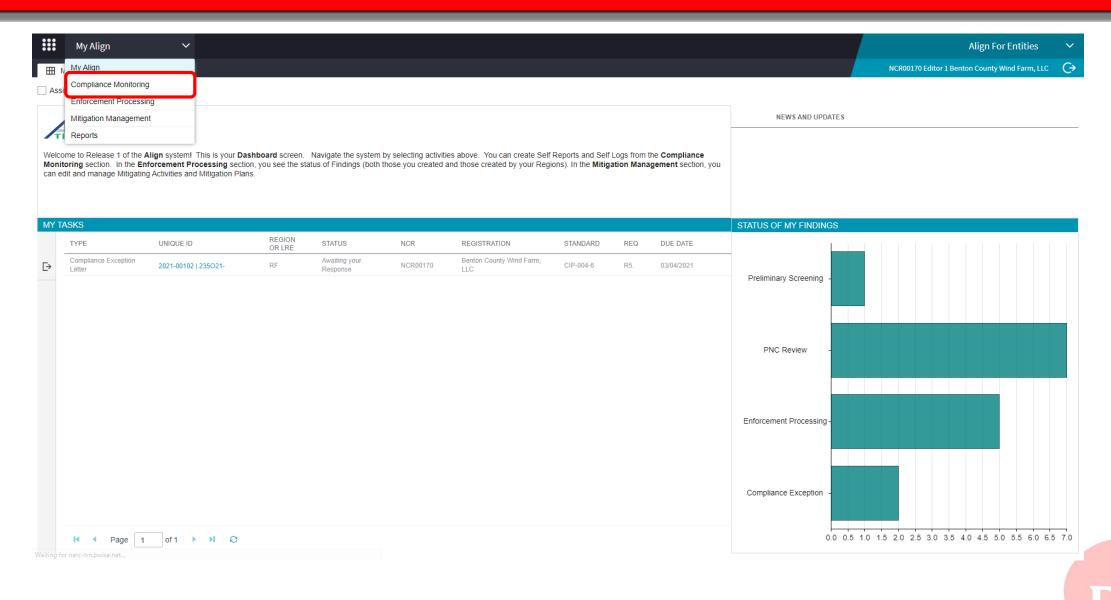

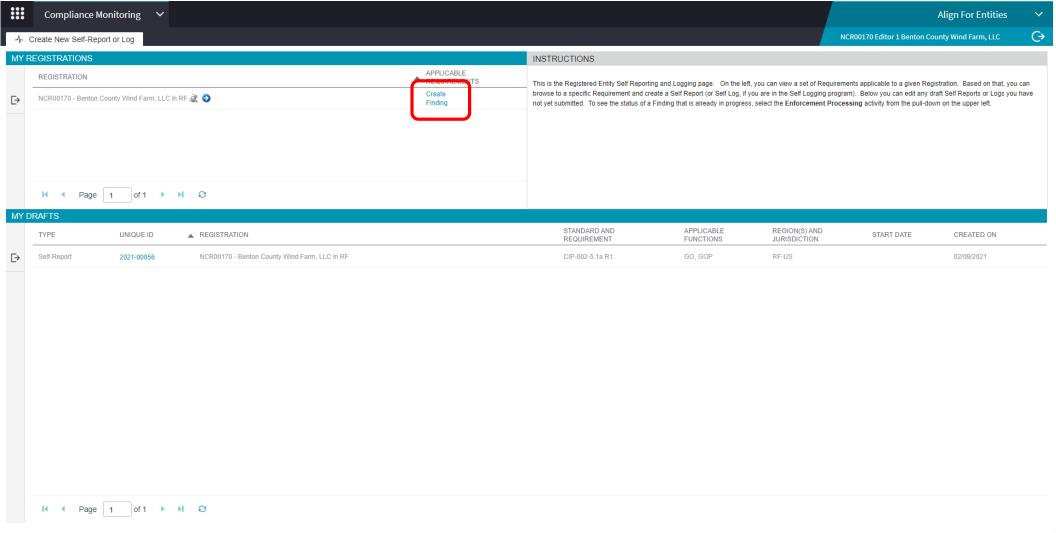

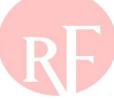

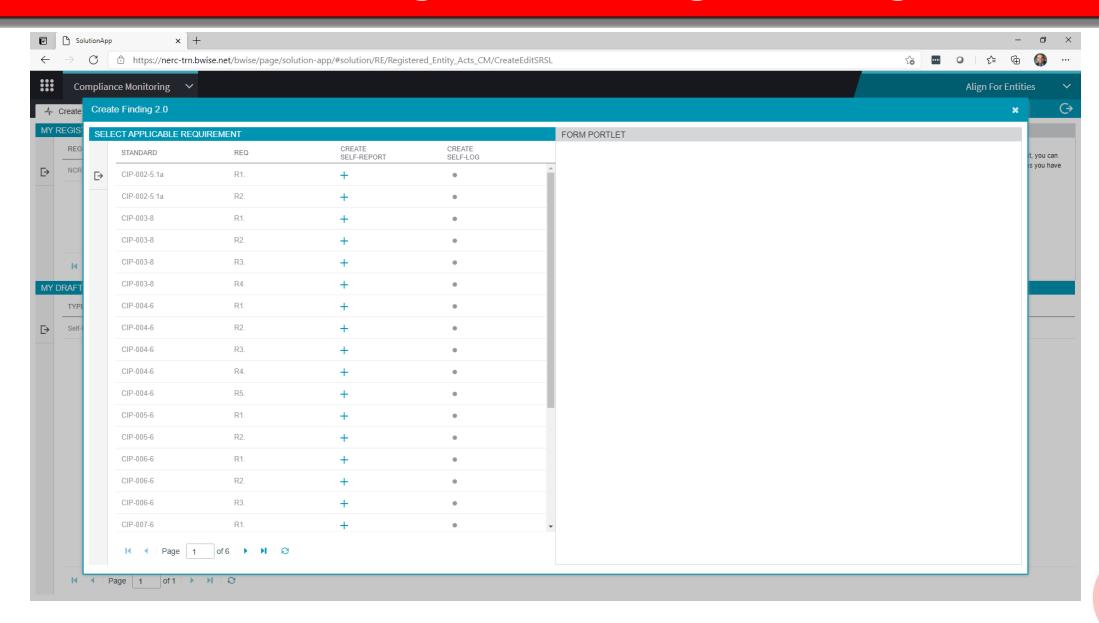

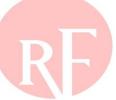

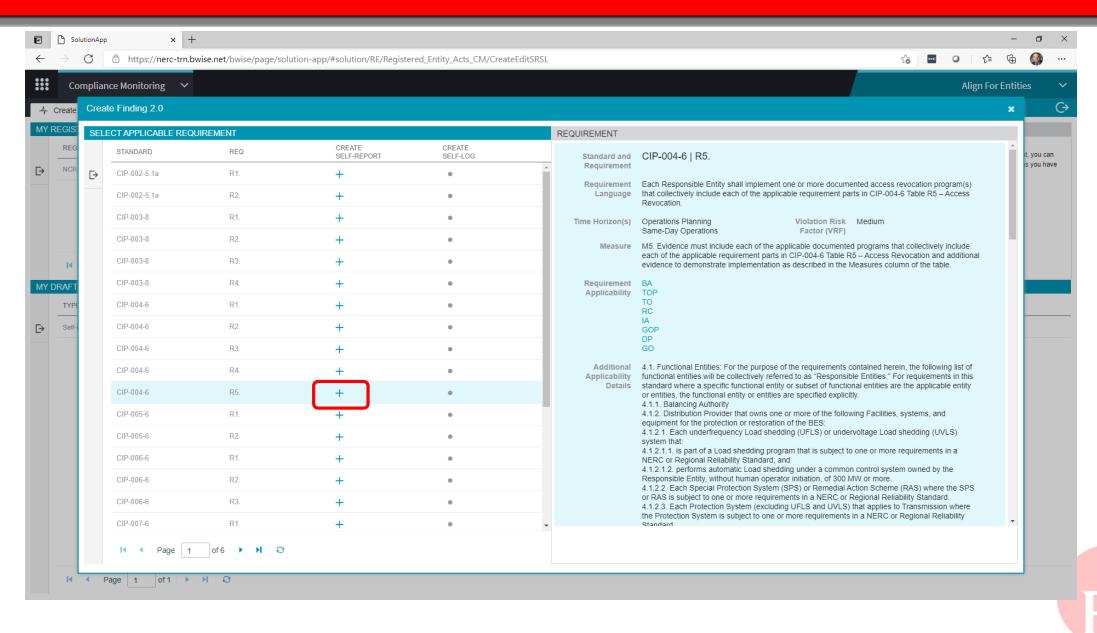

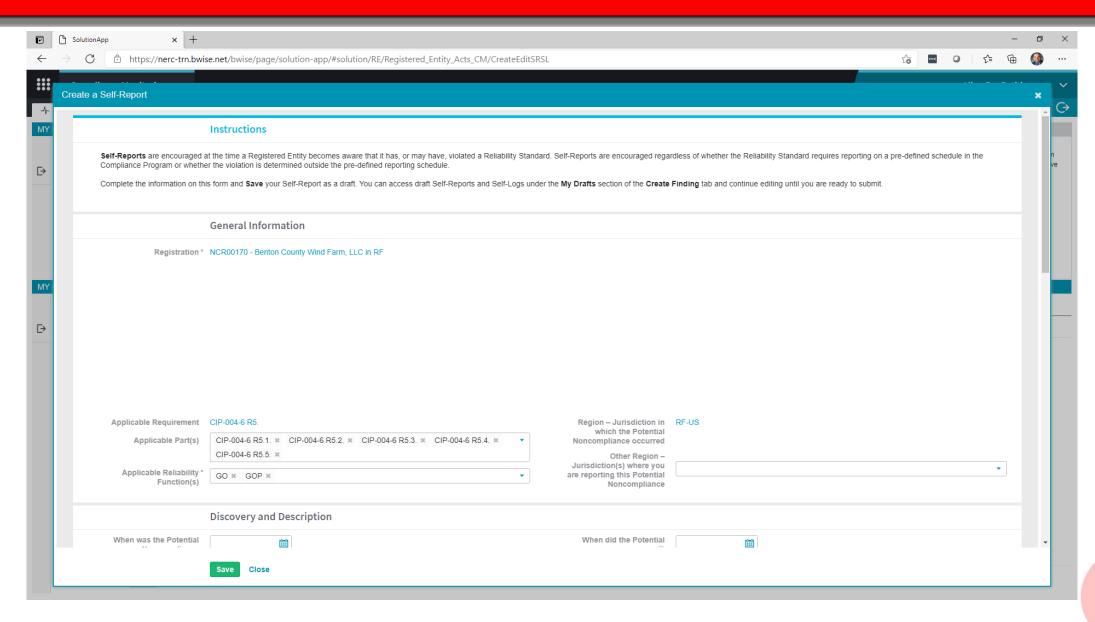

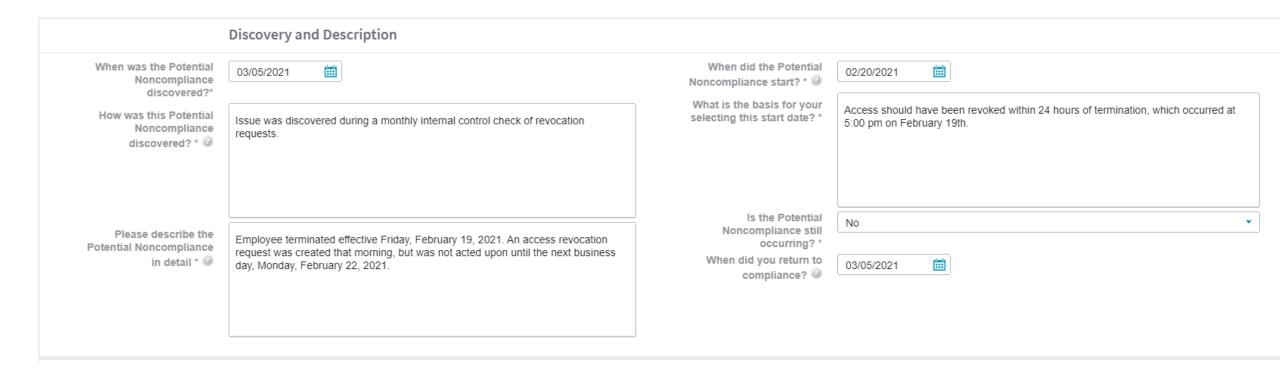

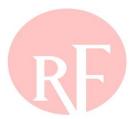

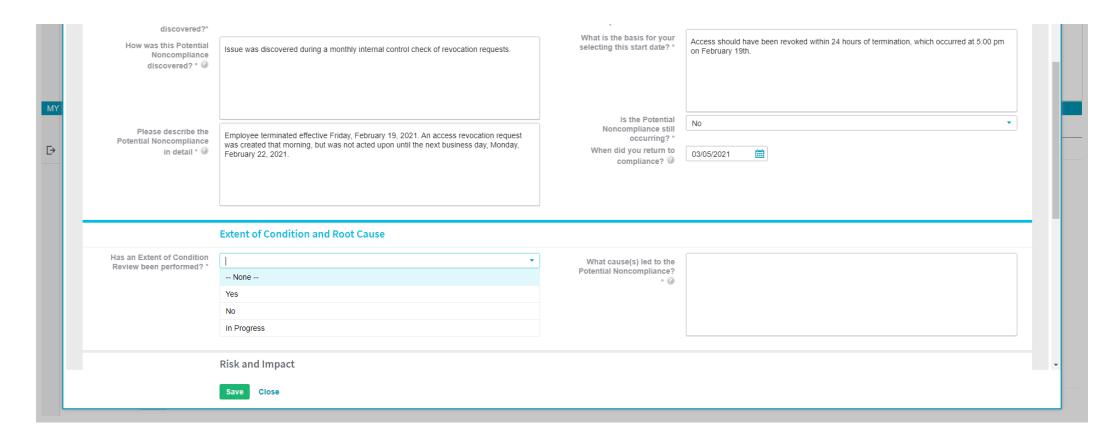

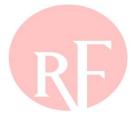

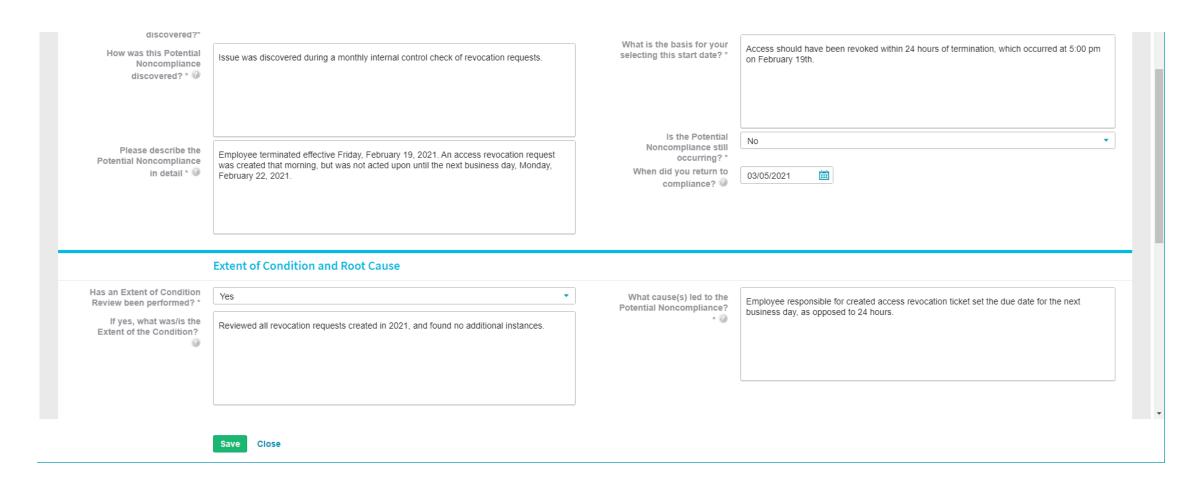

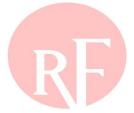

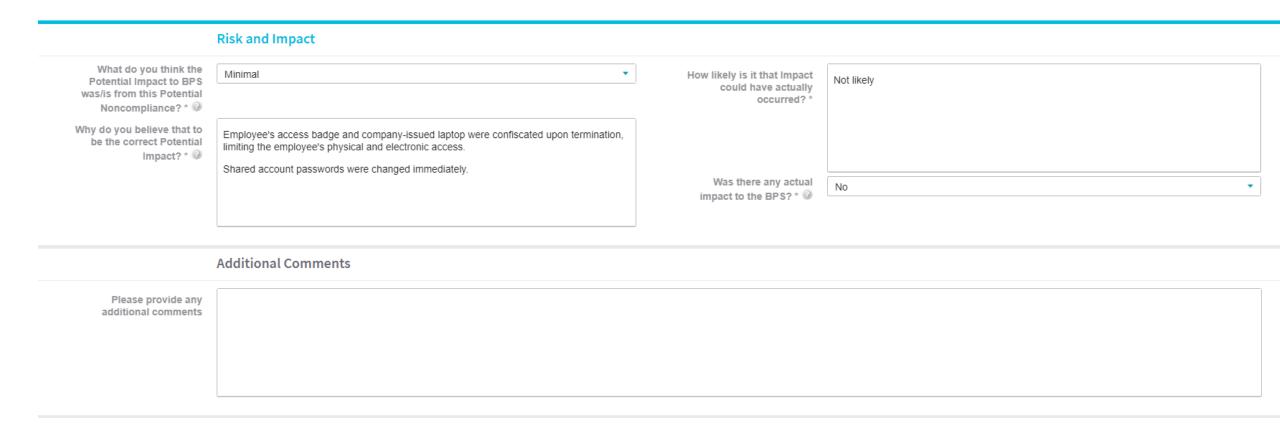

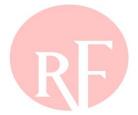

# Data Locker Instructions Evidence and Attachments must be submitted via Data Locker with a reference number that will be generated when you save this Self-Report. Mitigation Information (optional - click to expand)

Save

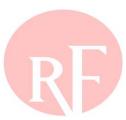

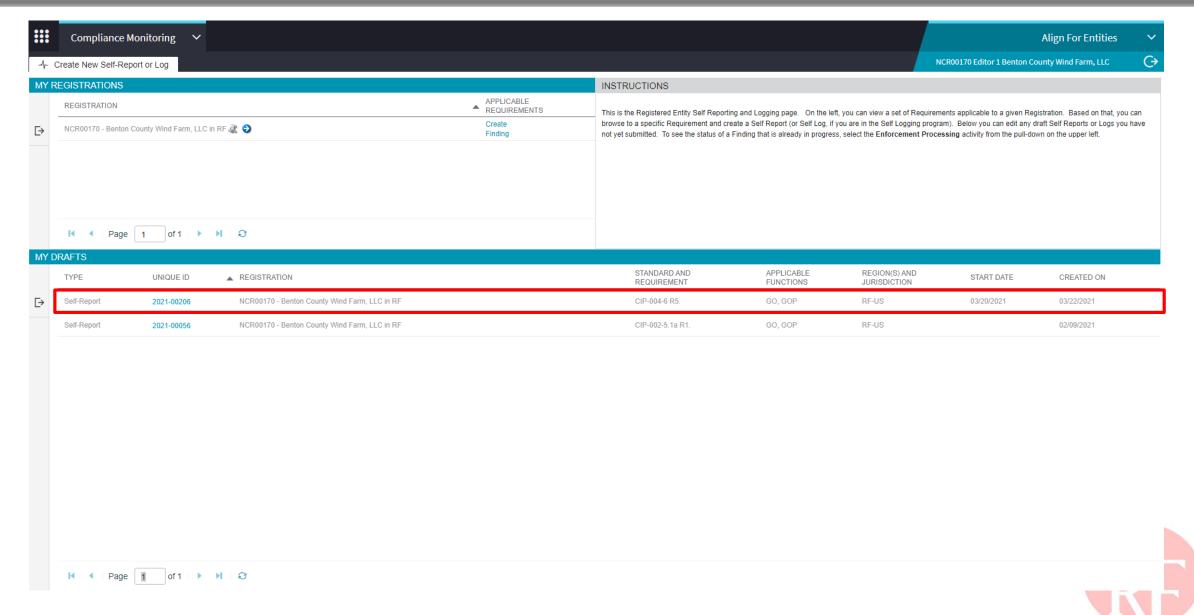

#### **Evidence** Submit Evidence or Attachments related to this item via ERO Secure Evidence Locker (SEL) located at https://eusstg.eroenterprise.com/nerc-infrastructure with the following reference number: Secure Evidence Locker Instructions RF|NCR00170|VI2021-00206|VI2021-00206|CIP-004-6|R5.|5.3.,5.1. If you are hosting your own SEL, please provide a hyperlink to your locker in the comment section above. Mitigation Information (optional - click to expand) Action Submit Finding: Select "Submit" on the Action dropdown, then click the Save and Action \* No Action Action button at the bottom of the screen. OPTIONAL - Submit Mitigations: Submit mitigations now by checking the box Review with Finding? "Submit Mitigations for Review with Finding?" or later via the "My Mitigations Tab". By submitting the mitigating activities described above, I acknowledge that I have authority to submit the mitigating activities on behalf of the Registered Entity. Delete Finding: Select "Delete" on the Action dropdown, then click the Save and Action button at the bottom of the screen. Save a Draft: Click the Save button at bottom of the screen. The CEA will not see this finding until the Registered Entity selects "Submit" on the Action dropdown and clicks the Save and Action button. Close: Click the Close button at the bottom of the screen to close the window. Warning You have not selected an Action. If you click Save and Action, you will receive this error message. You can either click Save, or you can choose an Action (either Submit or Delete) and then click Save and Action. click here to print

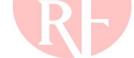

**Save and Action** 

Close

#### Action Submit Finding: Select "Submit" on the Action dropdown, then click the Save and Submit Action button at the bottom of the screen. **Submit Mitigations for** OPTIONAL - Submit Mitigations: Submit mitigations now by checking the box Review with Finding? "Submit Mitigations for Review with Finding?" or later via the "My Mitigations Tab". By submitting the mitigating activities described above, I acknowledge that I have authority to submit the mitigating activities on behalf of the Registered Entity. Delete Finding: Select "Delete" on the Action dropdown, then click the Save and Action button at the bottom of the screen. Save a Draft: Click the Save button at bottom of the screen. The CEA will not see this finding until the Registered Entity selects "Submit" on the Action dropdown and clicks the Save and Action button. Close: Click the Close button at the bottom of the screen to close the window. click here to print **Save and Action** Close

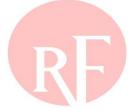

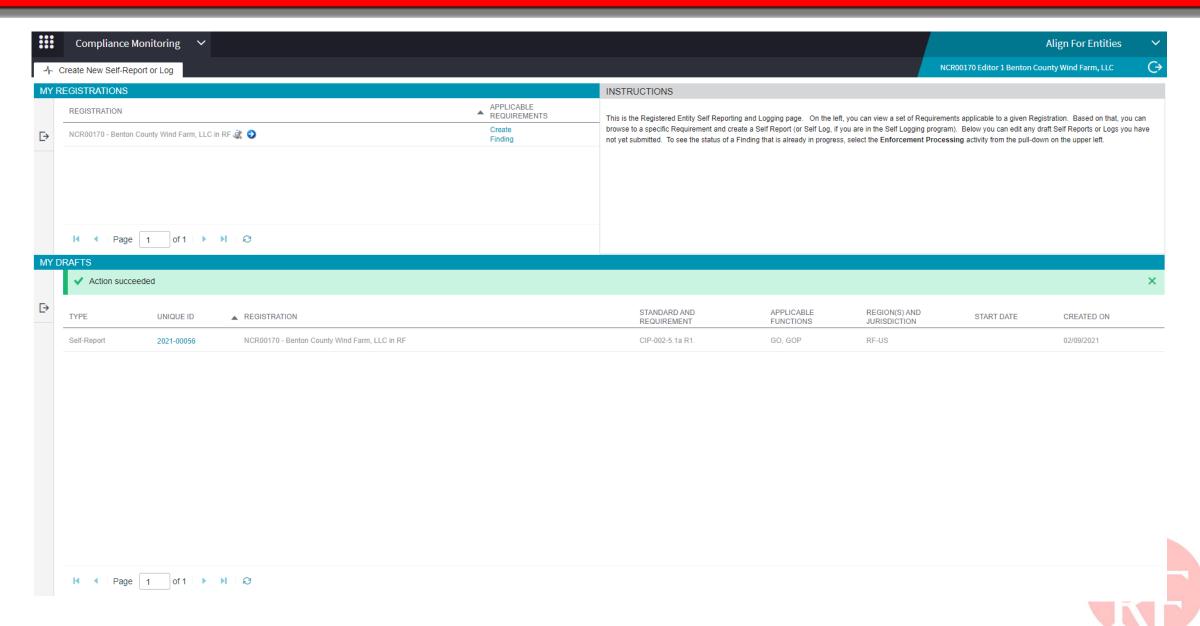

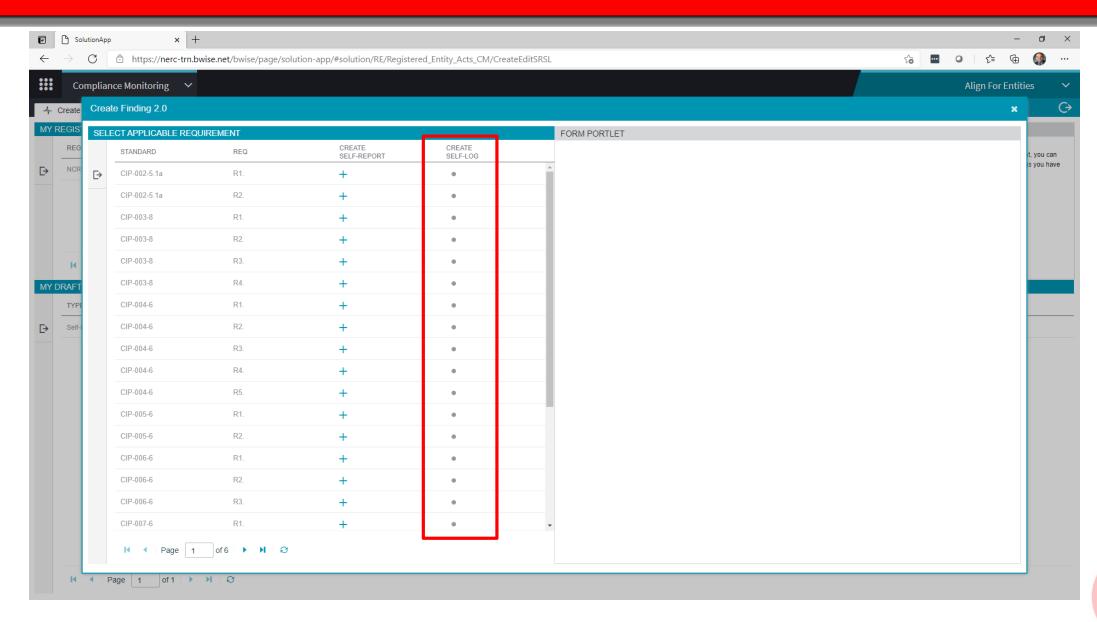

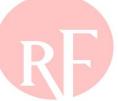

# TRACKING SUBMITTED FINDINGS THROUGH PRELIMINARY SCREENING

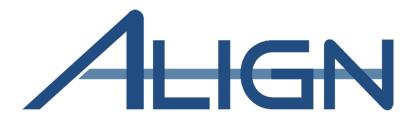

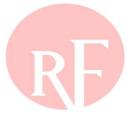

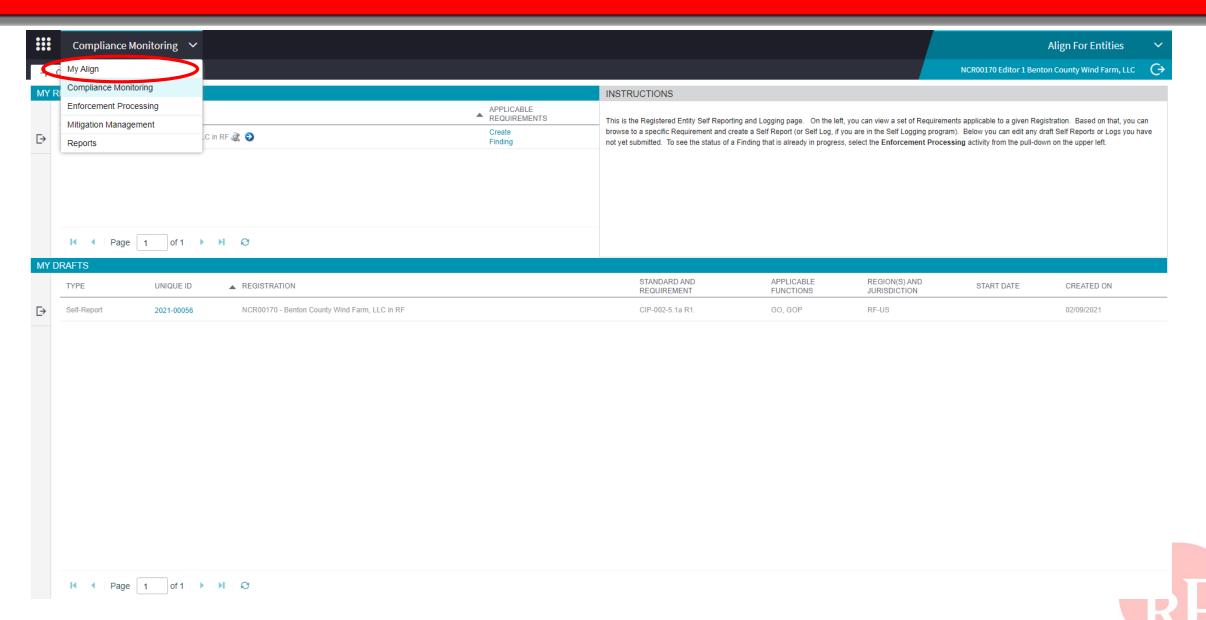

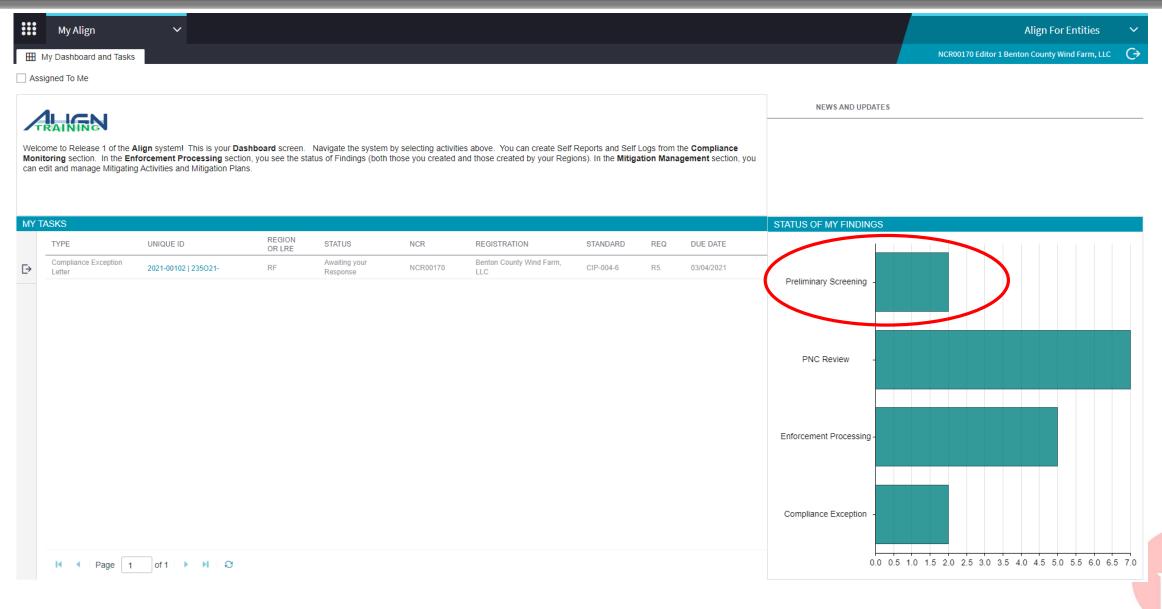

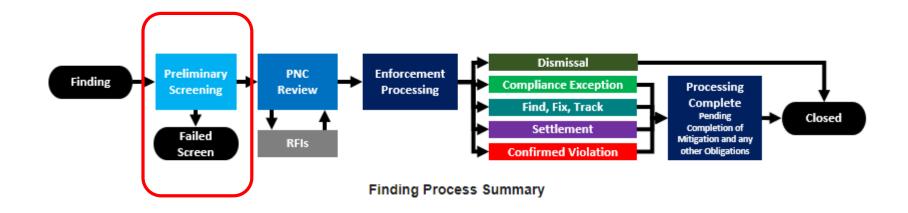

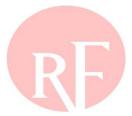

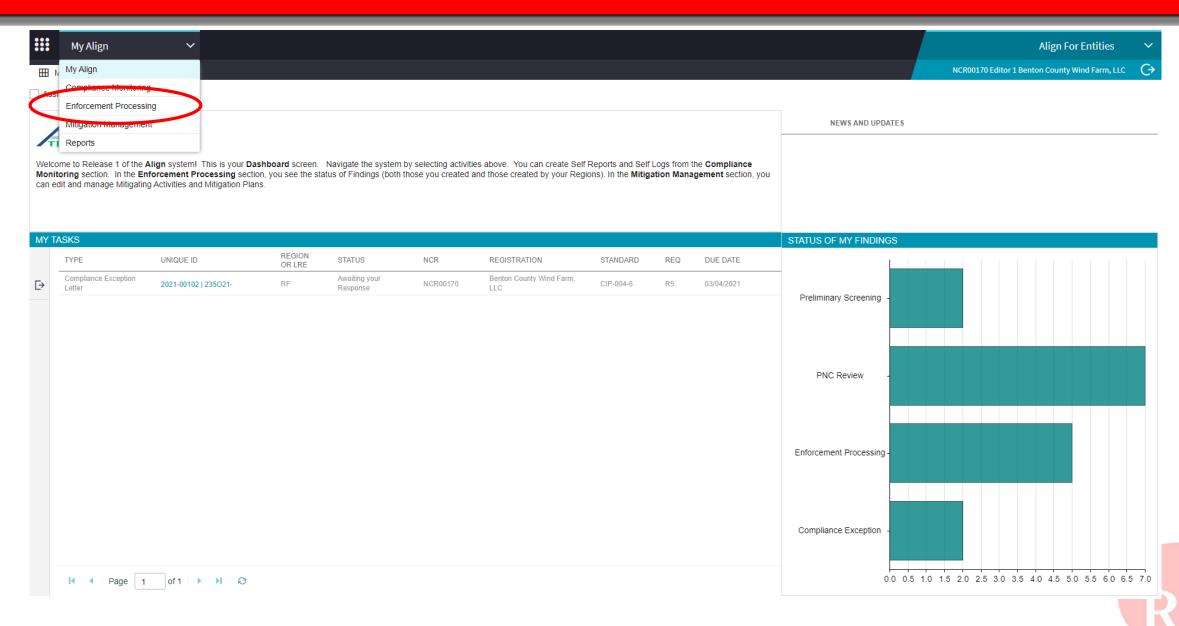

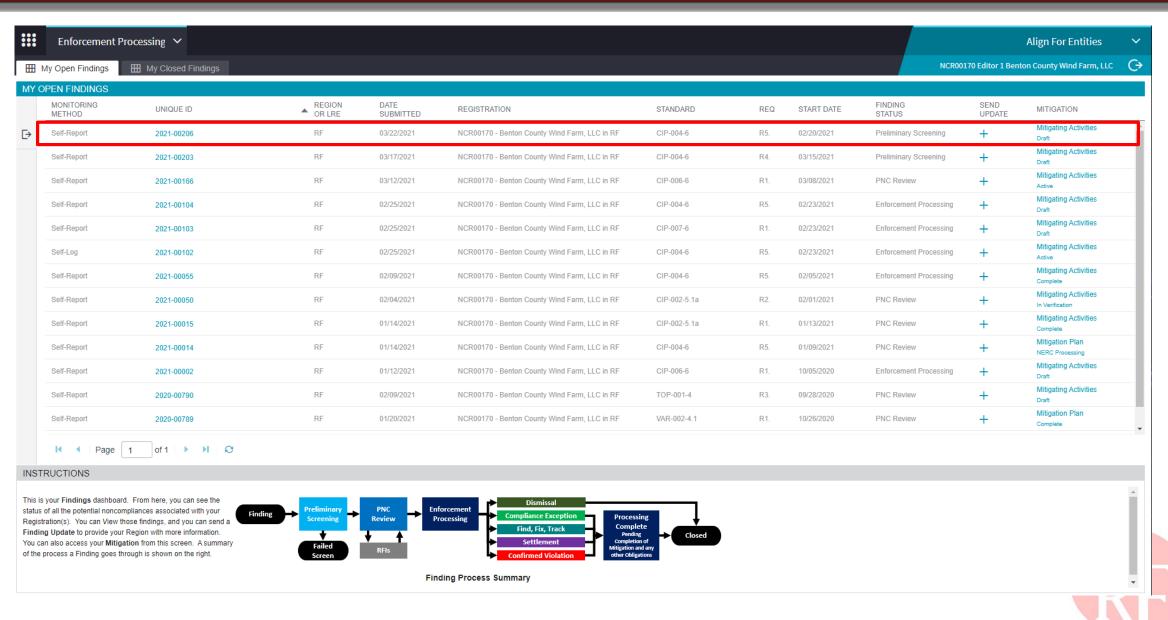

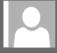

on 3/22/2021 11:58 AM

noreply@bwise.net

RE Notification that PNC has passed screening (2021-00206)

To AlignR 1Testing@nerc.com

Phish Alert V2

+ Get more app

[WARNING: EXTERNAL EMAIL]: Please use CAUTION before replying or opening links/attachments. Please report any suspicious links/attachments or requests for sensitive information.

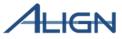

#### Automatic email alert

Date Noncompliance Submitted: 2021-03-22

Region: RF

On 2021-03-22, RF has conducted a preliminary screen review of the noncompliance and made the determination that the noncompliance is not a duplicate of an existing Open Enforcement Action (OEA) and applies to entity during the time of noncompliance. The unique ID associated with this noncompliance is 2021-00206.

The registered entity must preserve all documentation pertaining to this matter. Documentation includes, but is not limited to, operator logs, recorded voice communications, email and written correspondence, work orders, inspection records, patrol records, and any other documents that may be directly or indirectly related to this matter.

To view the current status of 2021-00206, log into Align.

At this time, RF is still gathering information upon which to base a decision regarding the appropriate disposition method for the noncompliance.

If you have not already done so, RF encourages you to promptly communicate your mitigating activities to address noncompliance and prevent reoccurrence. To do so, please login to align and navigate to record 2021-00206, then click on the attached mitigation record 2021-00206-M and fill out all mitigation information.

To access Align, go to the ERO portal, navigate to the Align landing page and click on the link to log in.

This e-mail has been generated automatically. Do not reply to this address.

Sincerely, Team Align

---

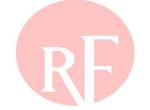

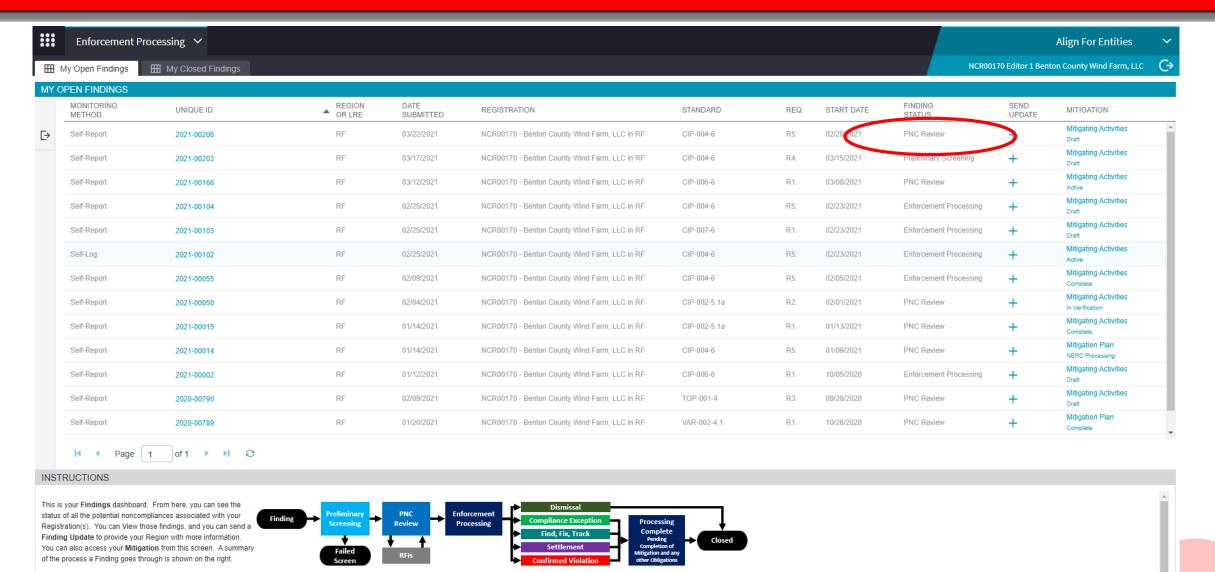

Finding Process Summary

# BUILDING THE CASE FILE IN THE PNC REVIEW STAGE

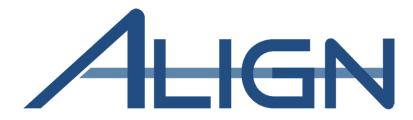

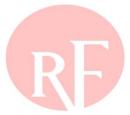

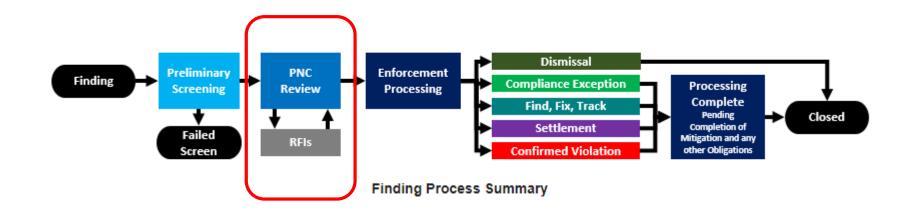

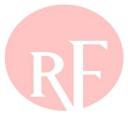

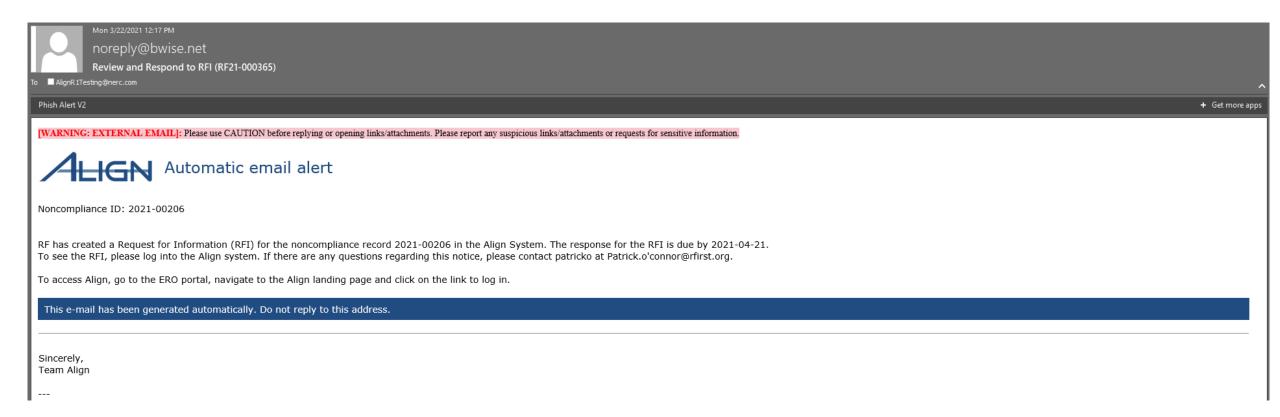

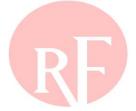

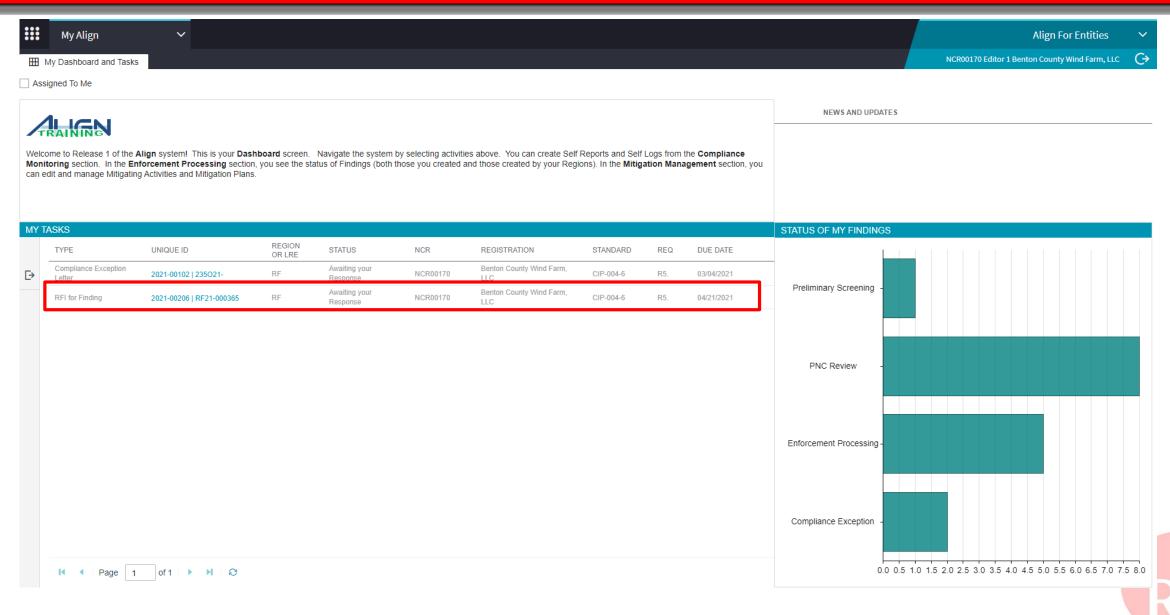

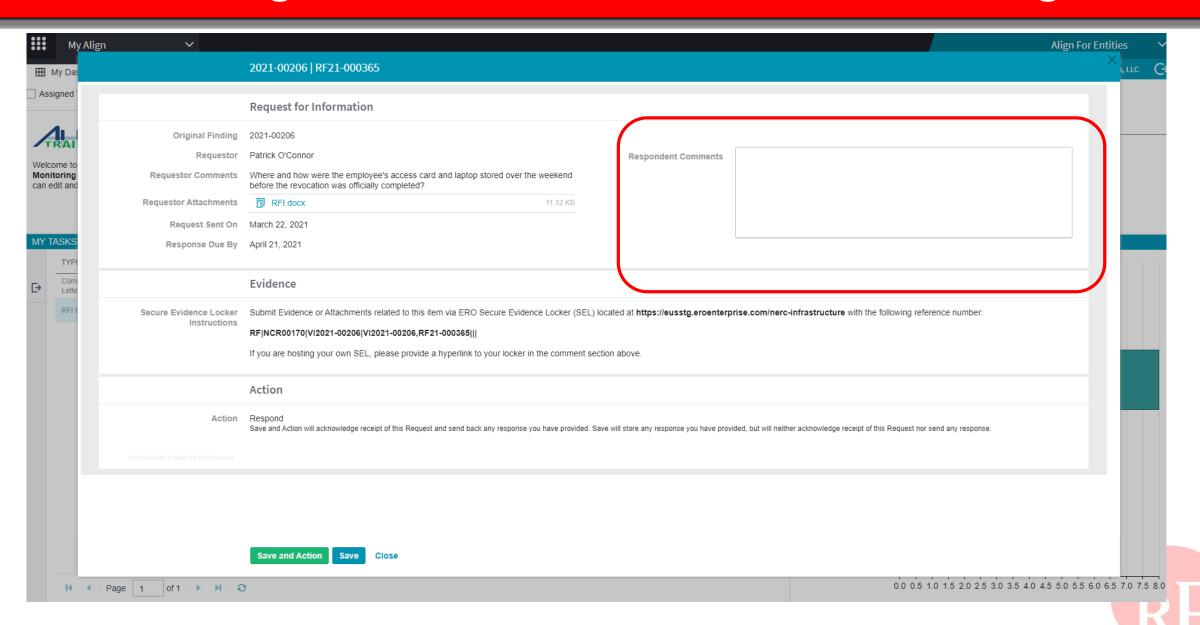

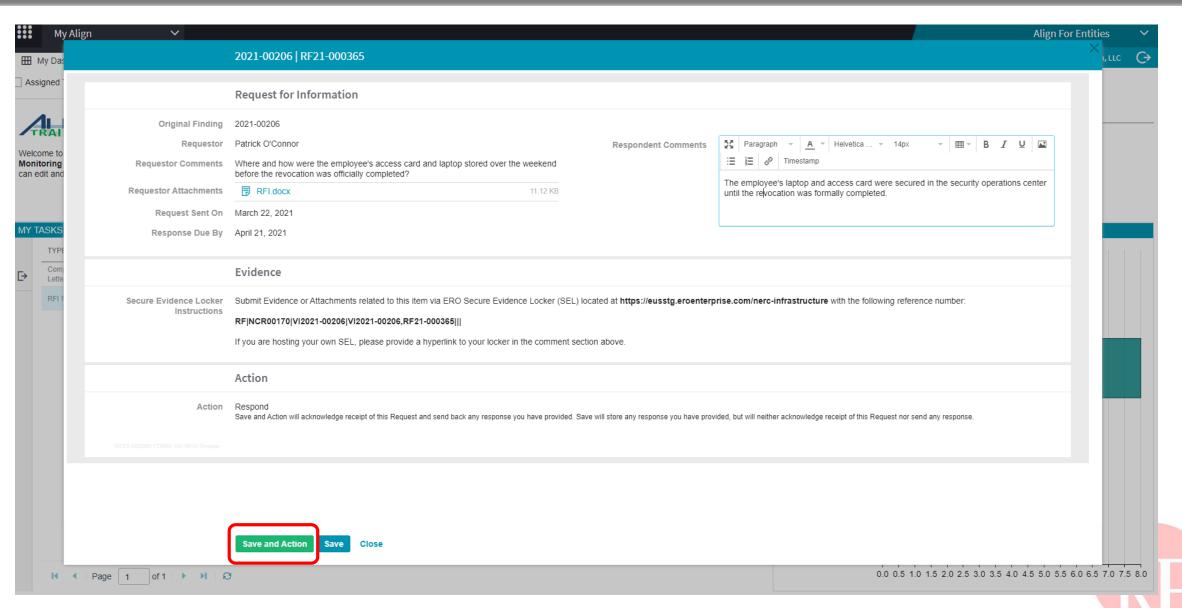

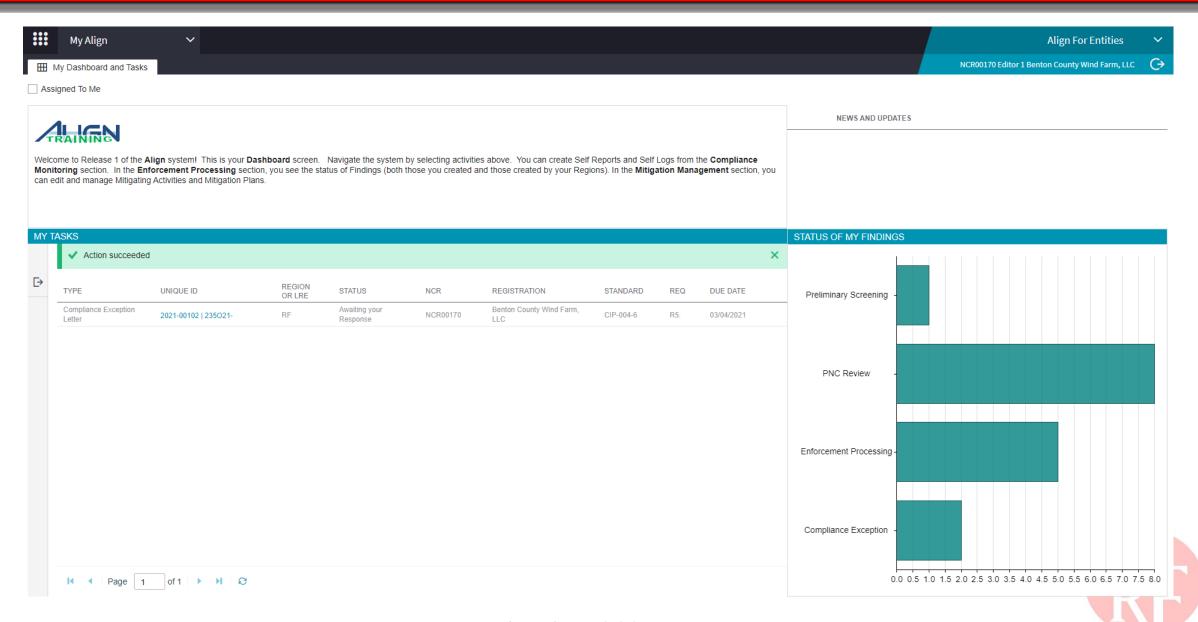

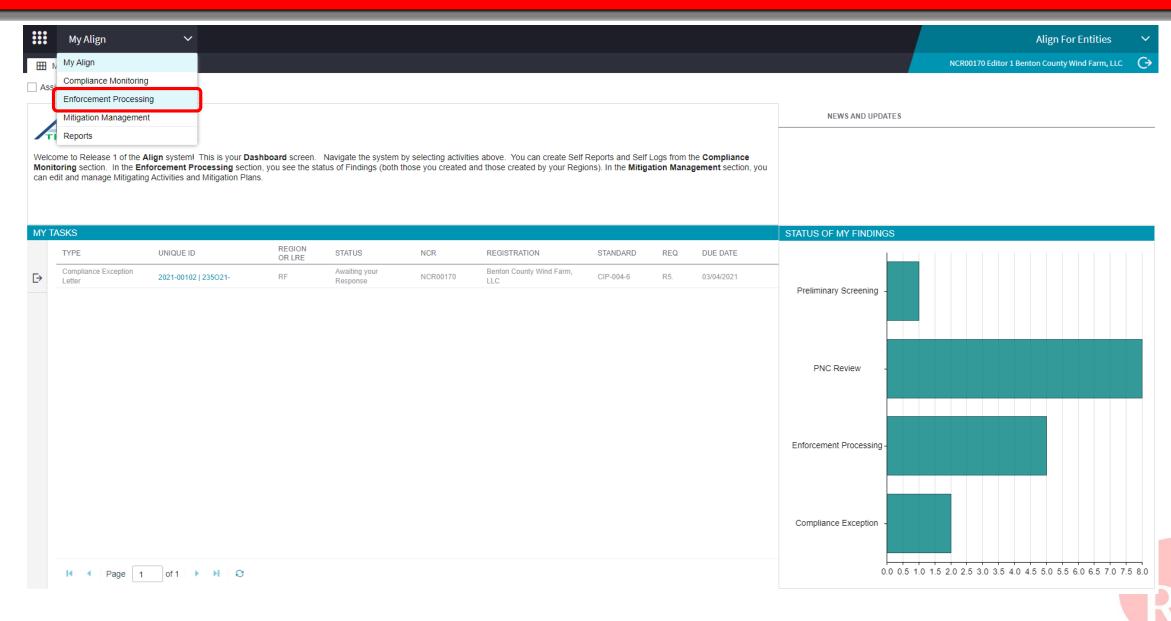

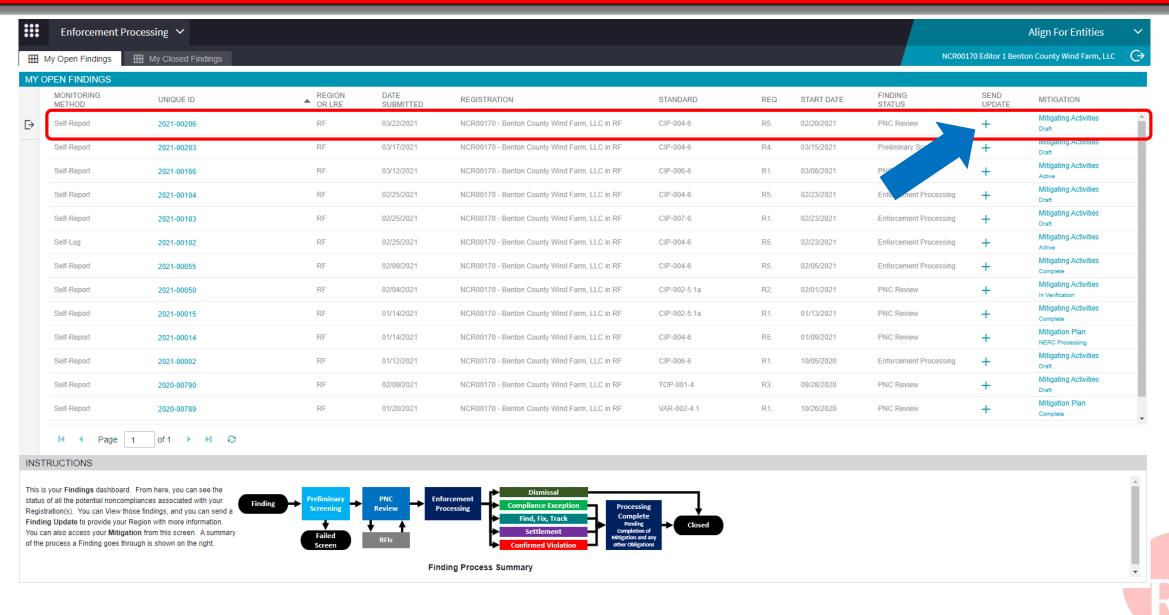

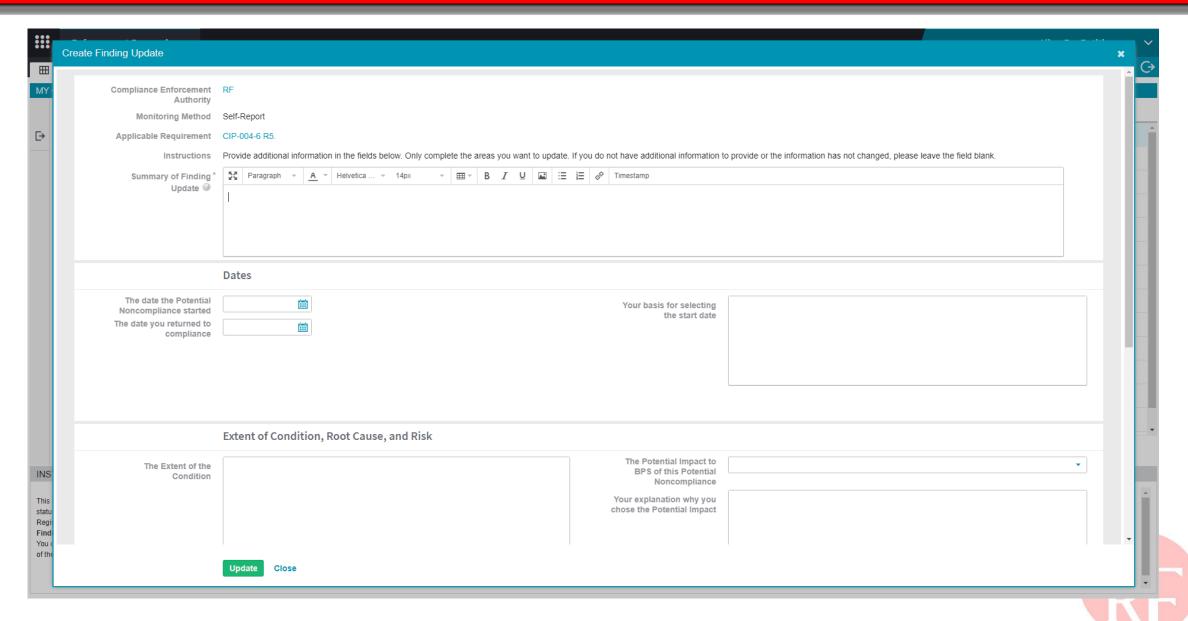

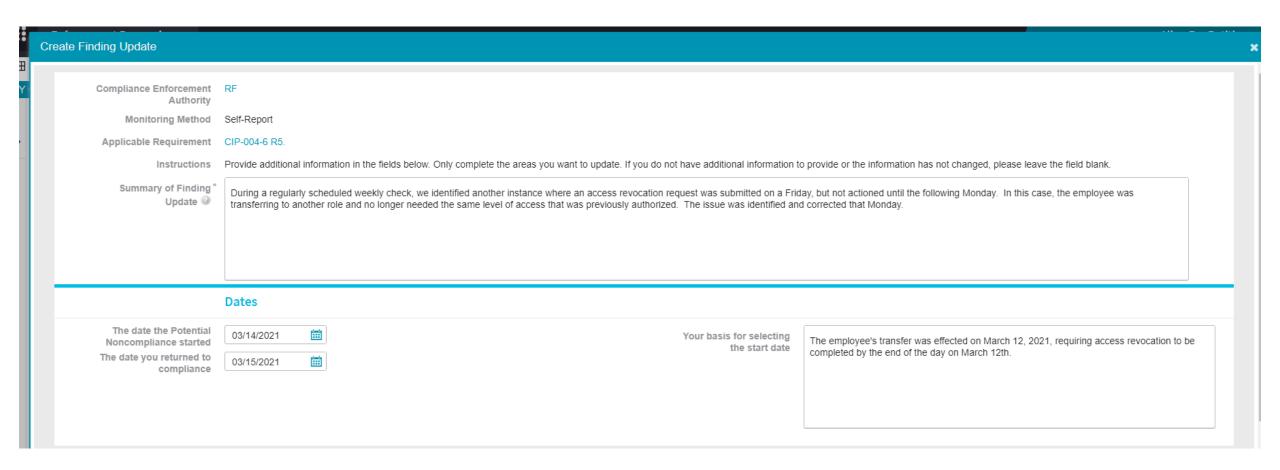

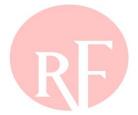

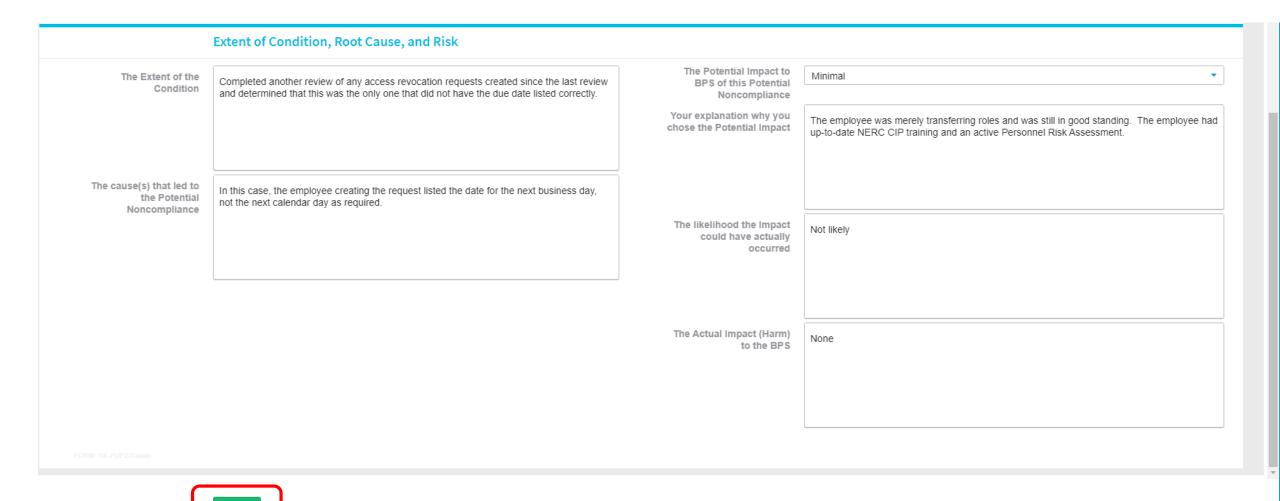

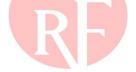

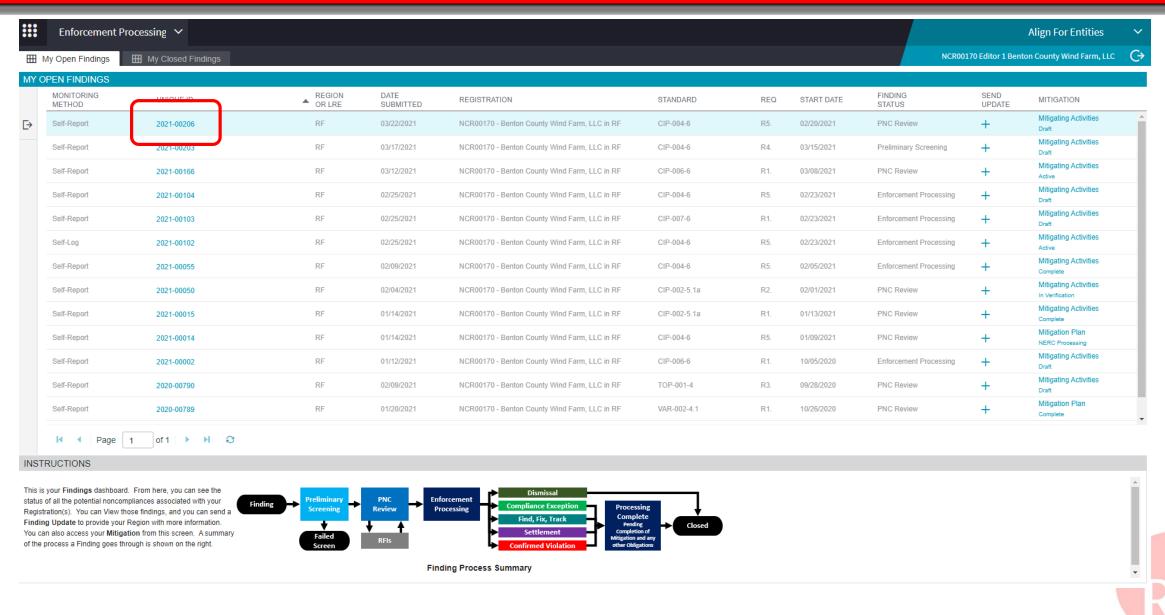

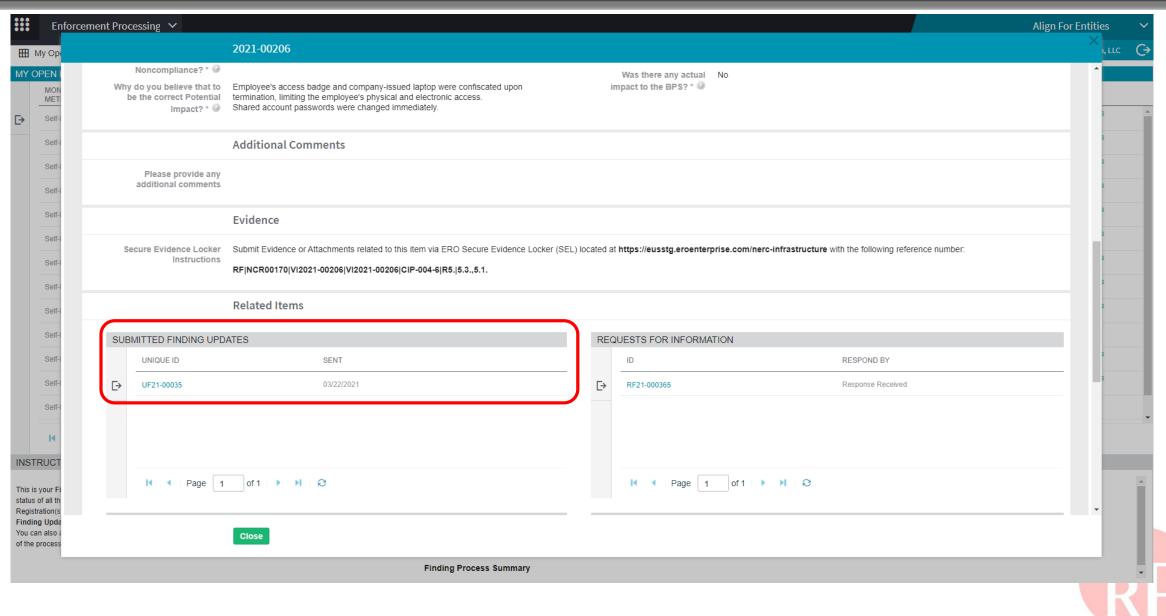

## **SUBMITTING MITIGATION**

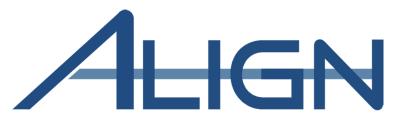

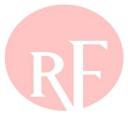

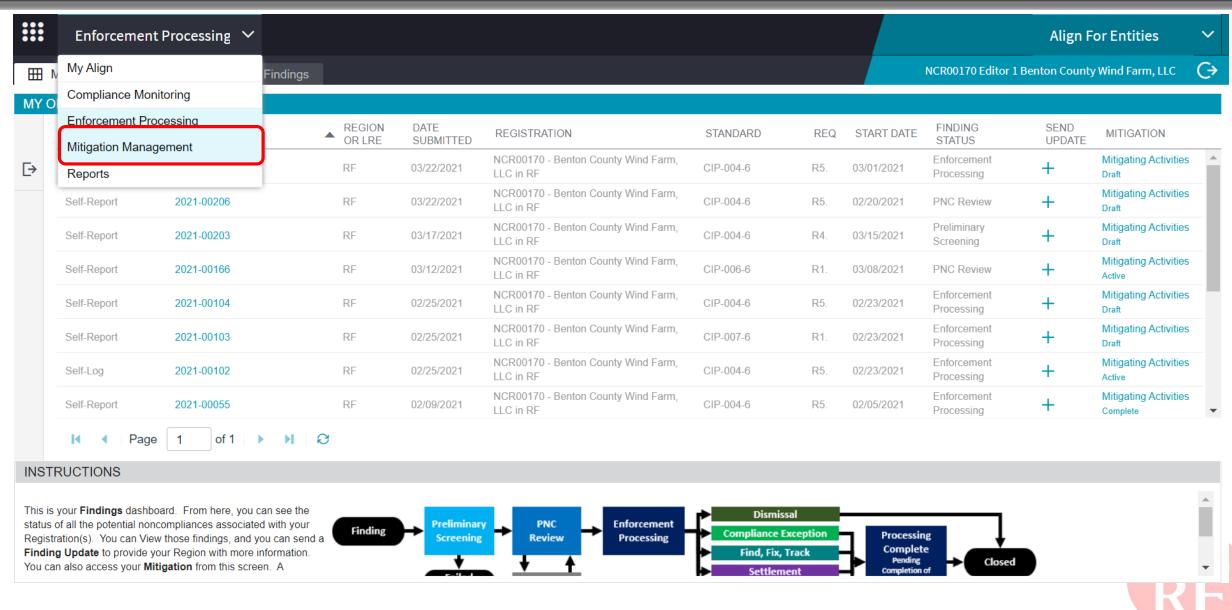

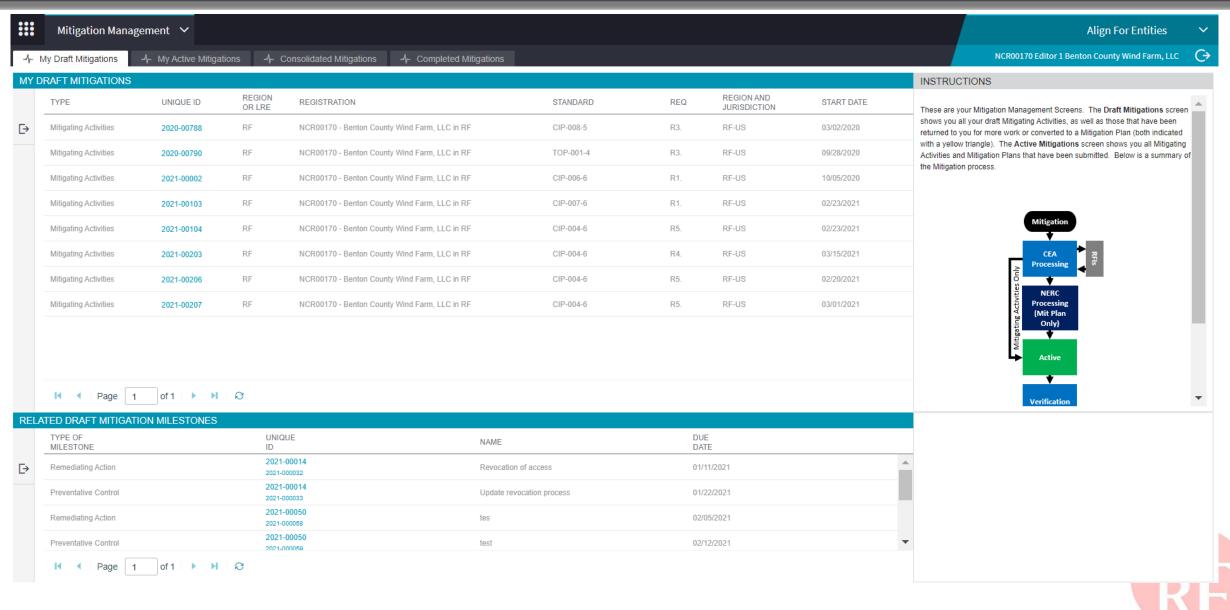

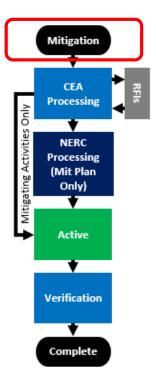

Mitigation Process Summary

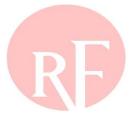

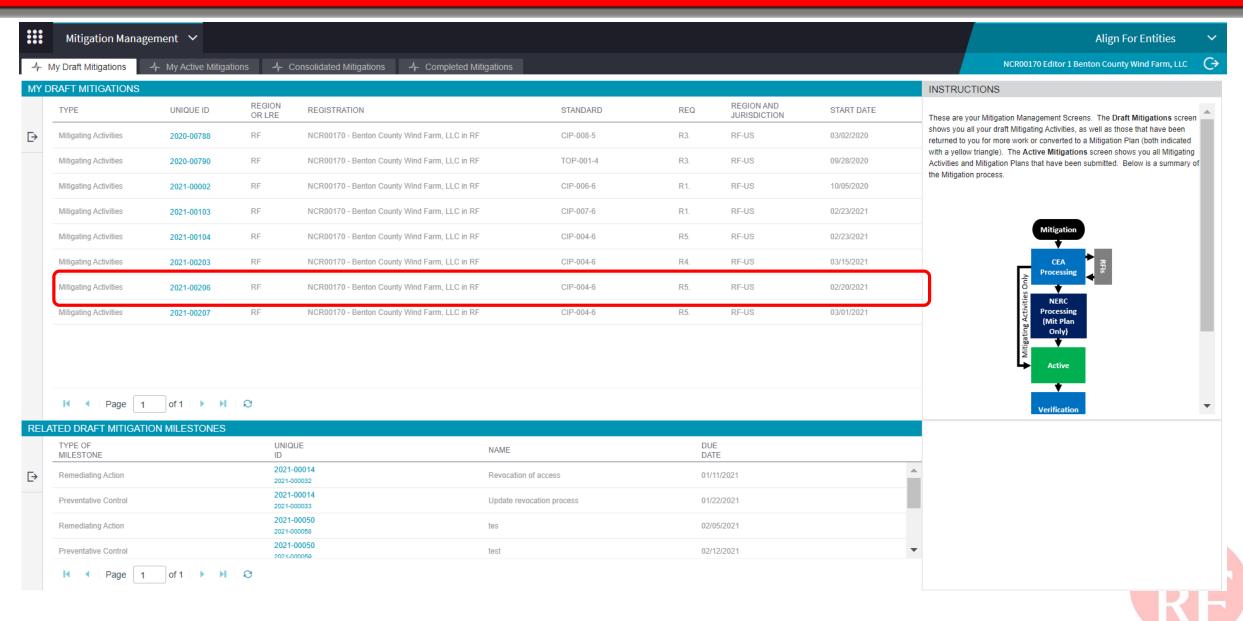

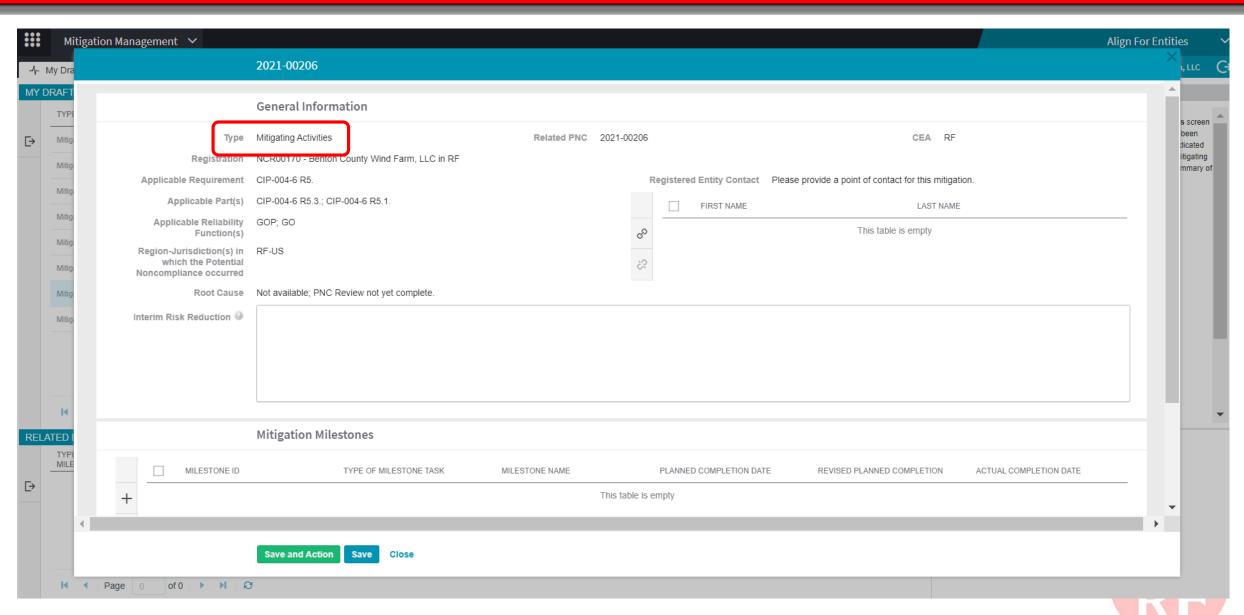

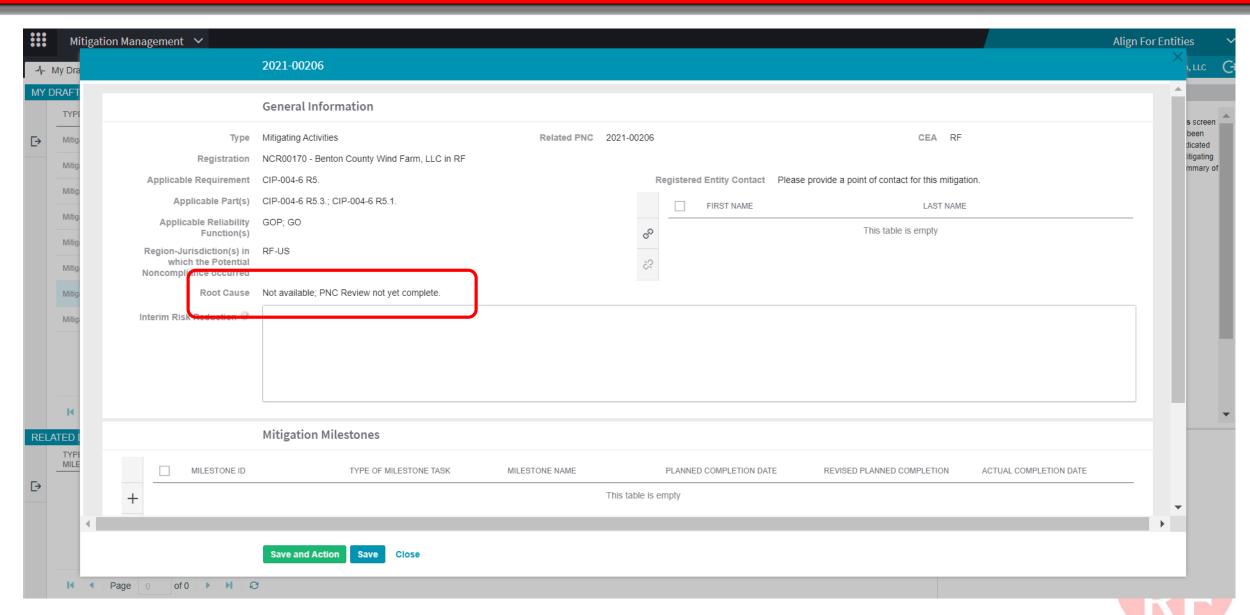

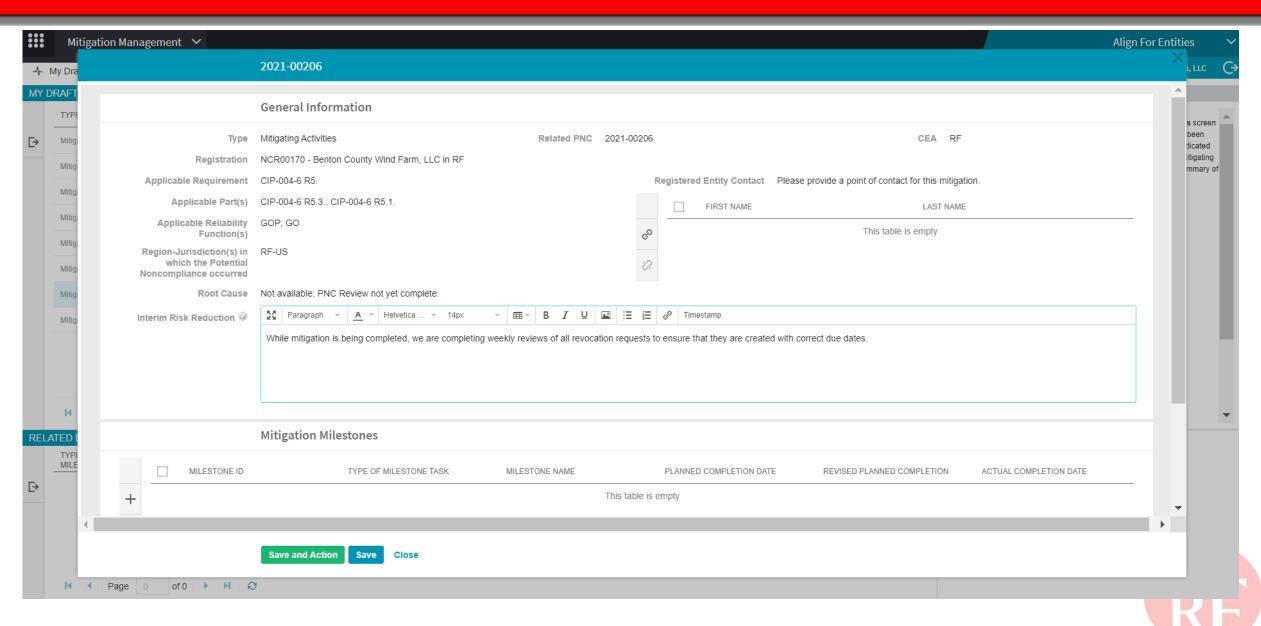

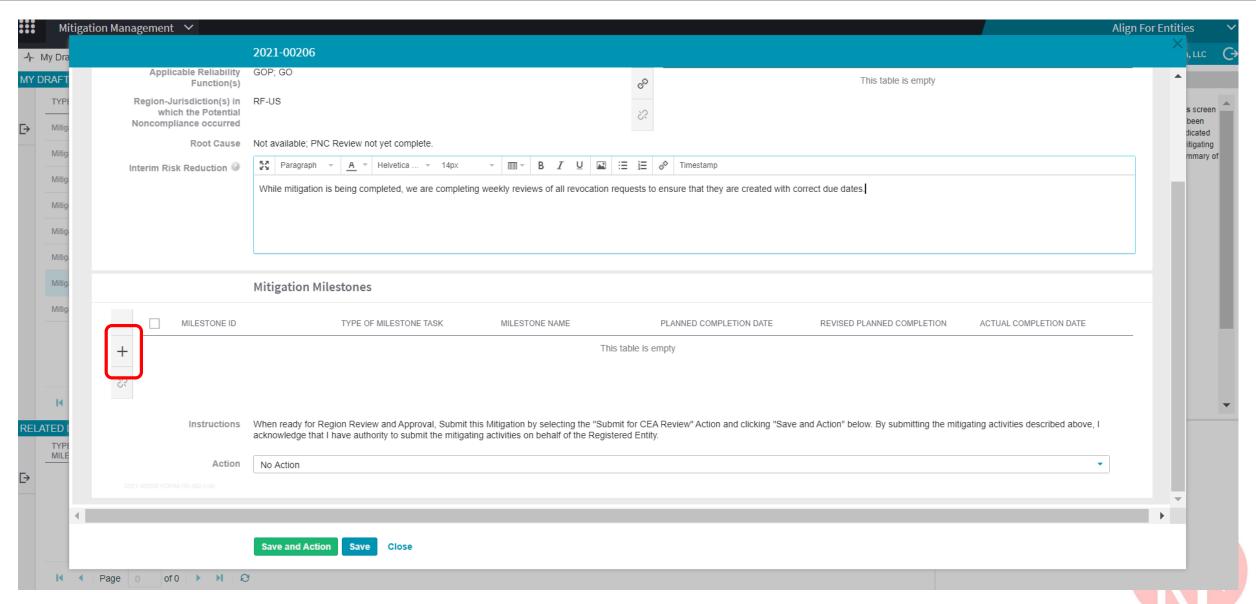

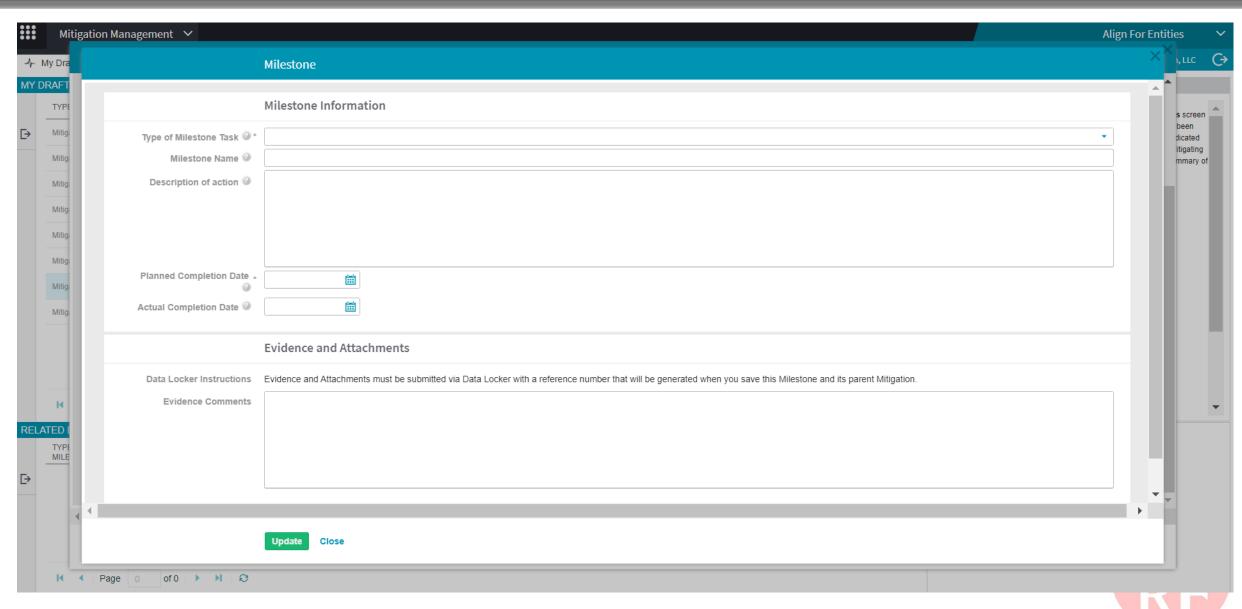

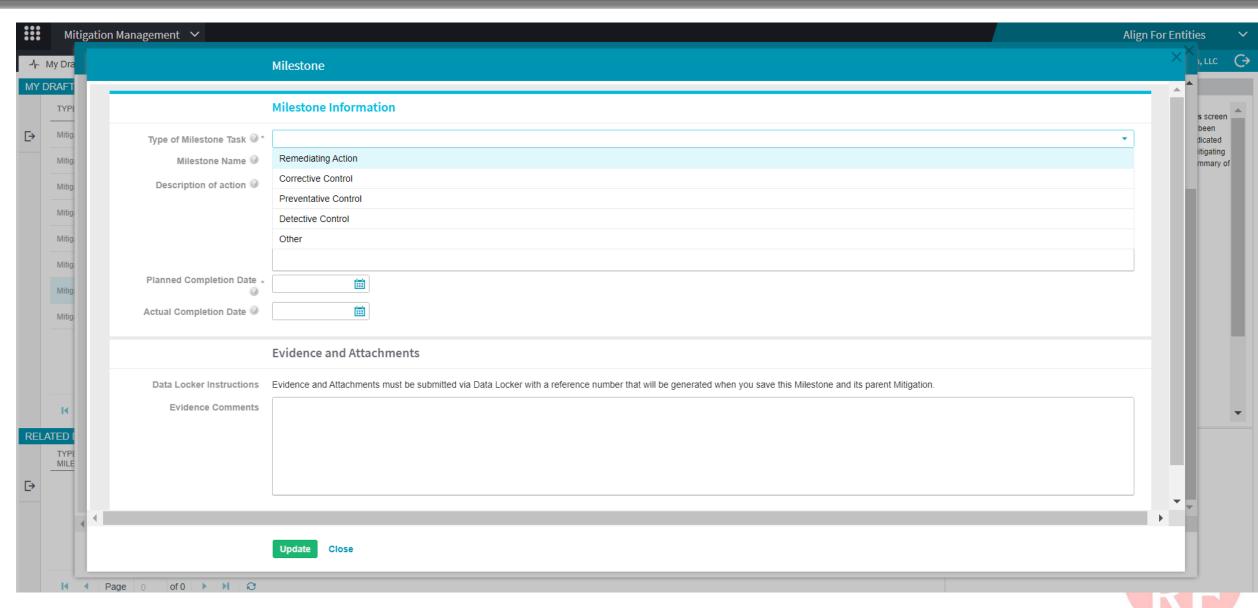

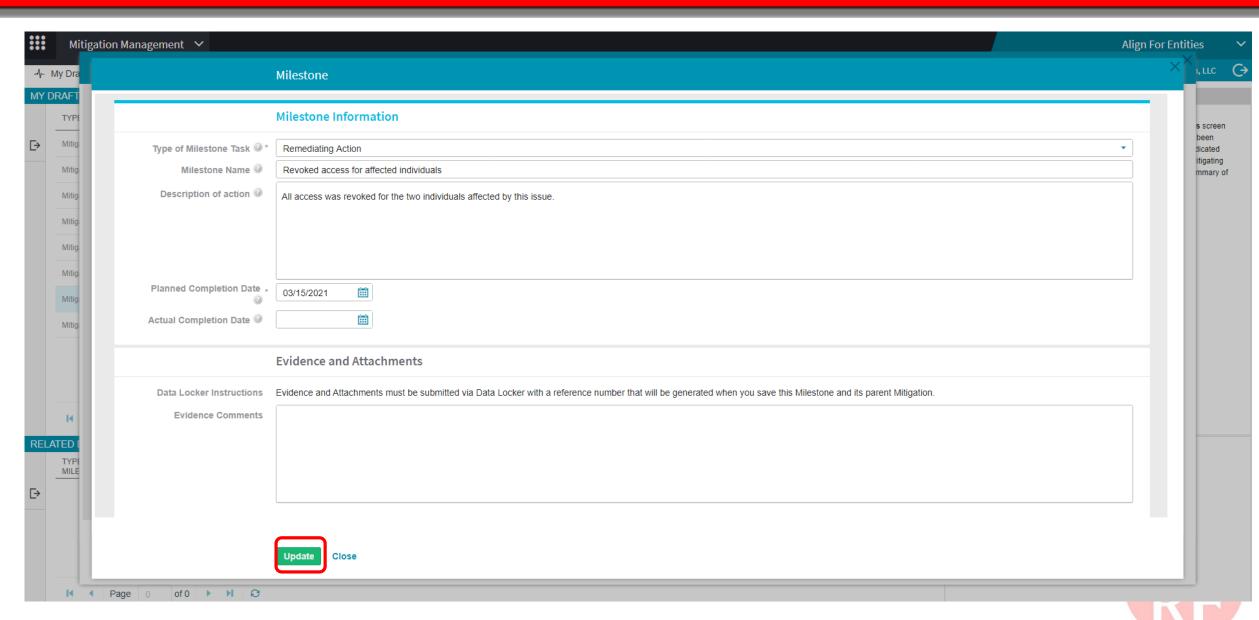

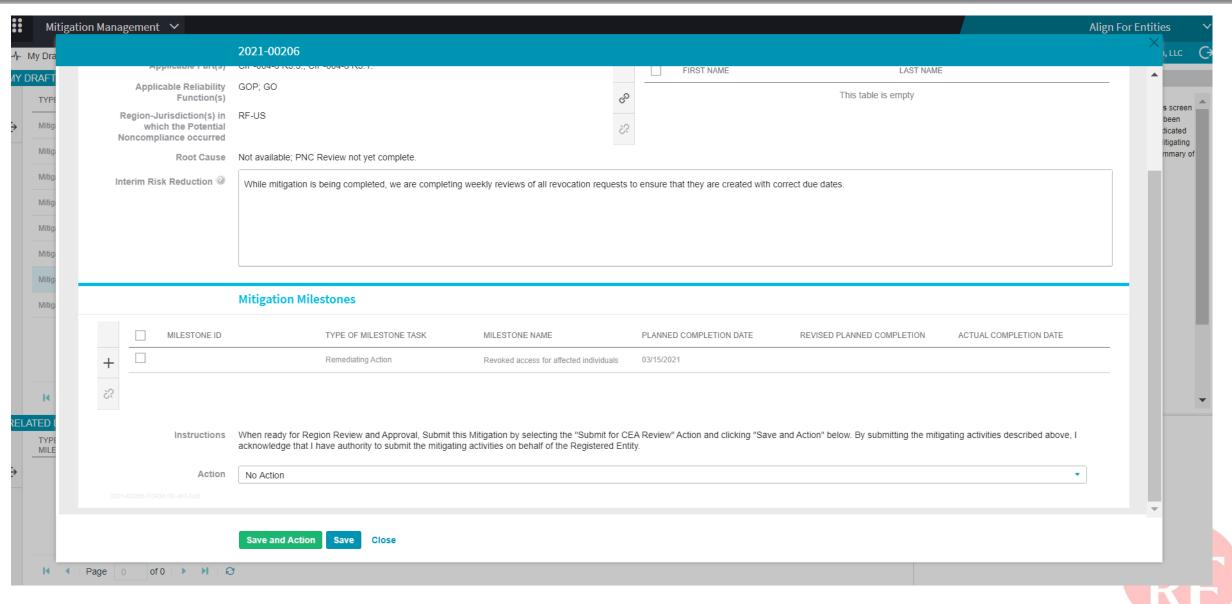

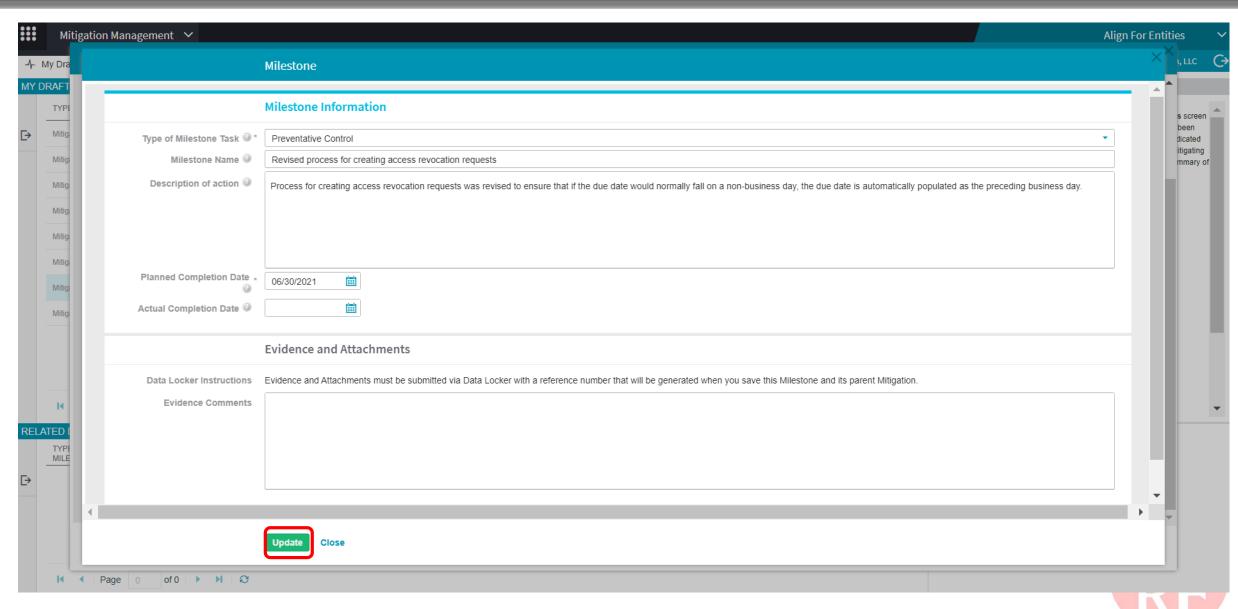

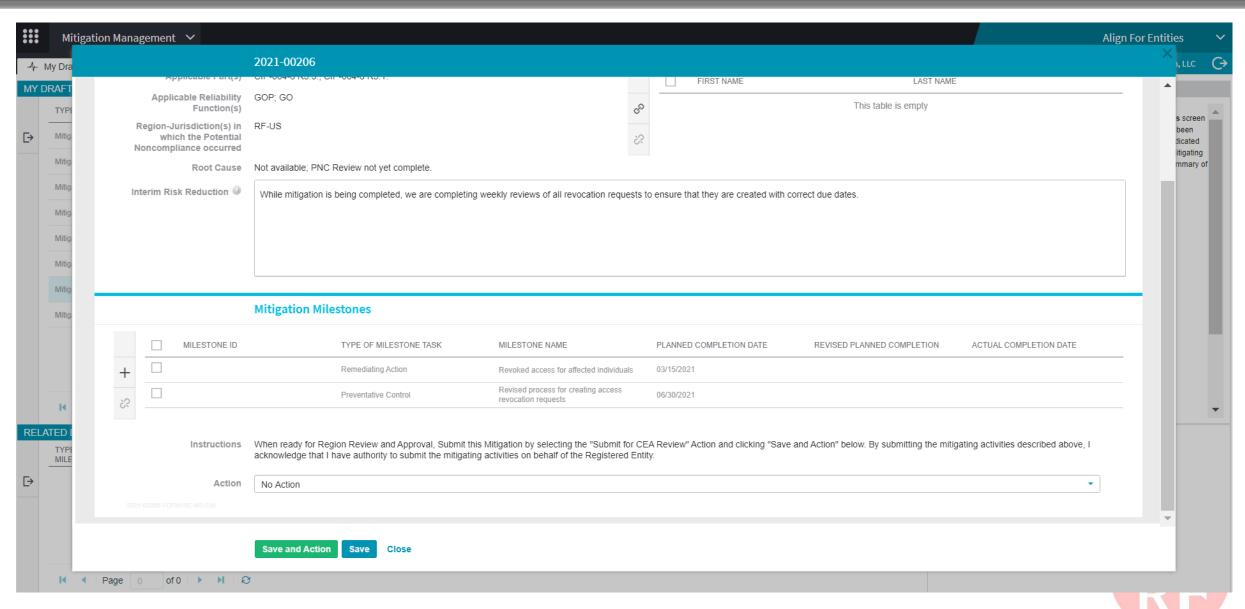

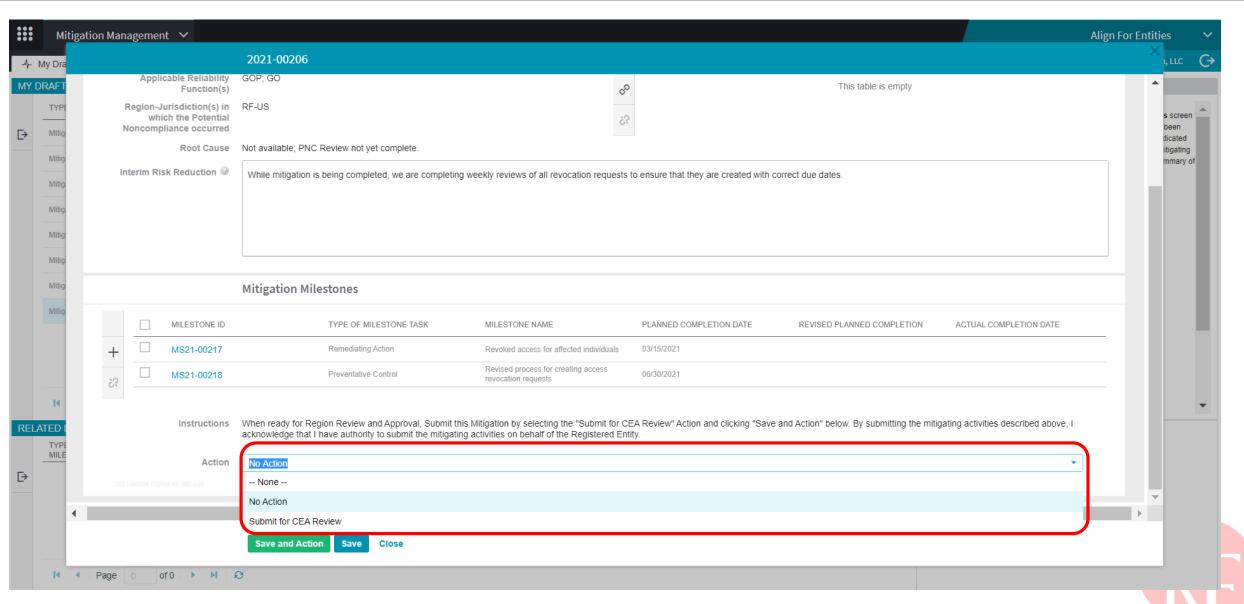

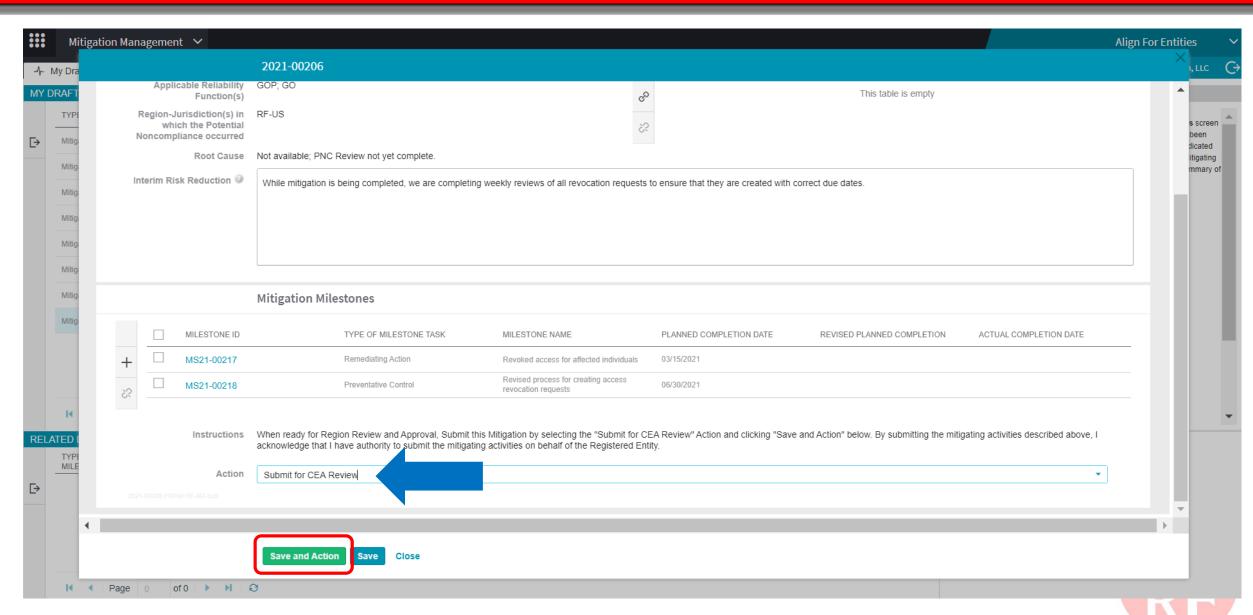

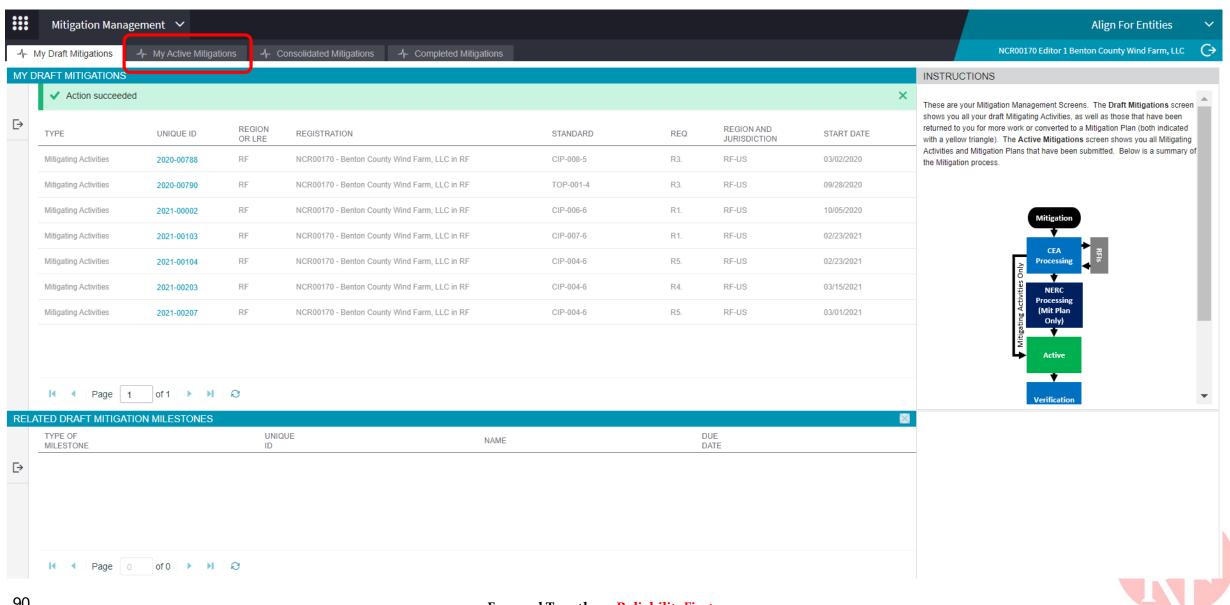

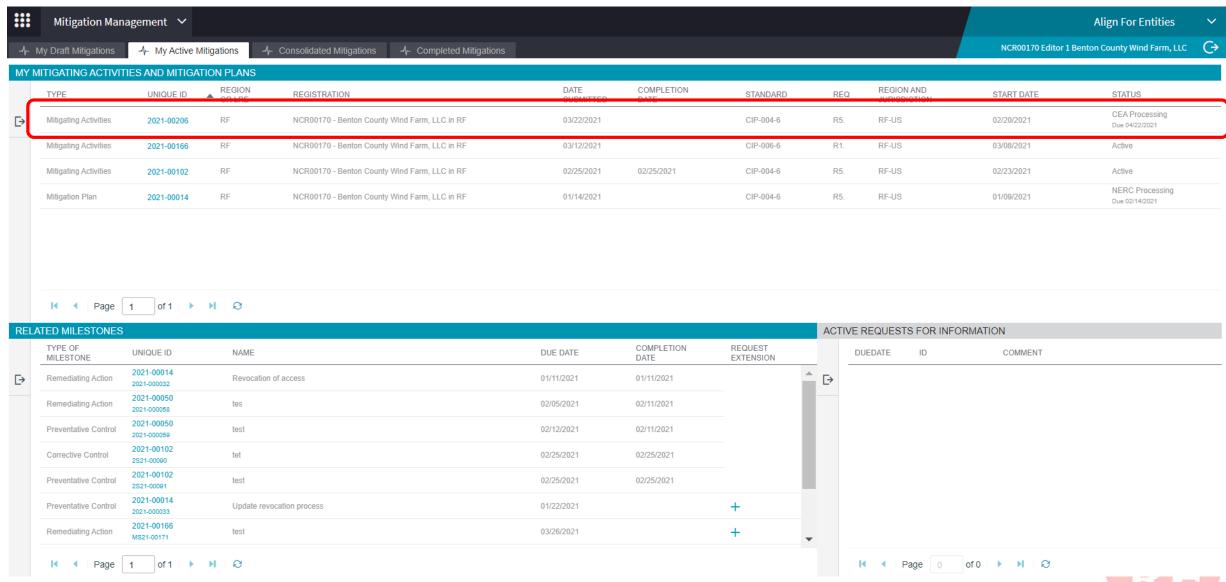

## TRACKING MITIGATION

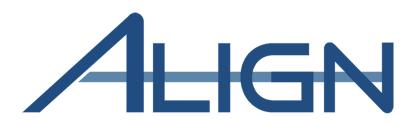

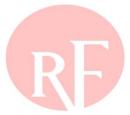

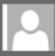

Mon 3/22/2021 11:06 PM noreply@bwise.net

CEA has rejected a Mitigating Activities (2021-00206)

o ■ AlignR 1Testing@nerc.com

Phish Alert V2

[WARNING: EXTERNAL EMAIL]: Please use CAUTION before replying or opening links/attachments. Please report any suspicious links/attachments or requests for sensitive information.

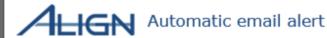

Related Noncompliance: 2021-00206

Mitigation ID: 2021-00206

Subject: RF - Mitigating Activities Rejected Action Required

Upon review, RF has rejected the Mitigating Activities associated with 2021-00206 submitted on 2021-03-22.

Please see the "Comments from Region and NERC" section for information regarding reasons for rejection and expectations for submitting a revised Mitigating Activities.

RF requests that the entity submit a revised Mitigating Activities by 2021-04-05.

To access Align, go to the ERO portal, navigate to the Align landing page and click on the link to log in.

This e-mail has been generated automatically. Do not reply to this address.

Sincerely.

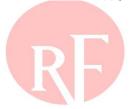

+ Get more apps

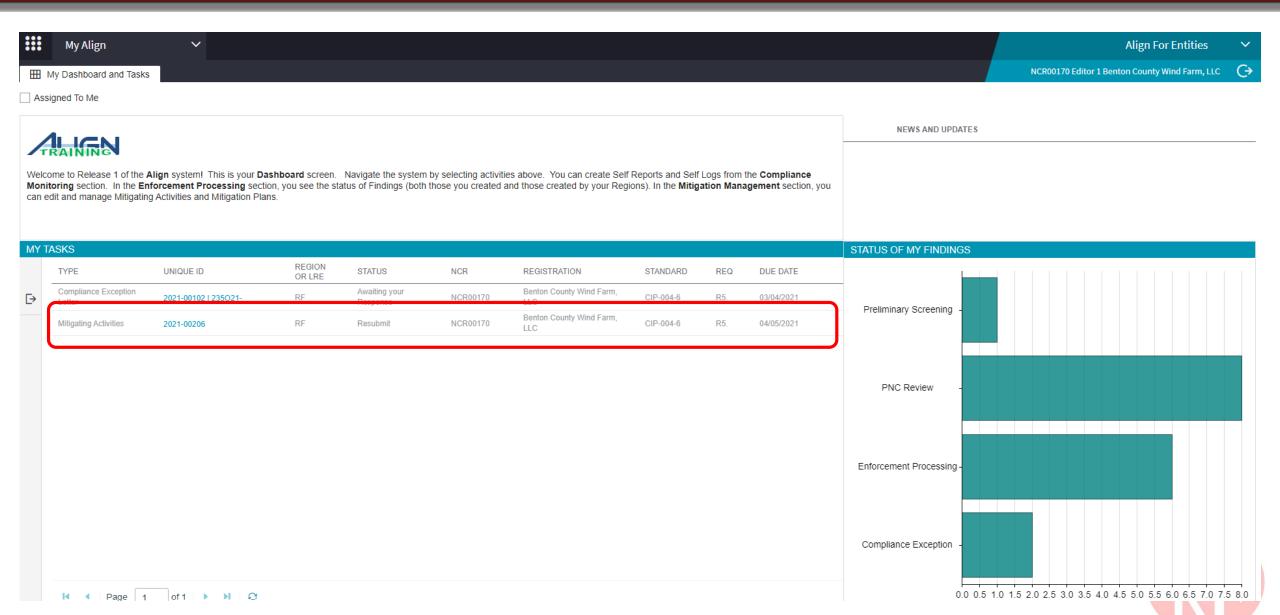

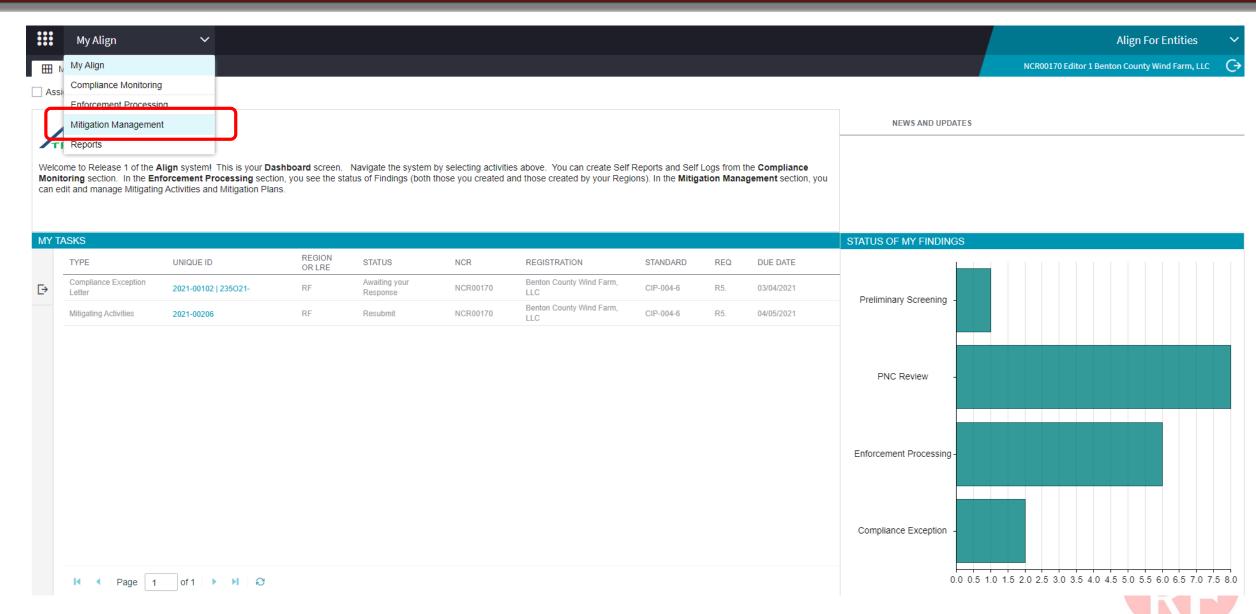

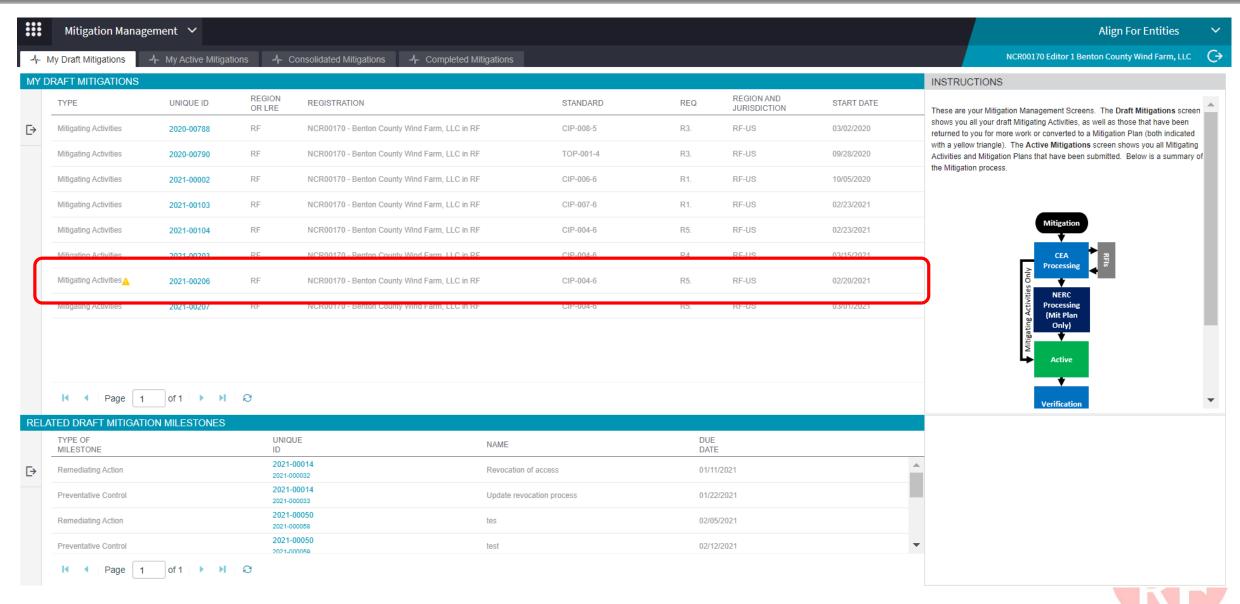

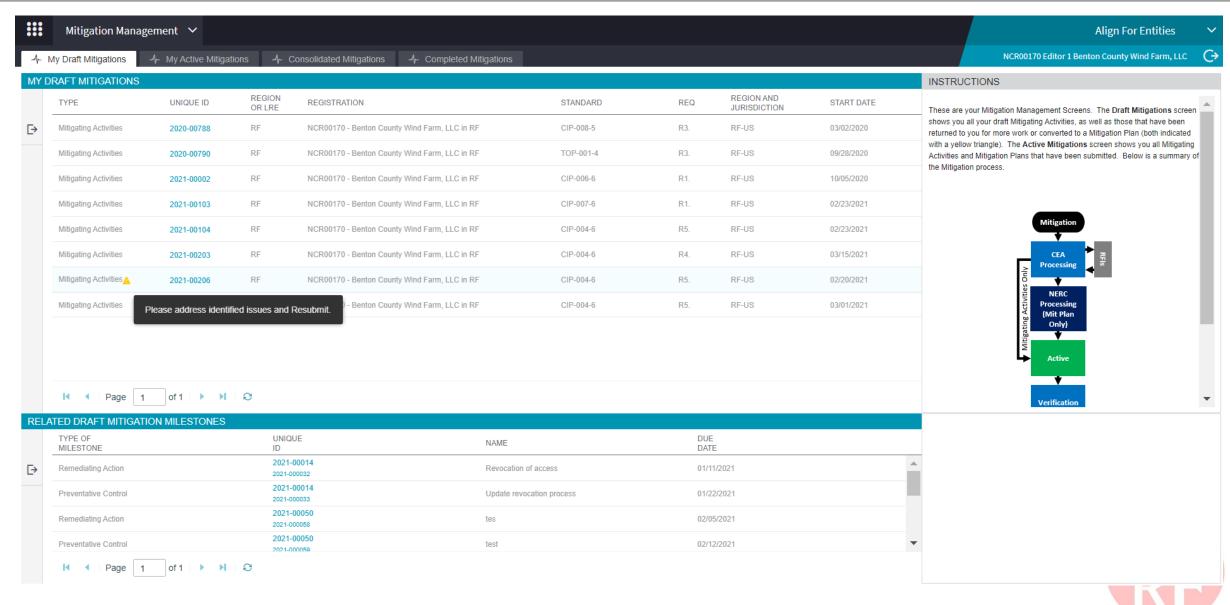

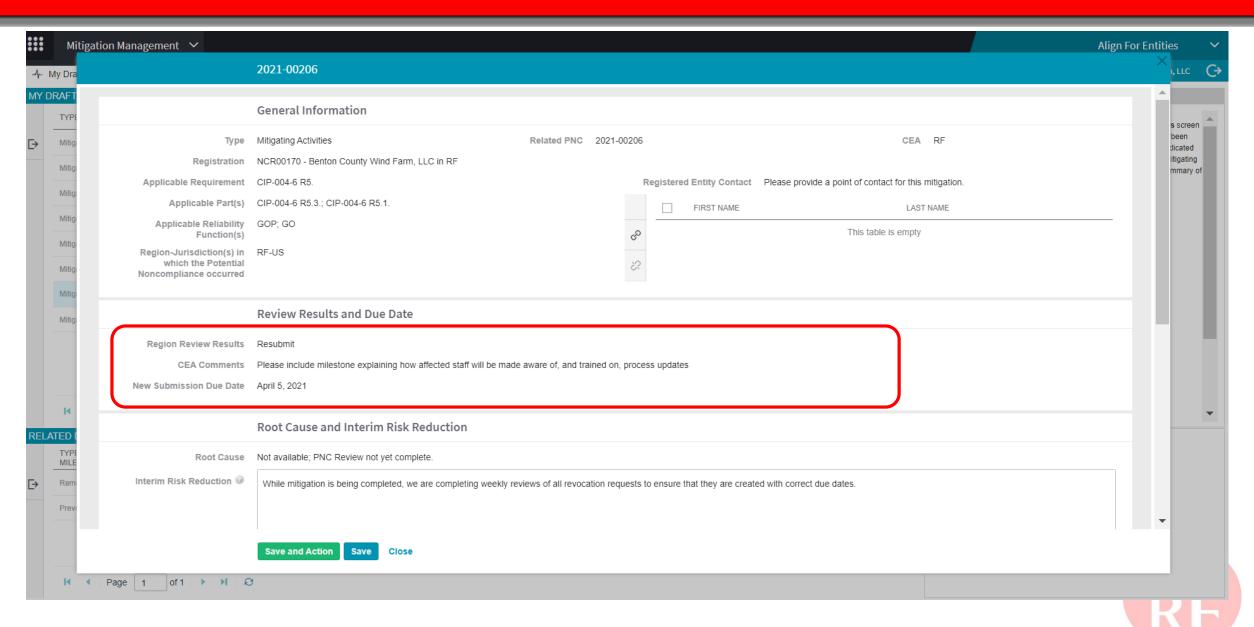

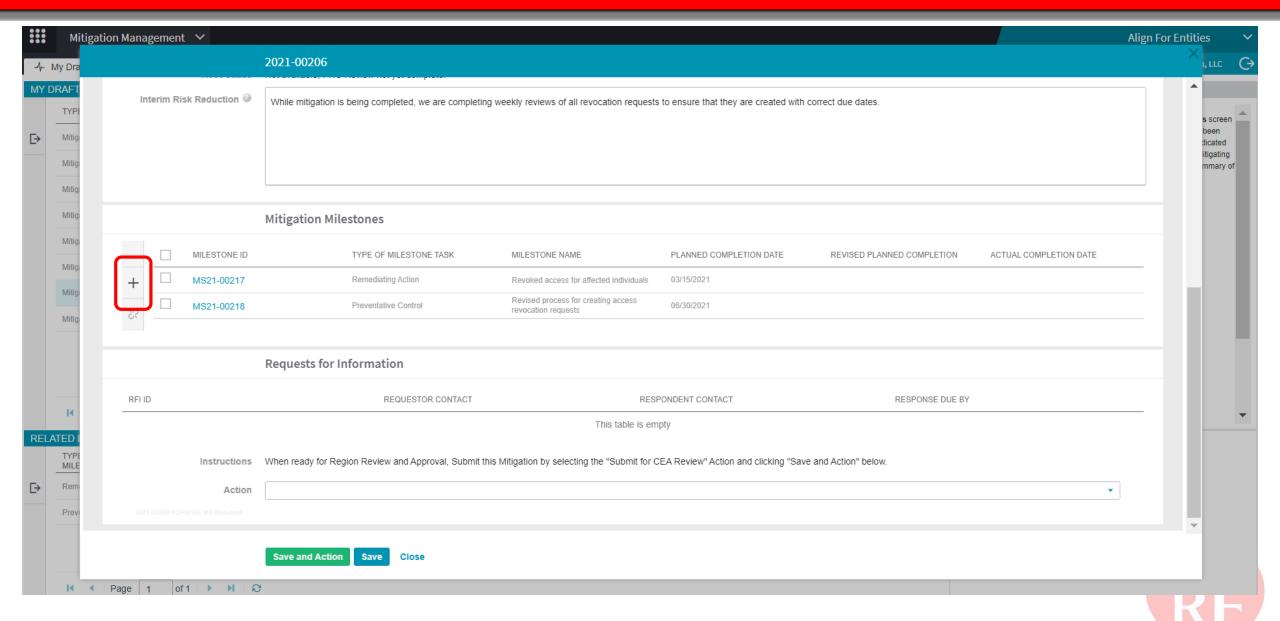

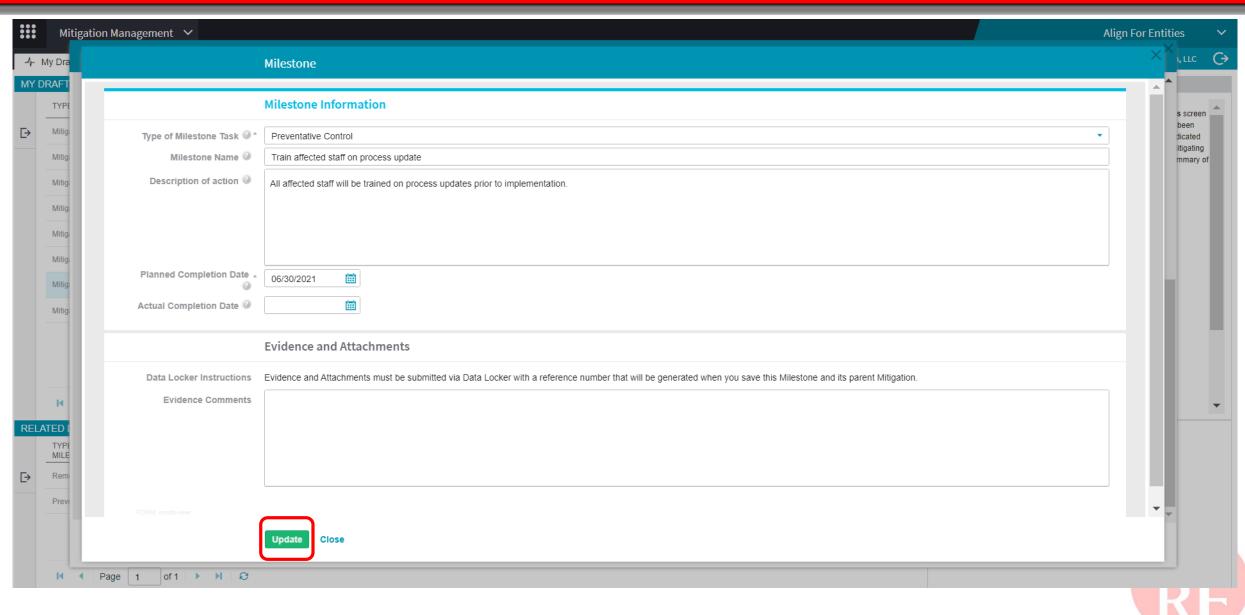

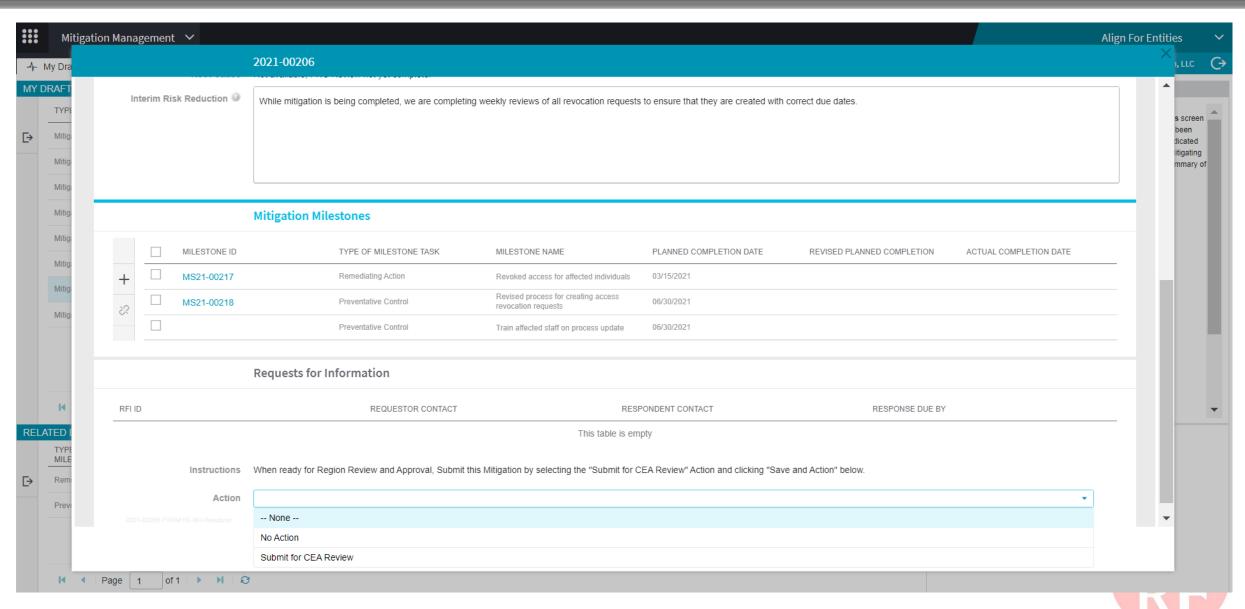

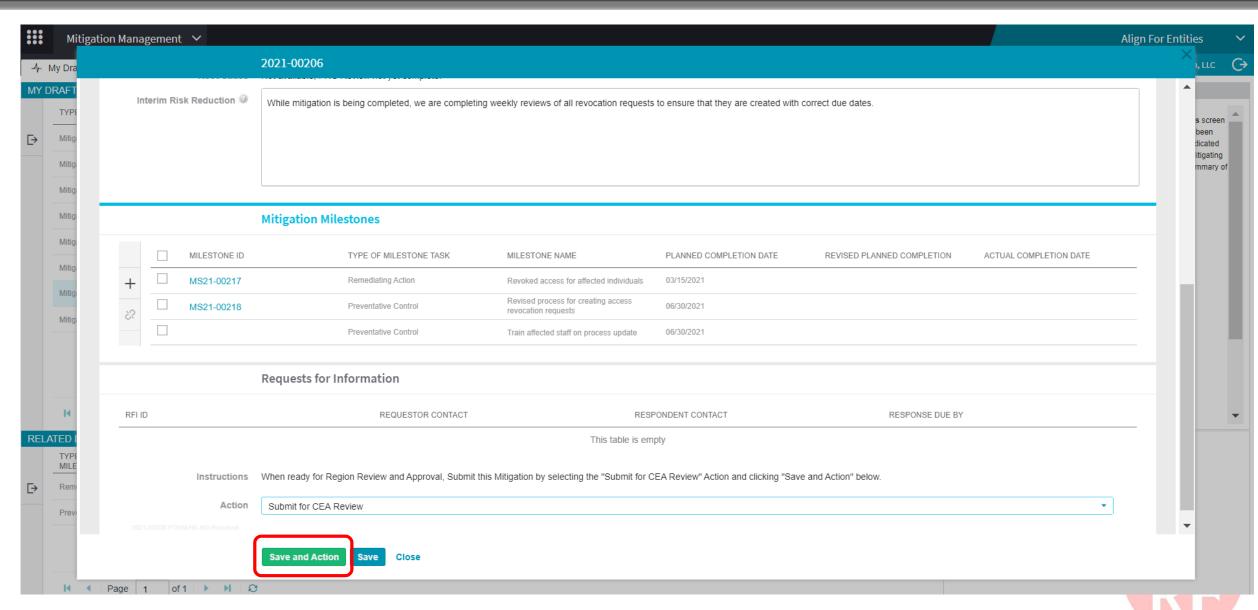

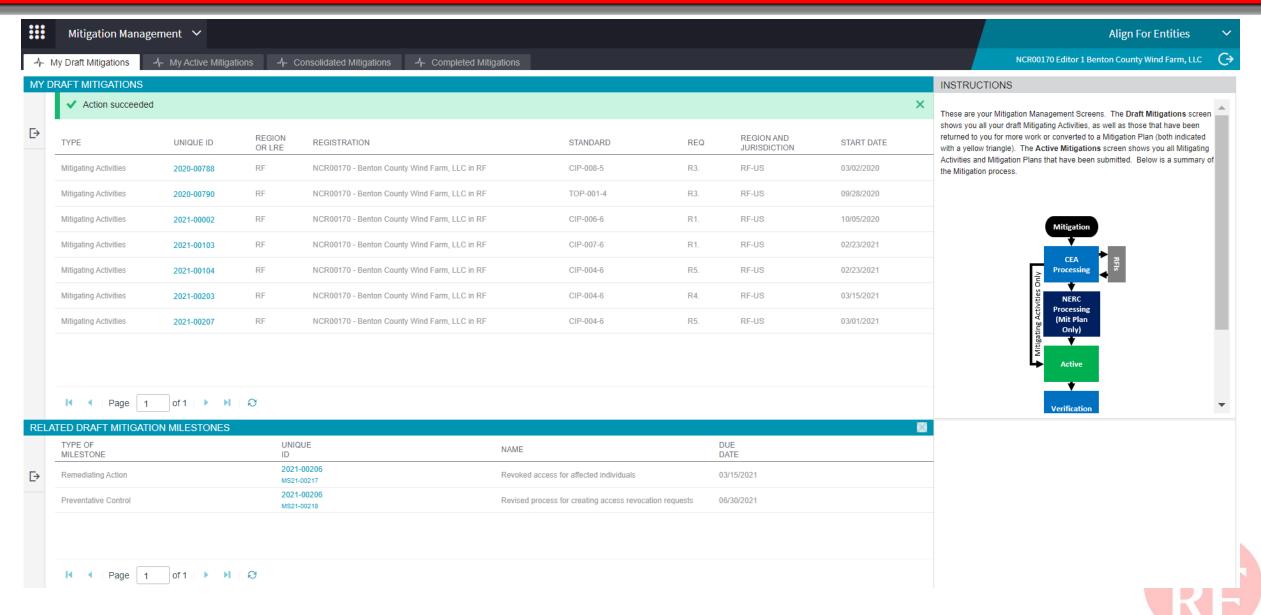

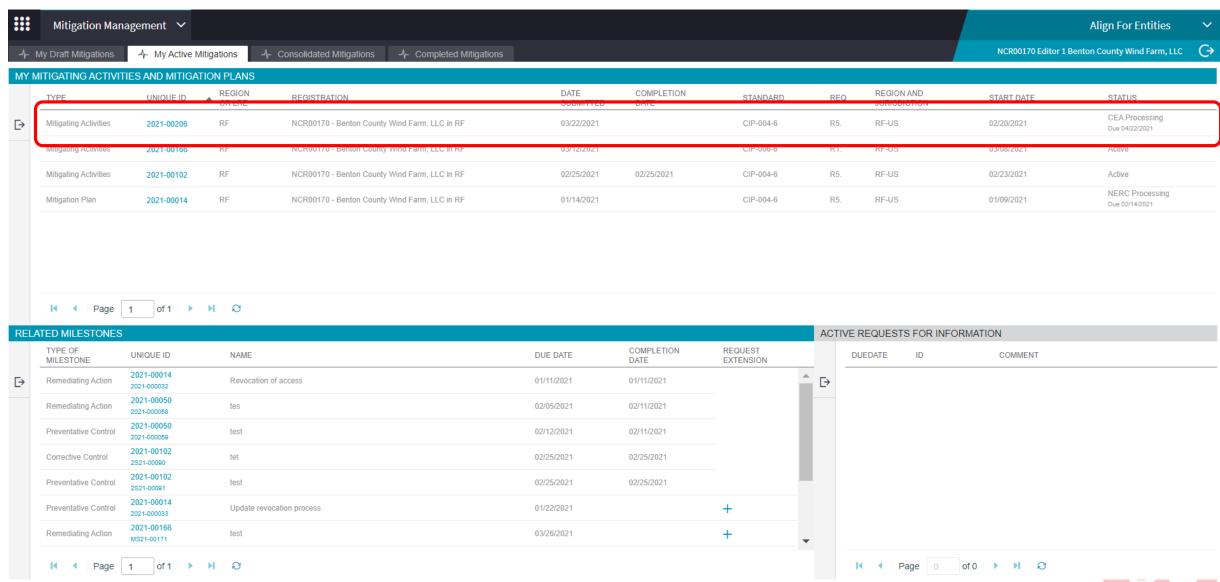

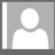

Mon 3/22/2021 11:18 PM noreply@bwise.net

Mitigating Activities Acceptance (2021-00206)

o ■ AlignR 1Testing@nerc.com

Phish Alert V2

[WARNING: EXTERNAL EMAIL]: Please use CAUTION before replying or opening links/attachments. Please report any suspicious links/attachments or requests for sensitive information.

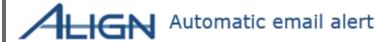

Related Noncompliance: 2021-00206

Mitigation ID: 2021-00206

Subject: RF- Mitigating Activities Acceptance - For Your Awareness Only

RF received the mitigating activities associated with 2021-00206 submitted on 2021-03-22.

Upon review, RF determined the mitigating activities submitted are sufficient and accepted. The entity is not expected to submit a formal Mitigation Plan.

To access Align, go to the ERO portal, navigate to the Align landing page and click on the link to log in.

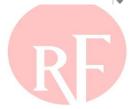

+ Get more apps

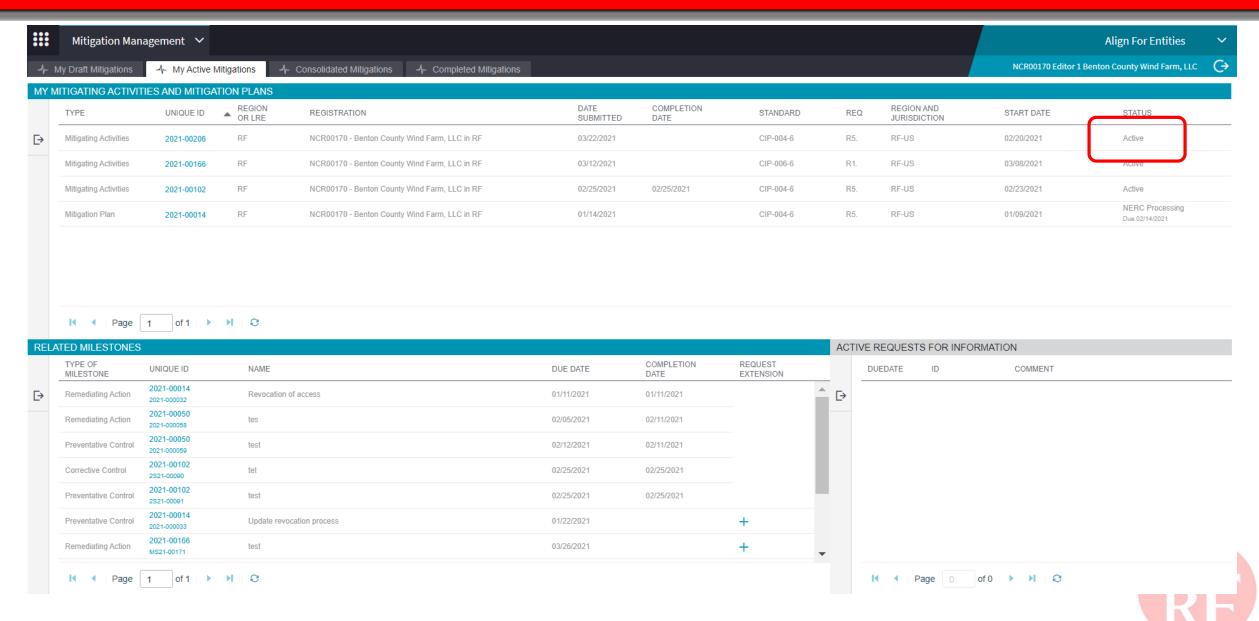

# **UPDATING MITIGATION**

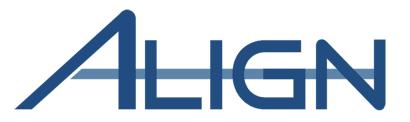

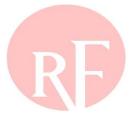

### **Updating Mitigation**

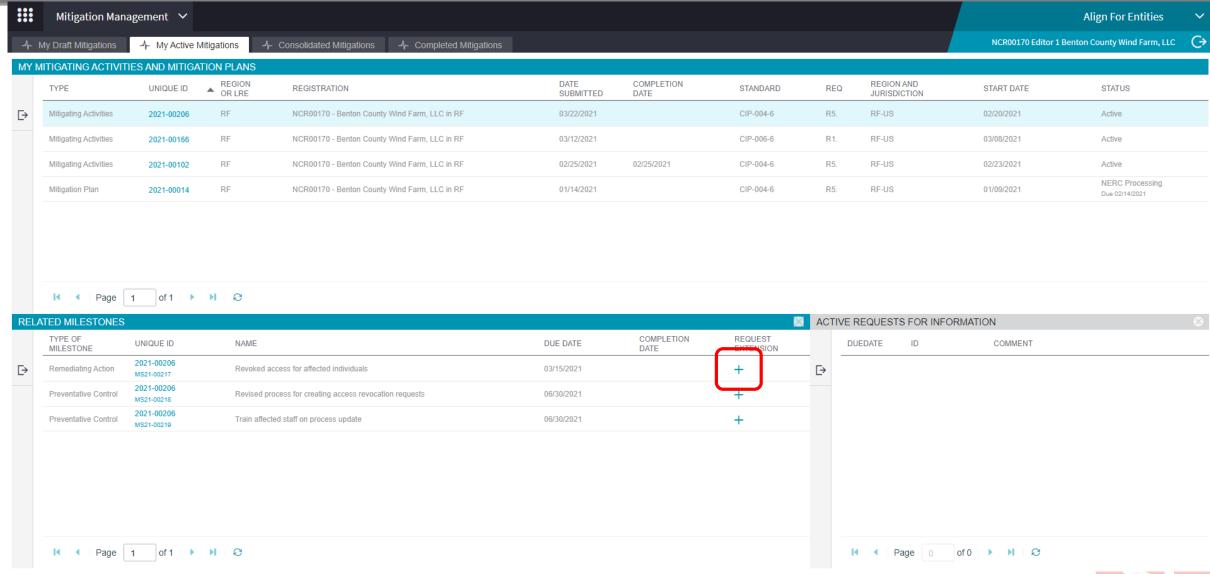

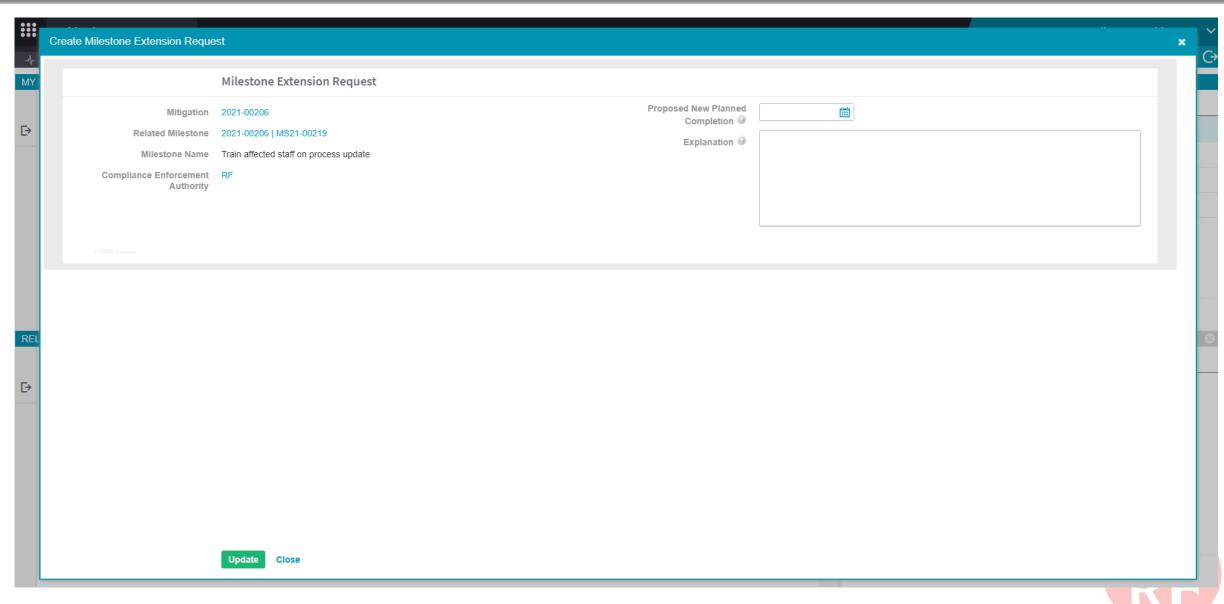

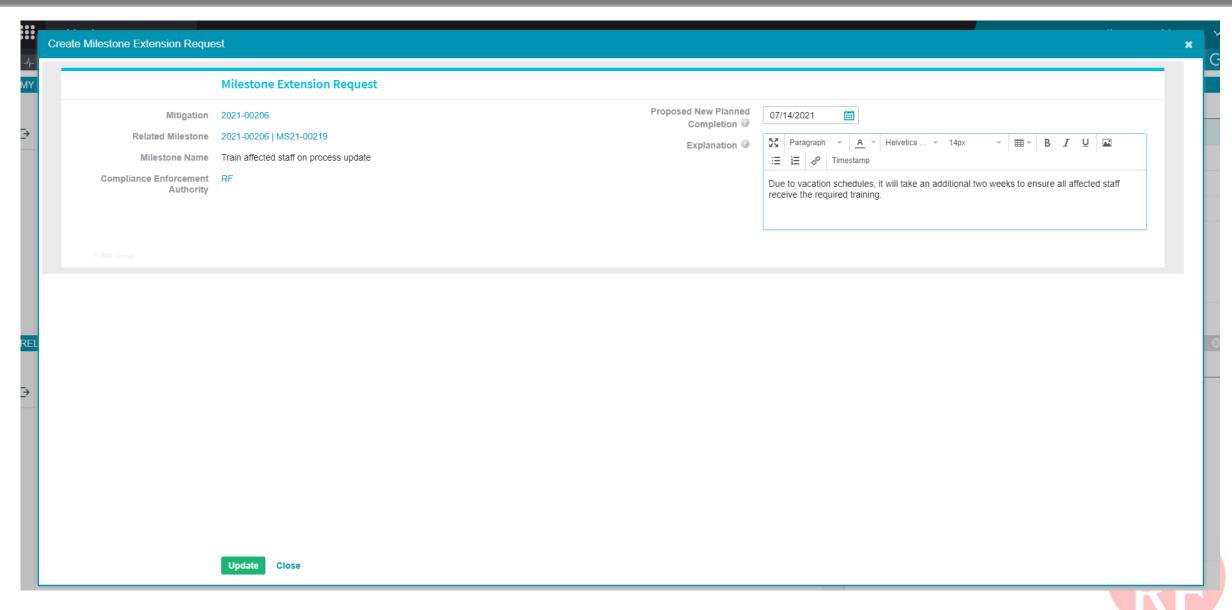

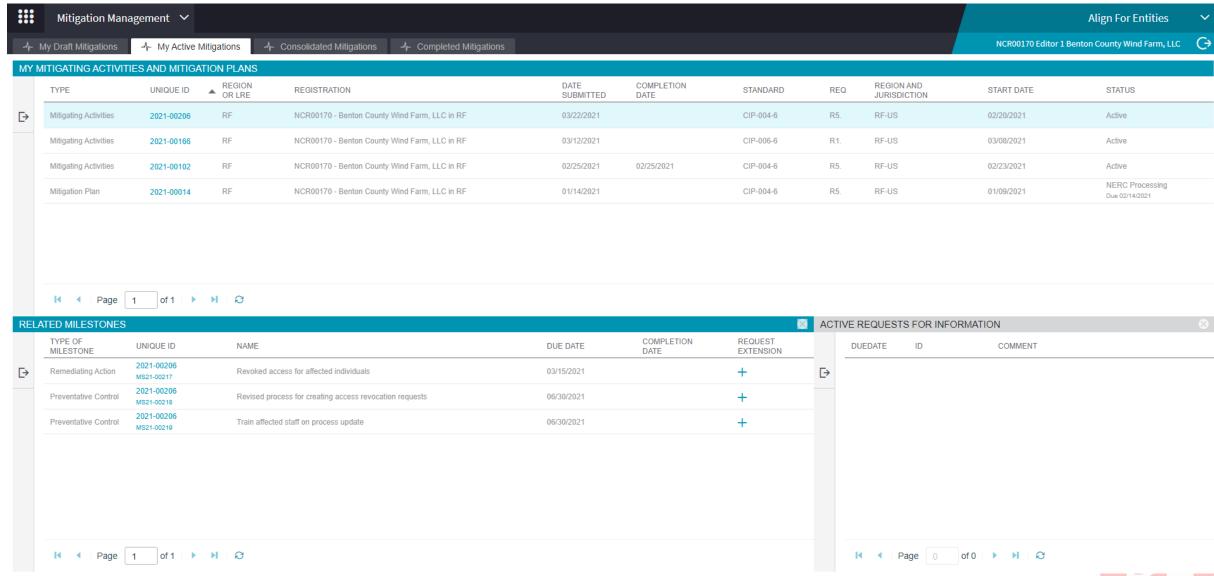

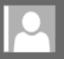

Tue 3/23/2021 12:13 AM noreply@bwise.net

Mitigation Milestone date changed (2021-00206)

o ■ AlignR 1Testing@nerc.com

Phish Alert V2

[WARNING: EXTERNAL EMAIL]: Please use CAUTION before replying or opening links/attachments. Please report any suspicious links/attachments or requests for sensitive information.

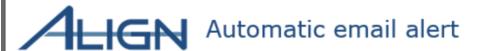

Related Noncompliance: 2021-00206

Mitigation ID: 2021-00206

Milestone Subject to Request: Train affected staff on process update

Original Completion Date: 2021-06-30 Proposed Completion Date: 2021-07-14

On 2021-03-22, the entity requested an extension of Milestone Train affected staff on process update associated with 2021-00206 to 2021-07-14. This notice is to inform you that RF has accepted the requested extension. Therefore, the expected completion date of Milestone Train affected staff on process update is 2021-07-14.

This e-mail has been generated automatically. Do not reply to this address.

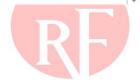

+ Get more apps

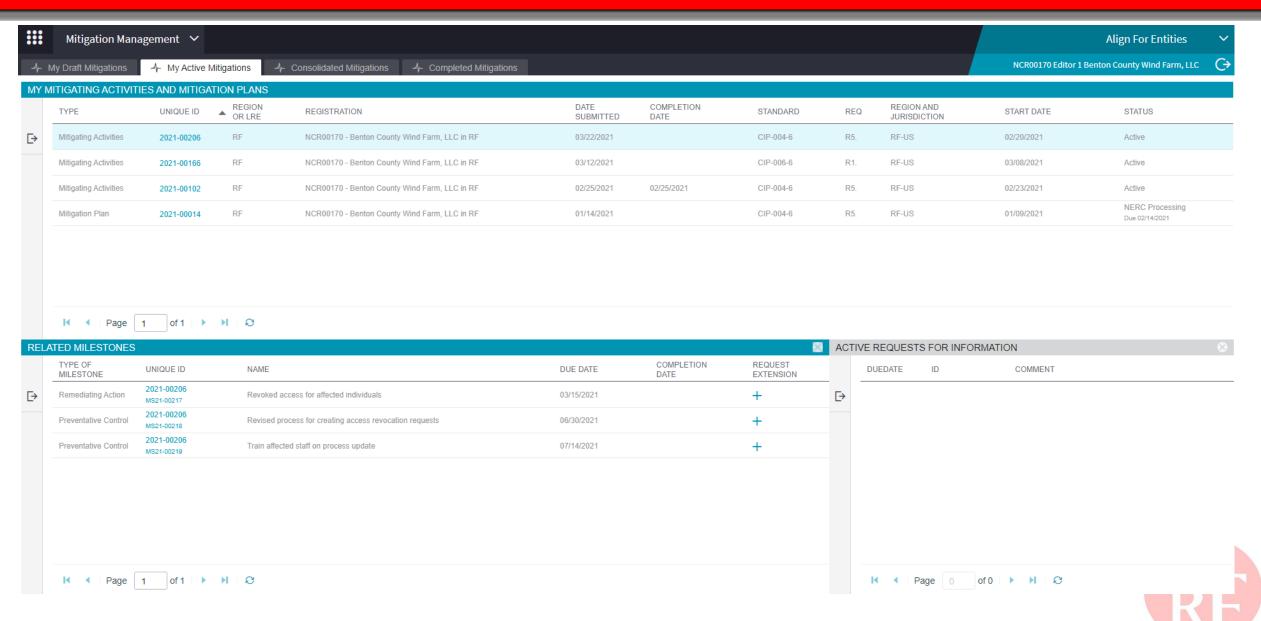

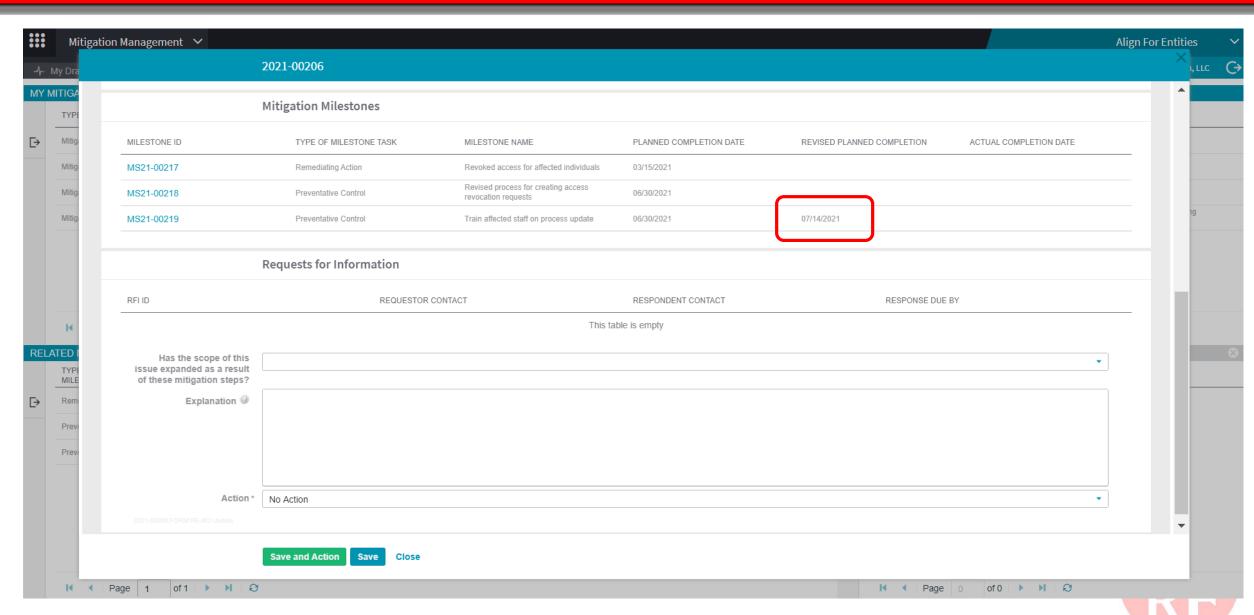

# SUBMITTING EVIDENCE OF MITIGATION COMPLETION

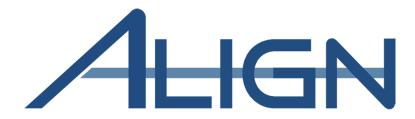

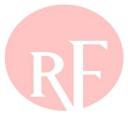

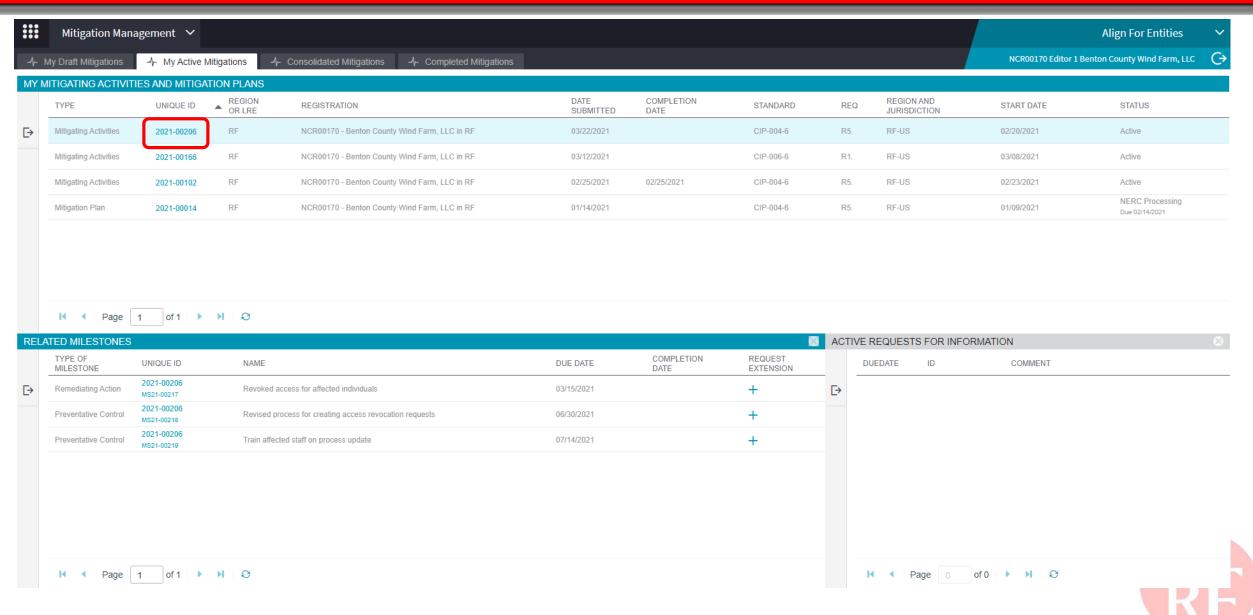

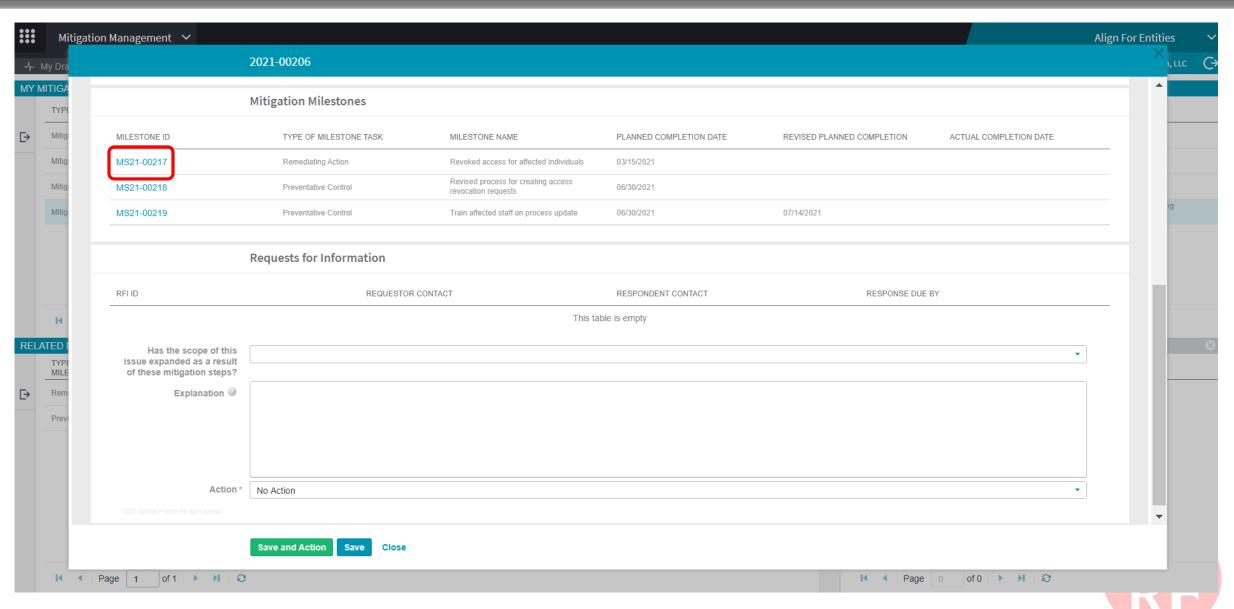

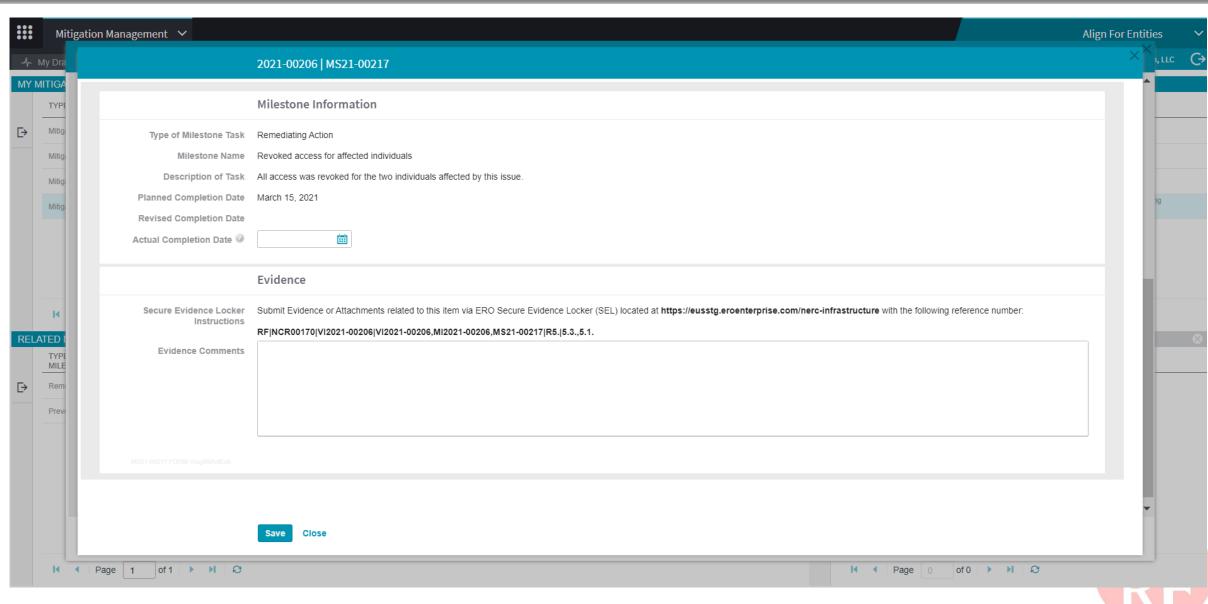

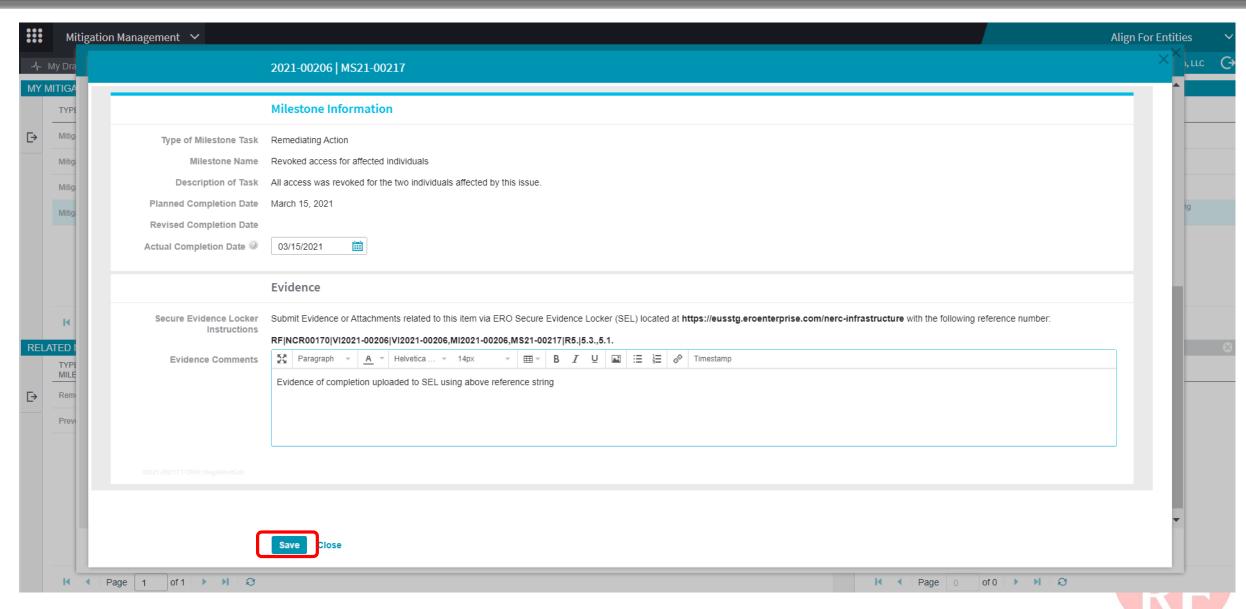

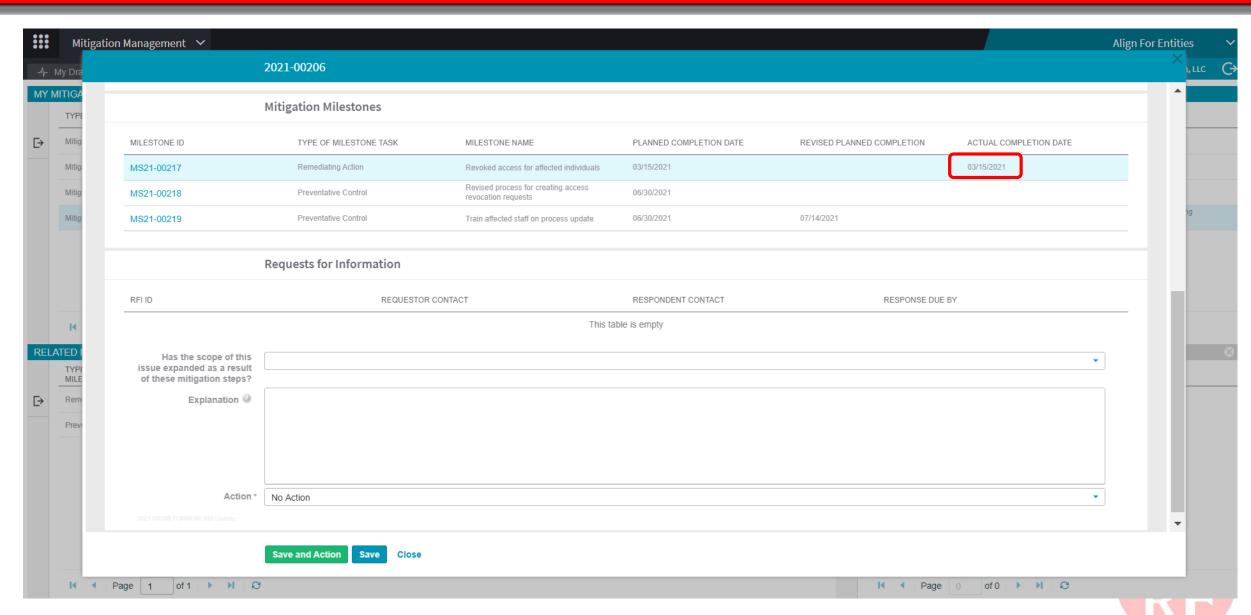

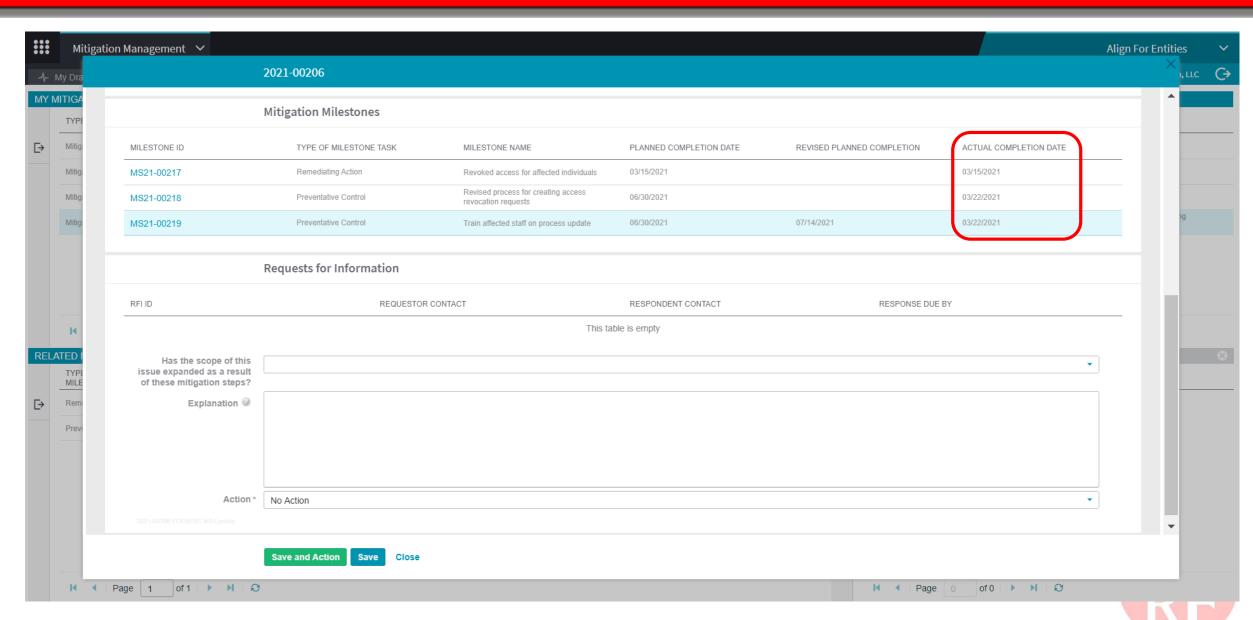

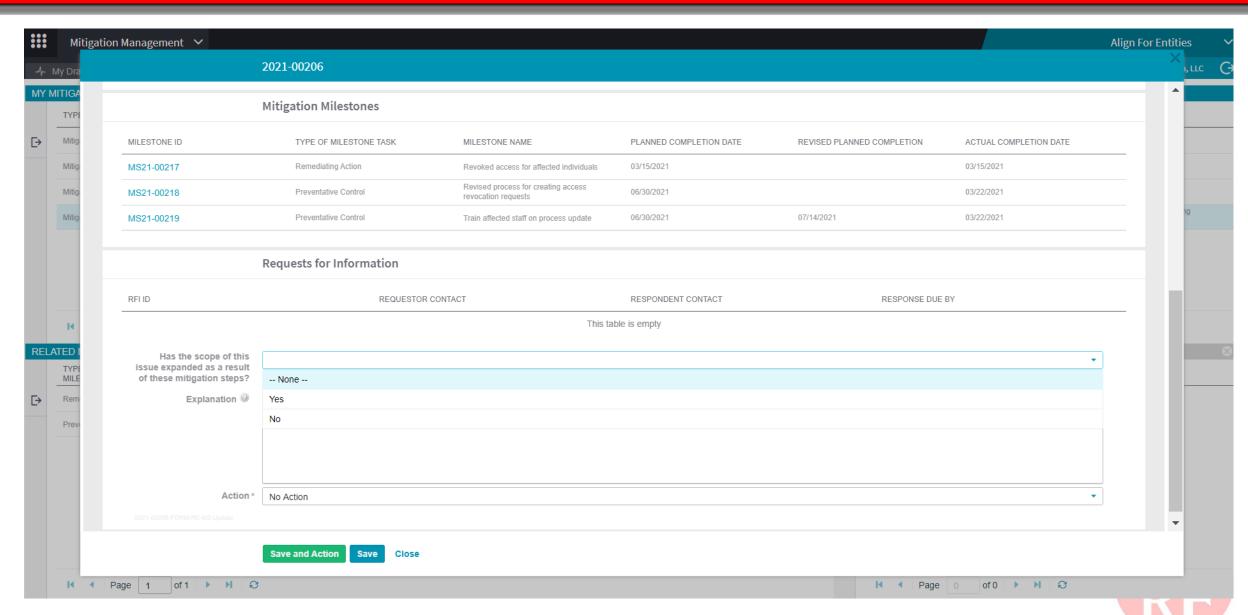

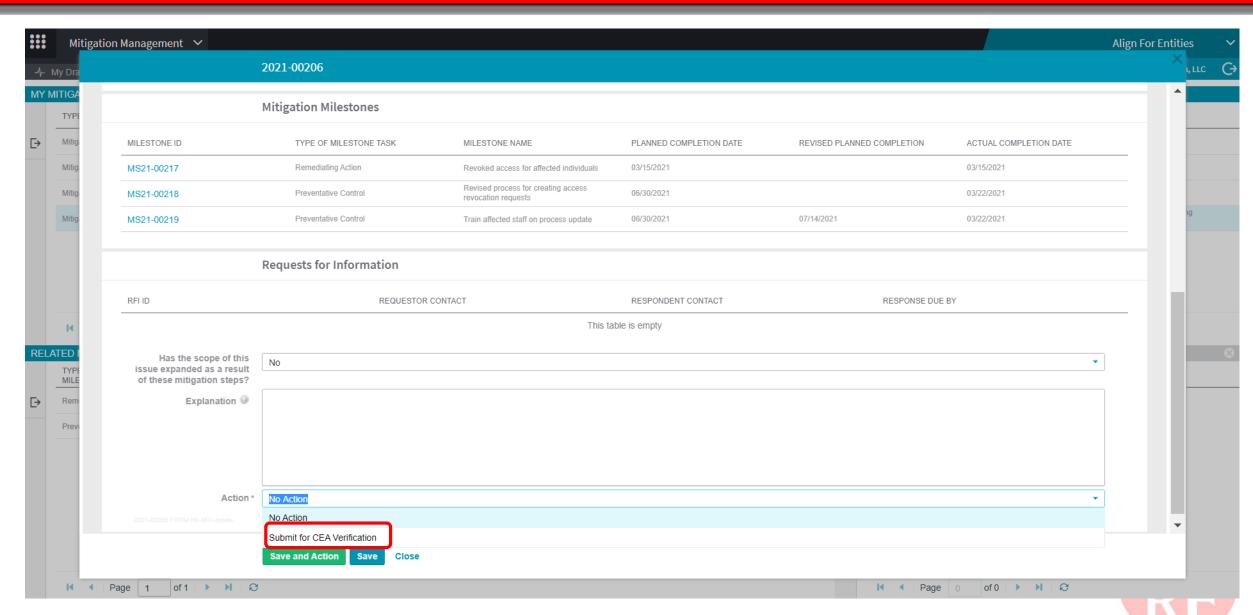

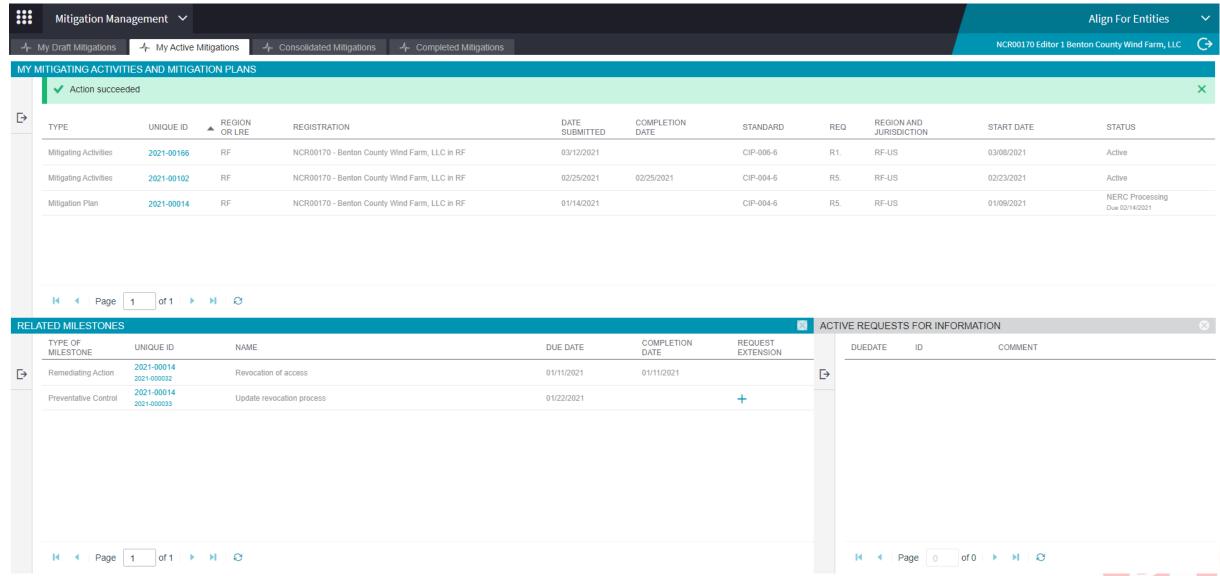

# TRACKING COMPLETED MITIGATION

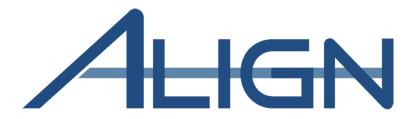

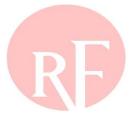

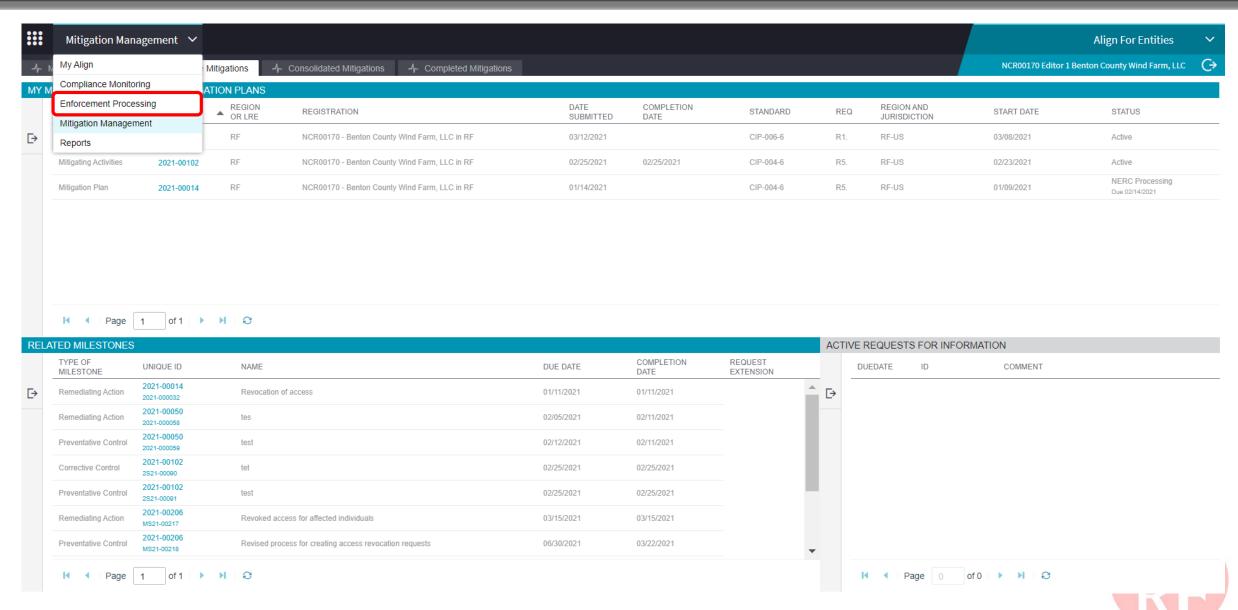

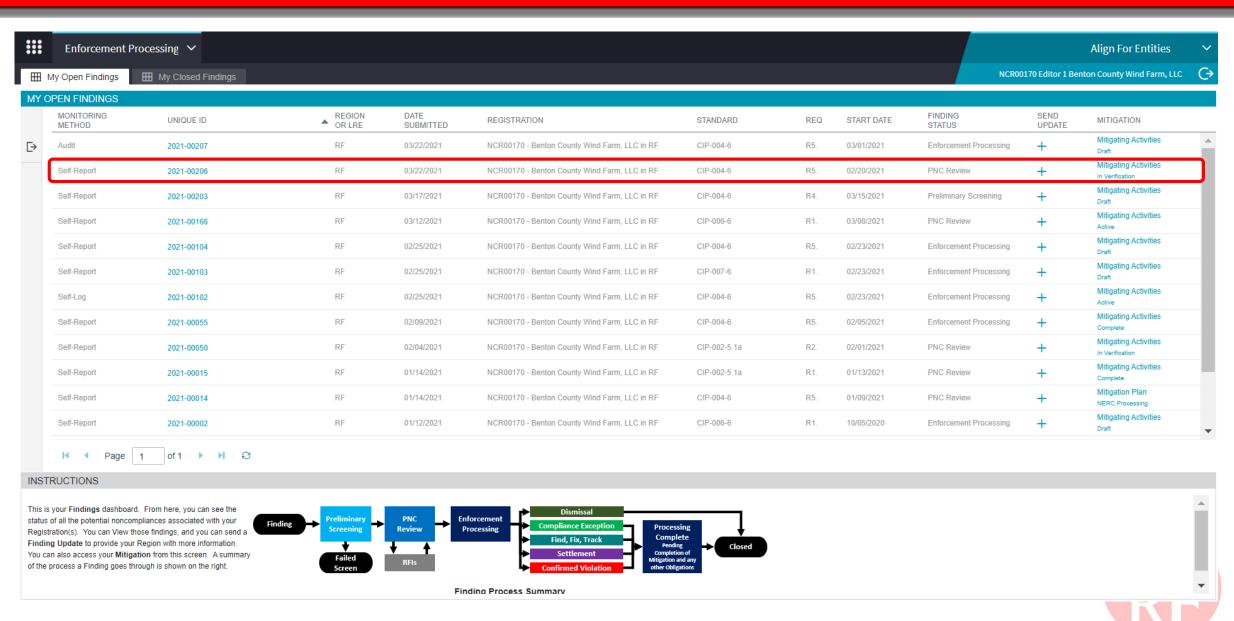

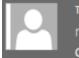

Tue 3/23/2021 12:30 AM noreply@bwise.net

Completed Mitigation Verification (2021-00206)

To ■ AlignR 1Testing@nerc.com

Phish Alert V2

[WARNING: EXTERNAL EMAIL]: Please use CAUTION before replying or opening links/attachments. Please report any suspicious links/attachments or requests for sensitive information.

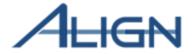

#### Automatic email alert

Related Noncompliance: 2021-00206

Mitigation ID: 2021-00206

RF received the completion of Mitigating Activities associated with 2021-00206 submitted on 2021-03-23

After a thorough review, RF has verified completion of the Mitigating Activities.

To access Align, go to the ERO portal, navigate to the Align landing page and click on the link to log in.

This e-mail has been generated automatically. Do not reply to this address.

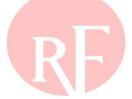

+ Get more apps

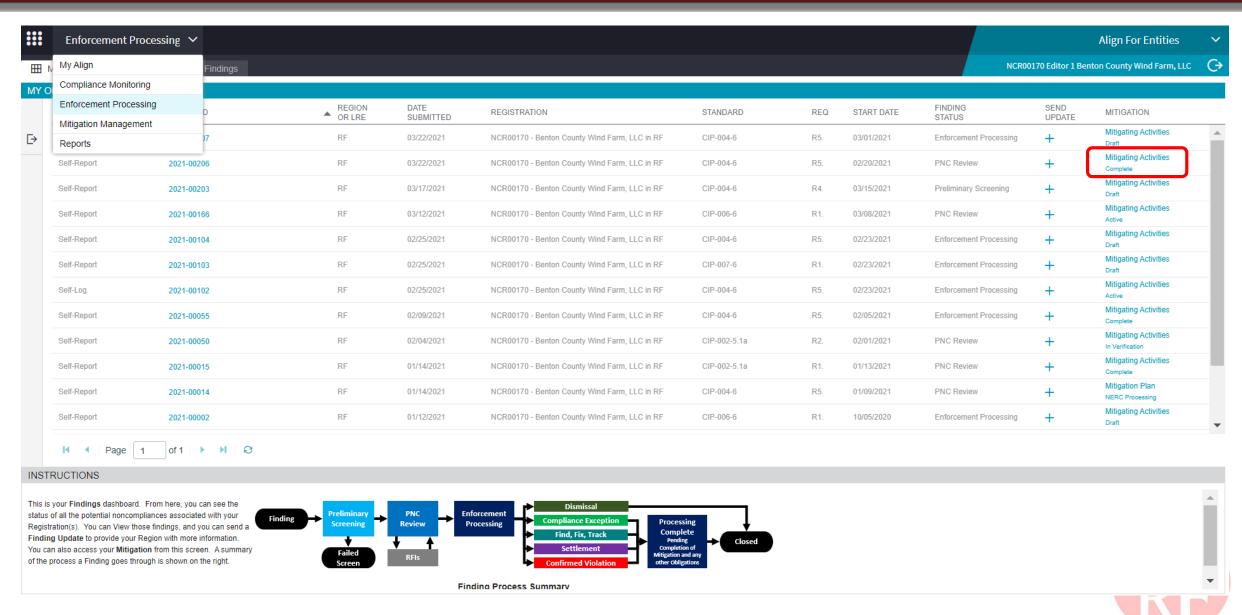

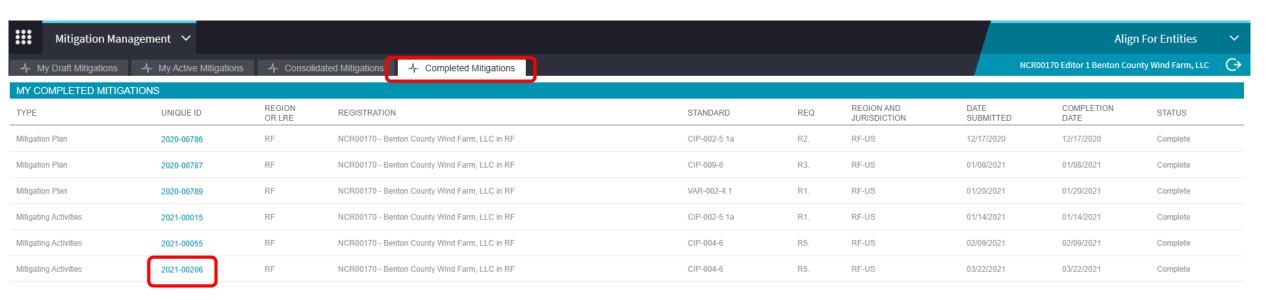

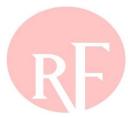

# TRACKING FINDING THROUGH DISPOSITION

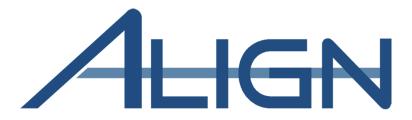

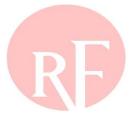

### **Tracking Finding Through Disposition**

| <b>:::</b> | Mitigation Management 🗸                       |            |                                                                    |                                               |              |     |                            | Align For Entities ~                           |                    |          |           |
|------------|-----------------------------------------------|------------|--------------------------------------------------------------------|-----------------------------------------------|--------------|-----|----------------------------|------------------------------------------------|--------------------|----------|-----------|
| -1/- N     | - N My Align                                  |            | Mitigations -/- Consolidated Mitigations -/- Completed Mitigations |                                               |              |     |                            | NCR00170 Editor 1 Benton County Wind Farm, LLC |                    |          | $\ominus$ |
| MY C       | Compliance Mon                                | itorina    |                                                                    |                                               |              |     |                            |                                                |                    |          |           |
| TYPE       | Enforcement Processing  Mitigation Management |            | REGION<br>OR LRE                                                   | REGISTRATION                                  | STANDARD     | REQ | REGION AND<br>JURISDICTION | DATE<br>SUBMITTED                              | COMPLETION<br>DATE | STATUS   |           |
| Mitigatio  | Reports                                       | jonione    | RF                                                                 | NCR00170 - Benton County Wind Farm, LLC in RF | CIP-002-5.1a | R2. | RF-US                      | 12/17/2020                                     | 12/17/2020         | Complete |           |
| Mitigatio  | on Plan                                       | 2020-00787 | RF                                                                 | NCR00170 - Benton County Wind Farm, LLC in RF | CIP-009-6    | R3. | RF-US                      | 01/08/2021                                     | 01/08/2021         | Complete |           |
| Mitigatio  | on Plan                                       | 2020-00789 | RF                                                                 | NCR00170 - Benton County Wind Farm, LLC in RF | VAR-002-4.1  | R1. | RF-US                      | 01/20/2021                                     | 01/20/2021         | Complete |           |
| Mitigatii  | ng Activities                                 | 2021-00015 | RF                                                                 | NCR00170 - Benton County Wind Farm, LLC in RF | CIP-002-5.1a | R1. | RF-US                      | 01/14/2021                                     | 01/14/2021         | Complete |           |
| Mitigatii  | ng Activities                                 | 2021-00055 | RF                                                                 | NCR00170 - Benton County Wind Farm, LLC in RF | CIP-004-6    | R5. | RF-US                      | 02/09/2021                                     | 02/09/2021         | Complete |           |
| Mitigatii  | ng Activities                                 | 2021-00206 | RF                                                                 | NCR00170 - Benton County Wind Farm, LLC in RF | CIP-004-6    | R5. | RF-US                      | 03/22/2021                                     | 03/22/2021         | Complete |           |
| Mitigatio  | on Plan                                       | 2021-00207 | RF                                                                 | NCR00170 - Benton County Wind Farm, LLC in RF | CIP-004-6    | R5. | RF-US                      | 03/23/2021                                     | 03/23/2021         | Complete |           |

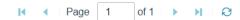

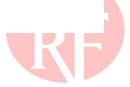

#### **Tracking Finding Through Disposition**

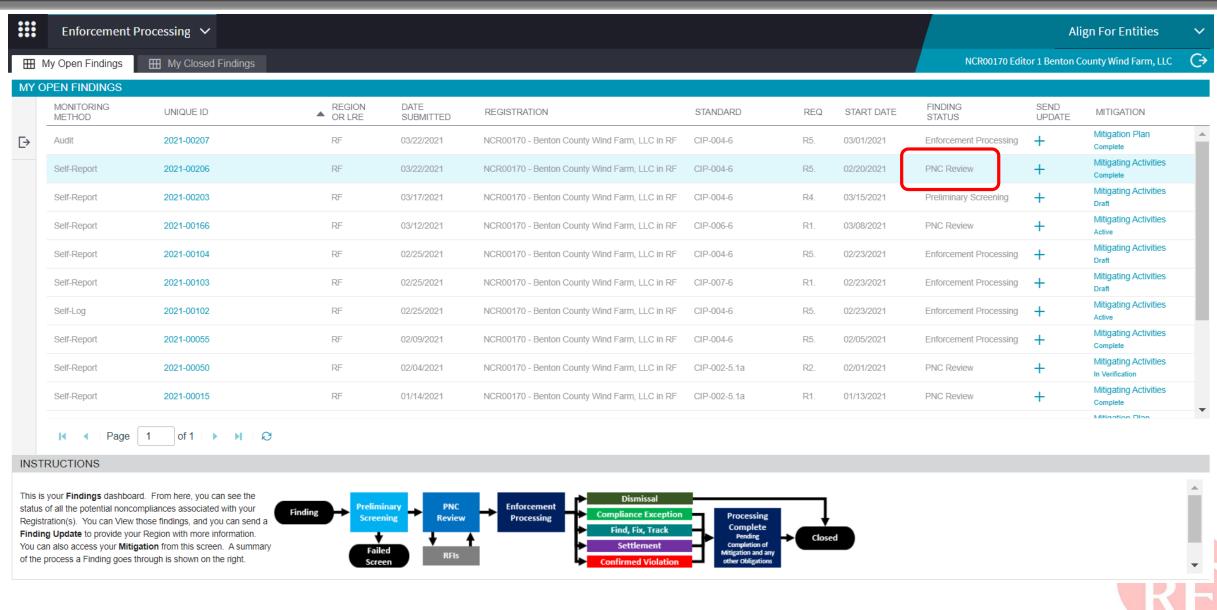

#### **Tracking Finding Through Disposition**

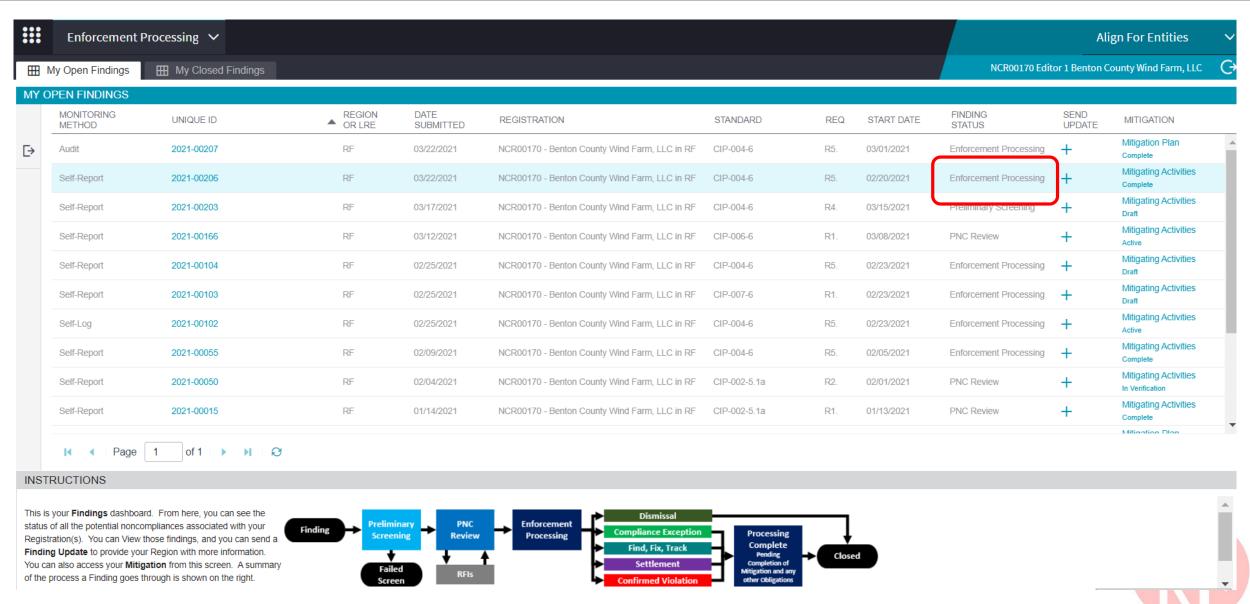

#### **Section 2 – Slido Questions**

- Login to Slido.com use the event code #RFAlignTraining
- > Optionally, via mobile device and scan the QR Code below

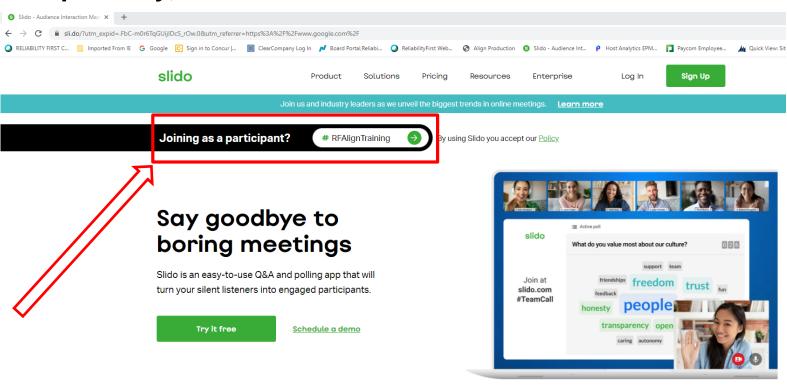

Or Scan QR Code

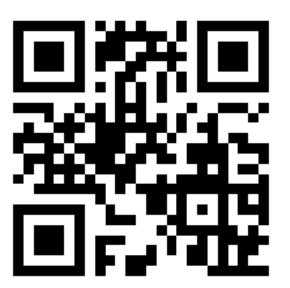

You can use Slido with

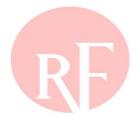

aware Illinois Indiana Kentucky Maryland Michigan New Jersey insylvania Ohio Tennessee Virginia Washington, DC West Virginia Wisconsin elaware Illinois Indiana Kentucky New Jersey Michigan Maryland hio Pennsylvania Tennessee Virginia Washington, DC West Virginia Wisconsin elaware Illinois Indiana Michigan, Maryland Kentucky New Jersey ennsylvania QUESTIONS & Answers Wisconsin Lentucky Illinois Indiana Marylan Delaware Michigan New Jersey
Forward Together ReliabilityFirst
Vest Virginia Pennsylvania Tennessee Virginia Washington, DC Ohio Wisconsin elaware Illinois Indiana Kentucky Maryland Michigan New Jersey rginia Pennsylvania Tennessee Ohio Washington, DC West Virginia Wisconsin laware Illinois Indiana Kentucky Maryland Michigan New Jersey o Pennsylvania Tennessee Virginia Washington, DC West Virginia Wisconsin Illinois Delaware Kentucky New Jersey Michigan Maryland na ssee Pennsylvania Washington, DC Virginia Ohio West Virginia Wisconsin

# BREAK 10 MINUTES

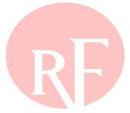

### **Section 3**

ERO Secure Evidence Locker (SEL) Access
Orientation to the SEL Web-based Interface
Submitting Evidence to the SEL
Use and validation of unique Evidence Reference IDs
Information on Evidence file types, and size

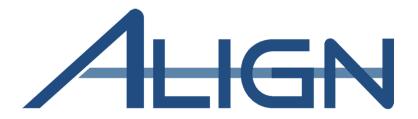

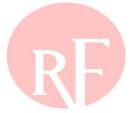

#### What is the ERO SEL?

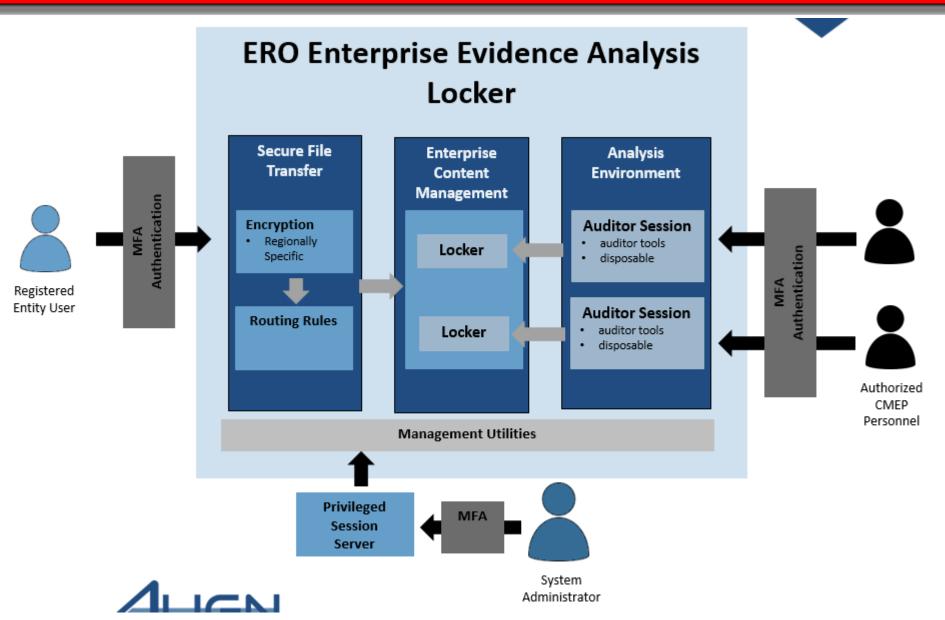

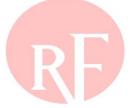

#### **ERO Secure Evidence Locker Portal**

From Portal to Secure Evidence Locker (High Level Overview)

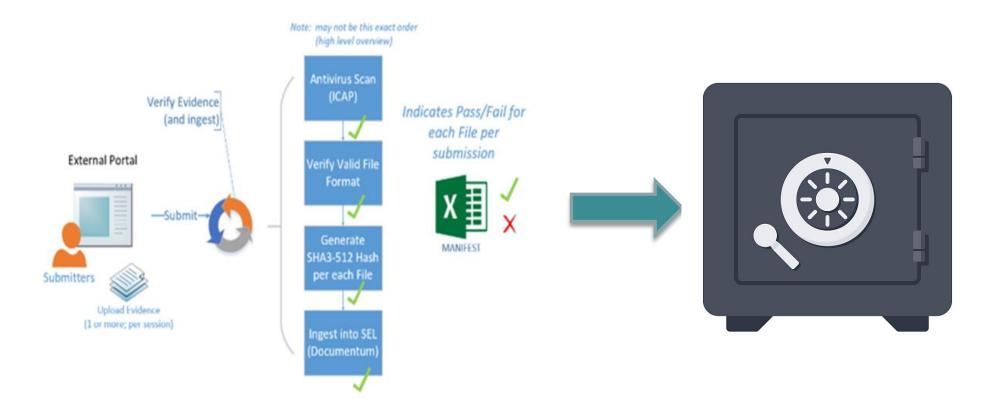

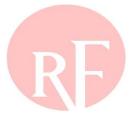

#### **ERO Secure Evidence Locker Access**

➤ Google Chrome or Microsoft Edge are the preferred browsers. Internet Explorer is NOT supported!

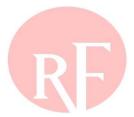

### **ERO Secure Evidence Locker Walkthrough**

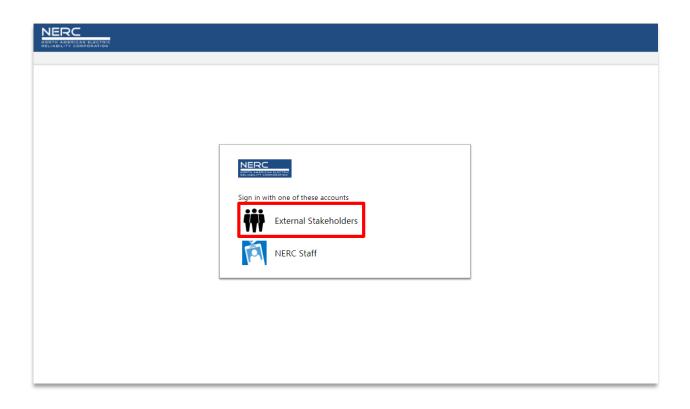

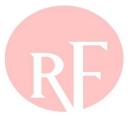

#### **ERO Secure Evidence Locker Walkthrough**

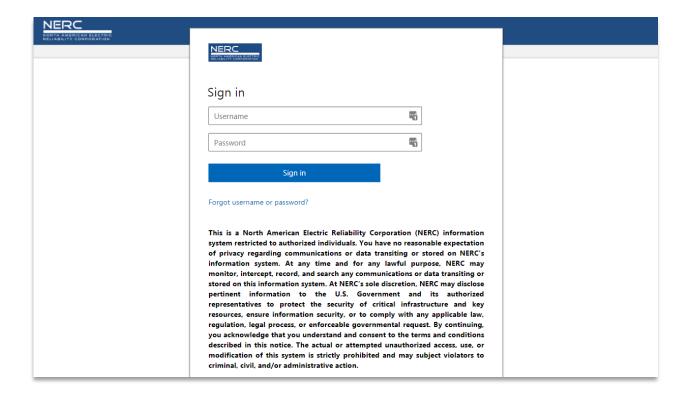

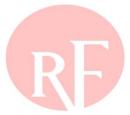

#### **ERO Secure Evidence Locker Walkthrough**

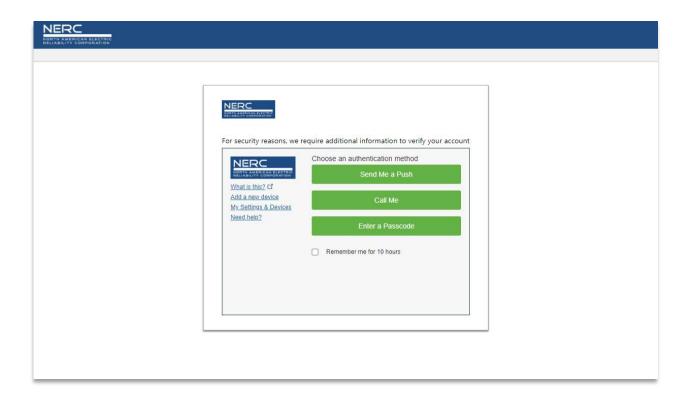

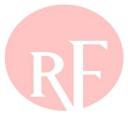

Reference ID: RF|NCR00170|VI2021-00206|VI2021-00206|CIP-004-6|R5.|5.3.,5.1.

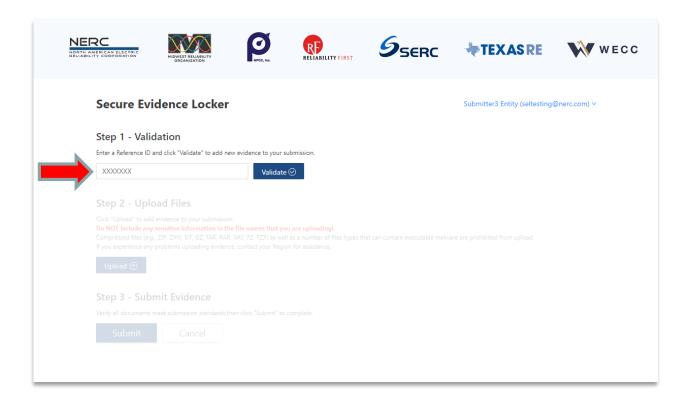

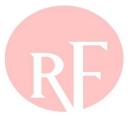

Reference ID: RF|NCR00170|VI2021-00206|VI2021-00206|CIP-004-6|R5.|5.3.,5.1.

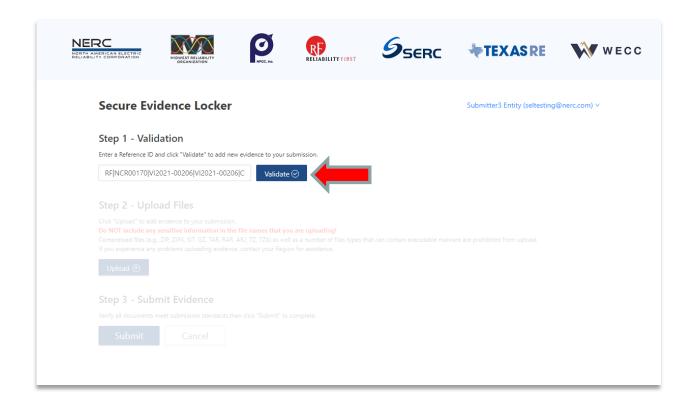

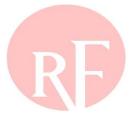

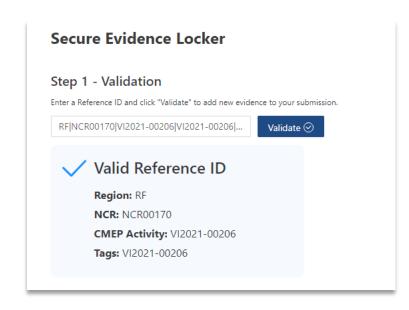

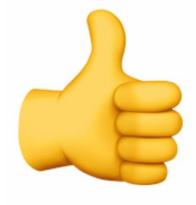

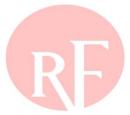

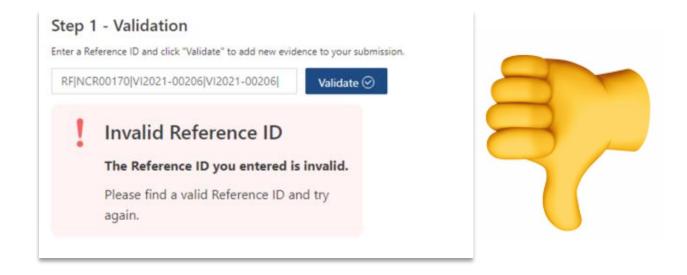

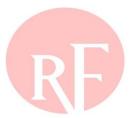

#### Upload a single file

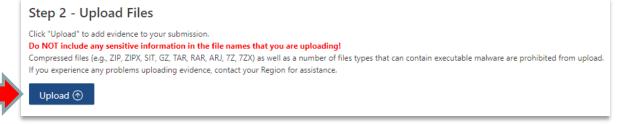

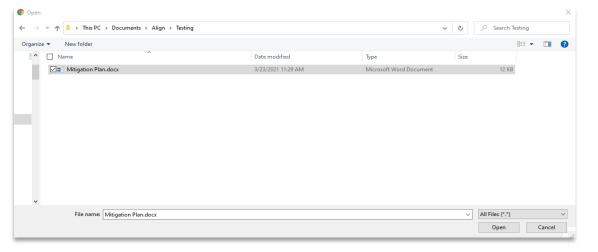

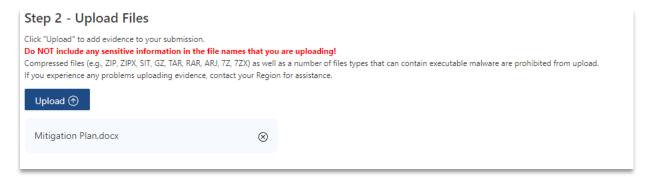

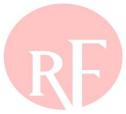

#### Upload multiple files

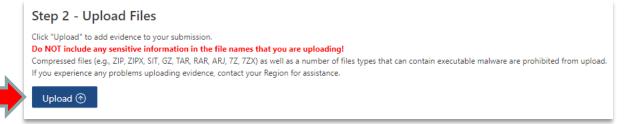

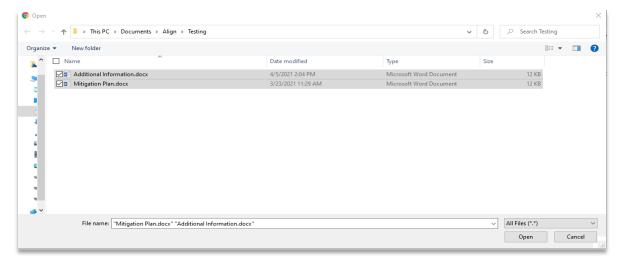

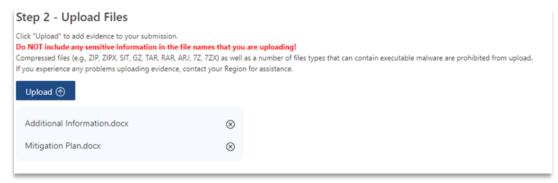

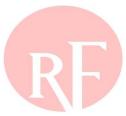

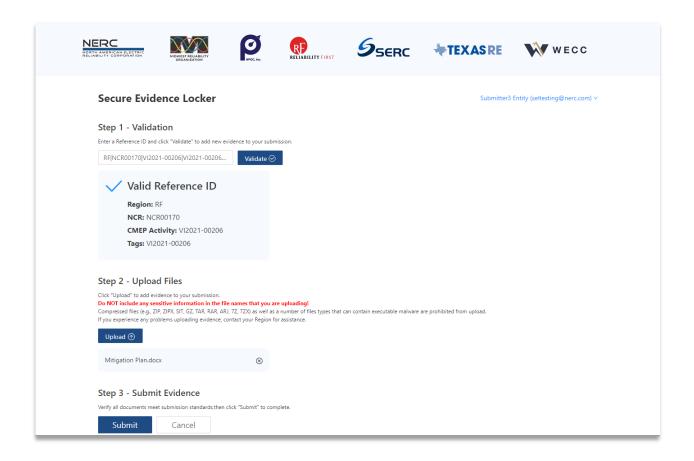

File size limit is 2 GB
Total session limit is 8 GB total

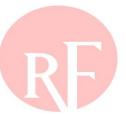

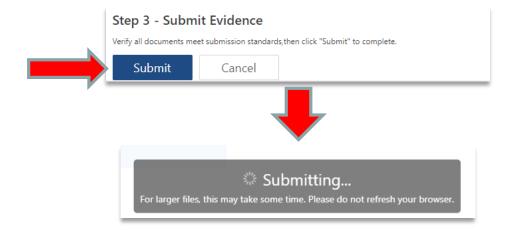

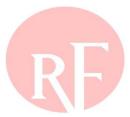

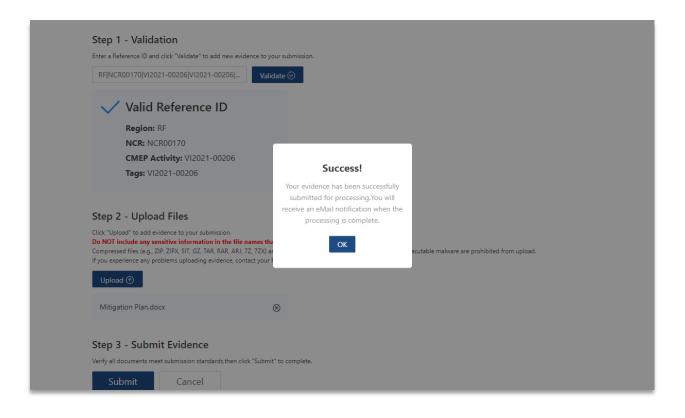

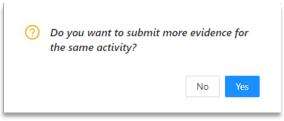

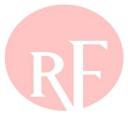

#### Incorrect file type submission

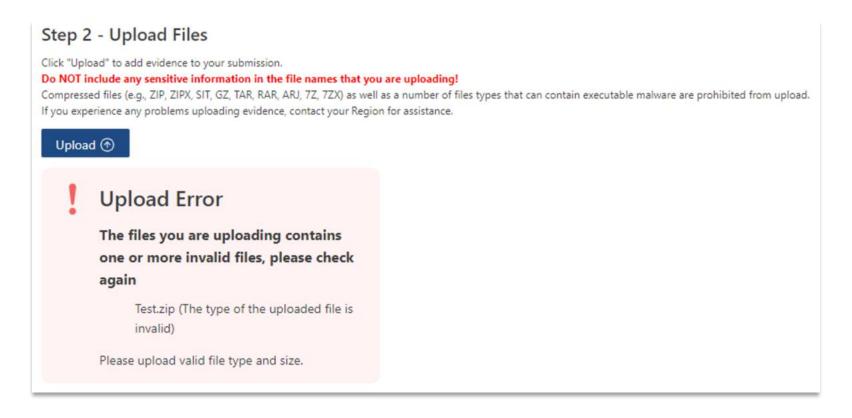

#### Compressed files and executable files cannot be uploaded!

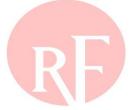

### Manifest email upon successful upload

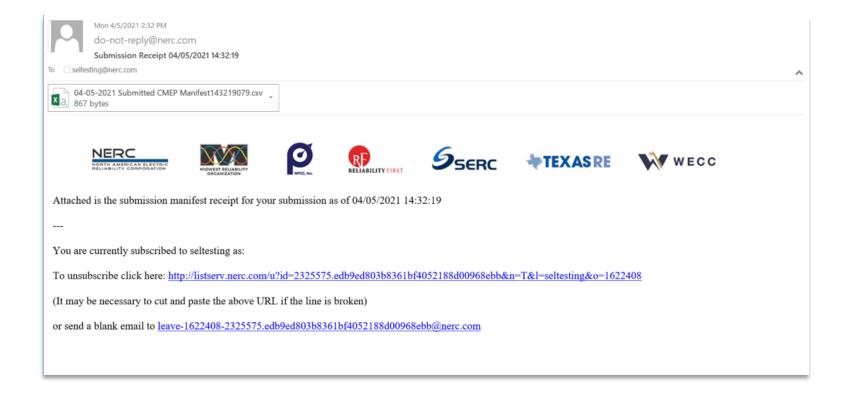

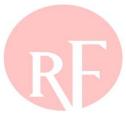

### Manifest attachment upon successful upload

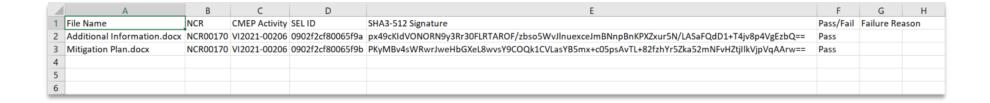

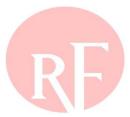

### **User Guide**

- > Registered Entity ERO SEL Portal Guide
  - <a href="https://trn.nerc.com/User%20Guide/RE\_NERC\_SEL\_Portal.pdf">https://trn.nerc.com/User%20Guide/RE\_NERC\_SEL\_Portal.pdf</a>

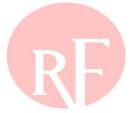

### **Section 3 – Slido Questions**

- > Login to Slido.com use the event code #RFAlignTraining
- Optionally, via mobile device and scan the QR Code below

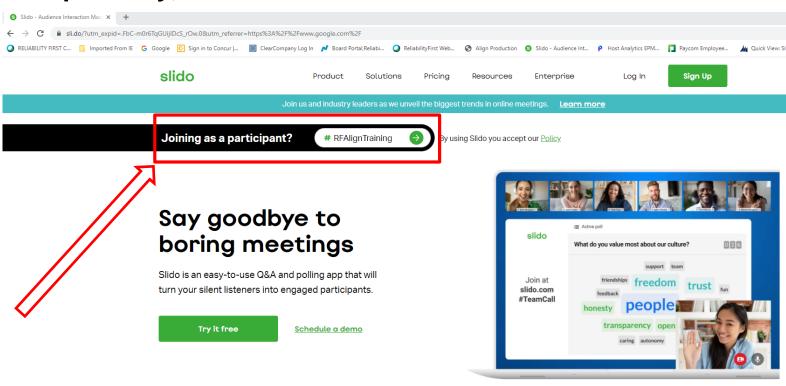

Or Scan QR Code

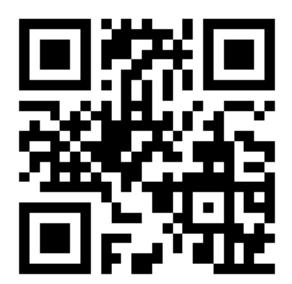

You can use Slido with

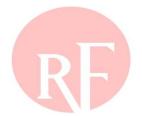

aware Illinois Indiana Kentucky Maryland Michigan New Jersey insylvania Ohio Tennessee Virginia Washington, DC West Virginia Wisconsin elaware Illinois Indiana Kentucky New Jersey Michigan Maryland hio Pennsylvania Tennessee Virginia Washington, DC West Virginia Wisconsin elaware Illinois Indiana Michigan, Maryland Kentucky New Jersey ennsylvania QUESTIONS & Answers Wisconsin Lentucky Illinois Indiana Marylan Delaware Michigan New Jersey
Forward Together ReliabilityFirst
Vest Virginia Pennsylvania Tennessee Virginia Washington, DC Ohio Wisconsin elaware Illinois Indiana Kentucky Maryland Michigan New Jersey rginia Pennsylvania Tennessee Ohio Washington, DC West Virginia Wisconsin laware Illinois Indiana Kentucky Maryland Michigan New Jersey o Pennsylvania Tennessee Virginia Washington, DC West Virginia Wisconsin Illinois Delaware Kentucky New Jersey Michigan Maryland na ssee Pennsylvania Washington, DC Virginia Ohio West Virginia Wisconsin

## Align Release 1 – Self Service Training Resources

- All registered entity Align users should visit the NERC Training site at <a href="https://training.nerc.net/">https://training.nerc.net/</a>
  - ✓The site includes Align Training Videos and End User Guides which will help familiarize you with the Align and ERO SEL systems

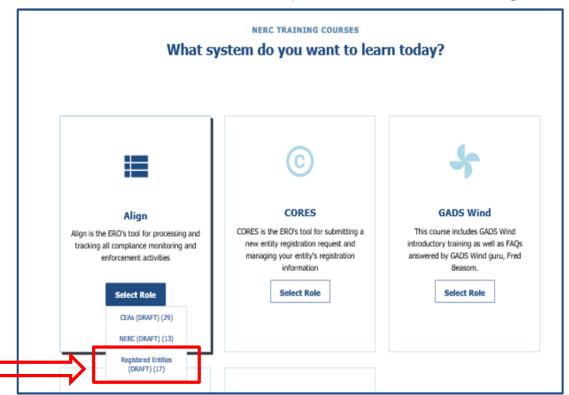

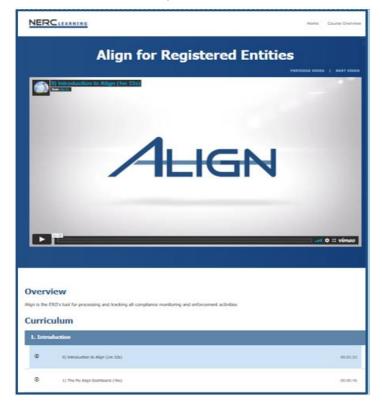

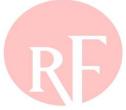

## Align Release 1 – Information Resources

### > Https://rfirst.org/align

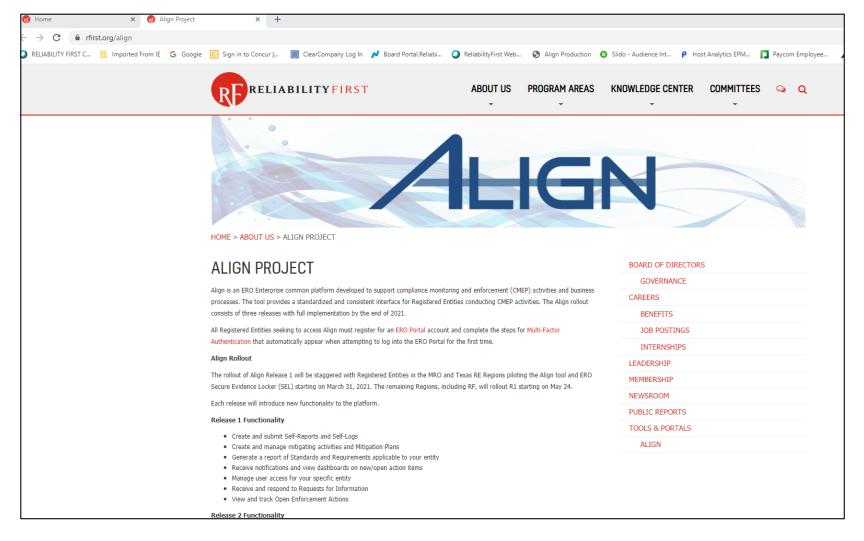

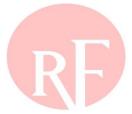

### **Feedback**

- Please direct all feedback and questions regarding this Align and ERO SEL Training session to:
  - RF Align Change Agent Ray Sefchik
    - Ray.sefchik@rfirst.org

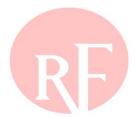

aware Illinois Indiana Kentucky Maryland Michigan New Jersey insylvania Ohio Tennessee Virginia Washington, DC West Virginia Wisconsin elaware Illinois Indiana Kentucky New Jersey Michigan Maryland hio Pennsylvania Tennessee Virginia Washington, DC West Virginia Wisconsin elaware Illinois Indiana Michigan, Maryland Kentucky New Jersey ennsylvania QUESTIONS & Answers Wisconsin Lentucky Illinois Indiana Marylan Delaware Michigan New Jersey
Forward Together ReliabilityFirst
Vest Virginia Pennsylvania Tennessee Virginia Washington, DC Ohio Wisconsin elaware Illinois Indiana Kentucky Maryland Michigan New Jersey rginia Pennsylvania Tennessee Ohio Washington, DC West Virginia Wisconsin laware Illinois Indiana Kentucky Maryland Michigan New Jersey o Pennsylvania Tennessee Virginia Washington, DC West Virginia Wisconsin Illinois Delaware Kentucky New Jersey Michigan Maryland na ssee Pennsylvania Washington, DC Virginia Ohio West Virginia Wisconsin